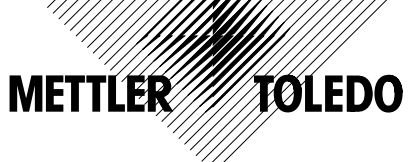

# **Instrucciones de manejo Analizador de humedad HR73 y HG53 Analizador de humedad HR73-P y HG53-P**

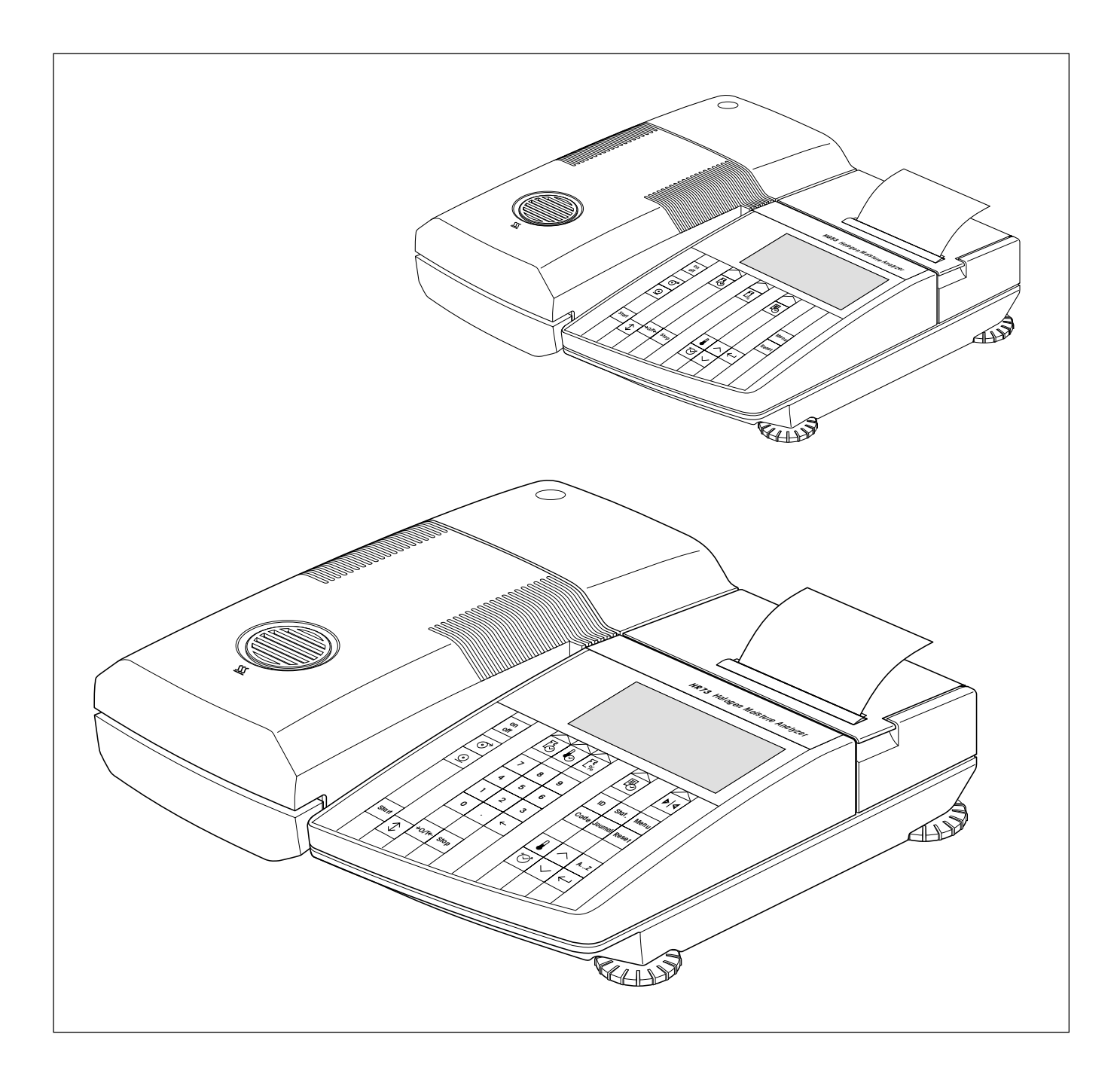

### **Su analizador halógeno de humedad HR73 en perspectiva**

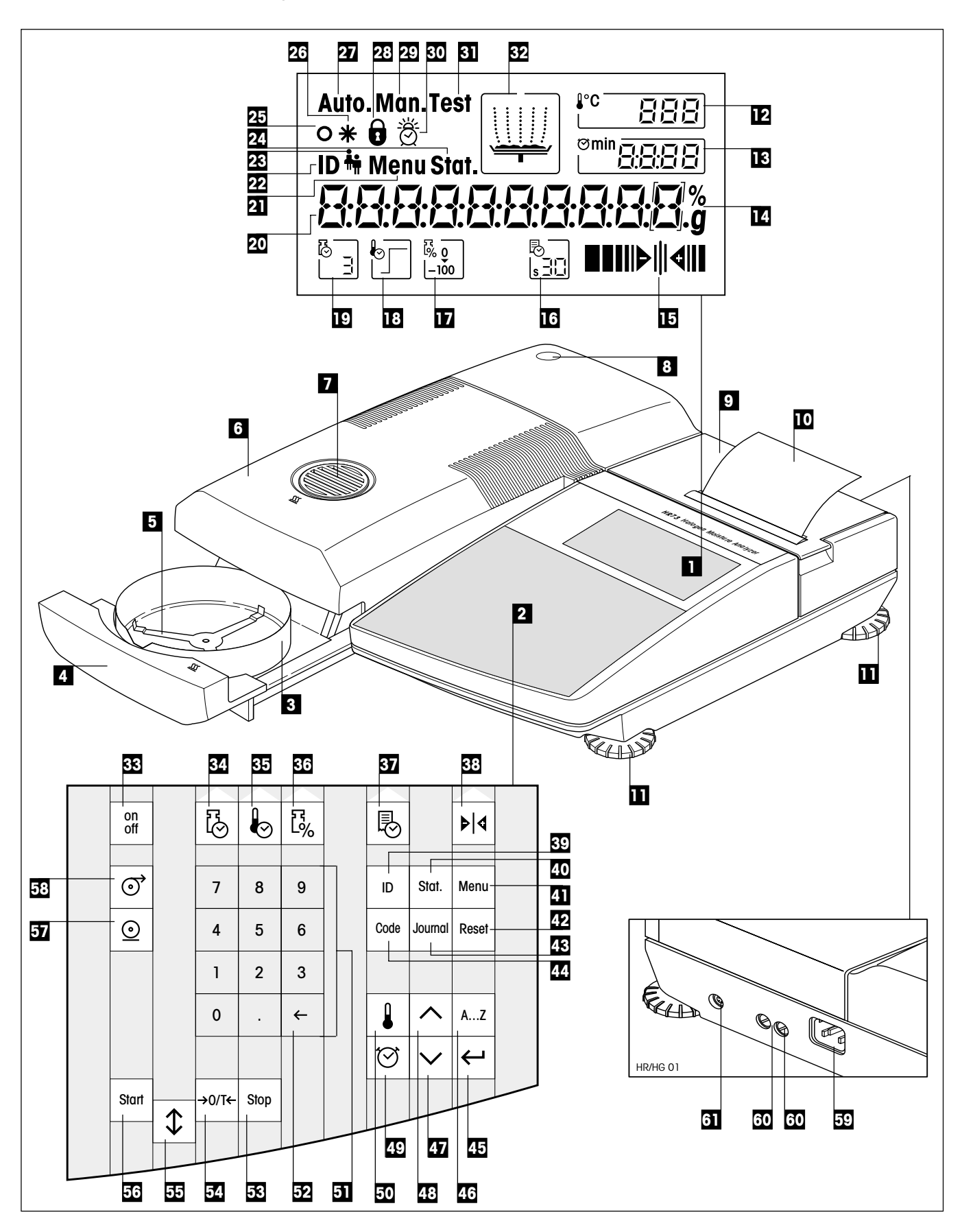

## **Elementos de indicación, mando y conexión de su HR73**

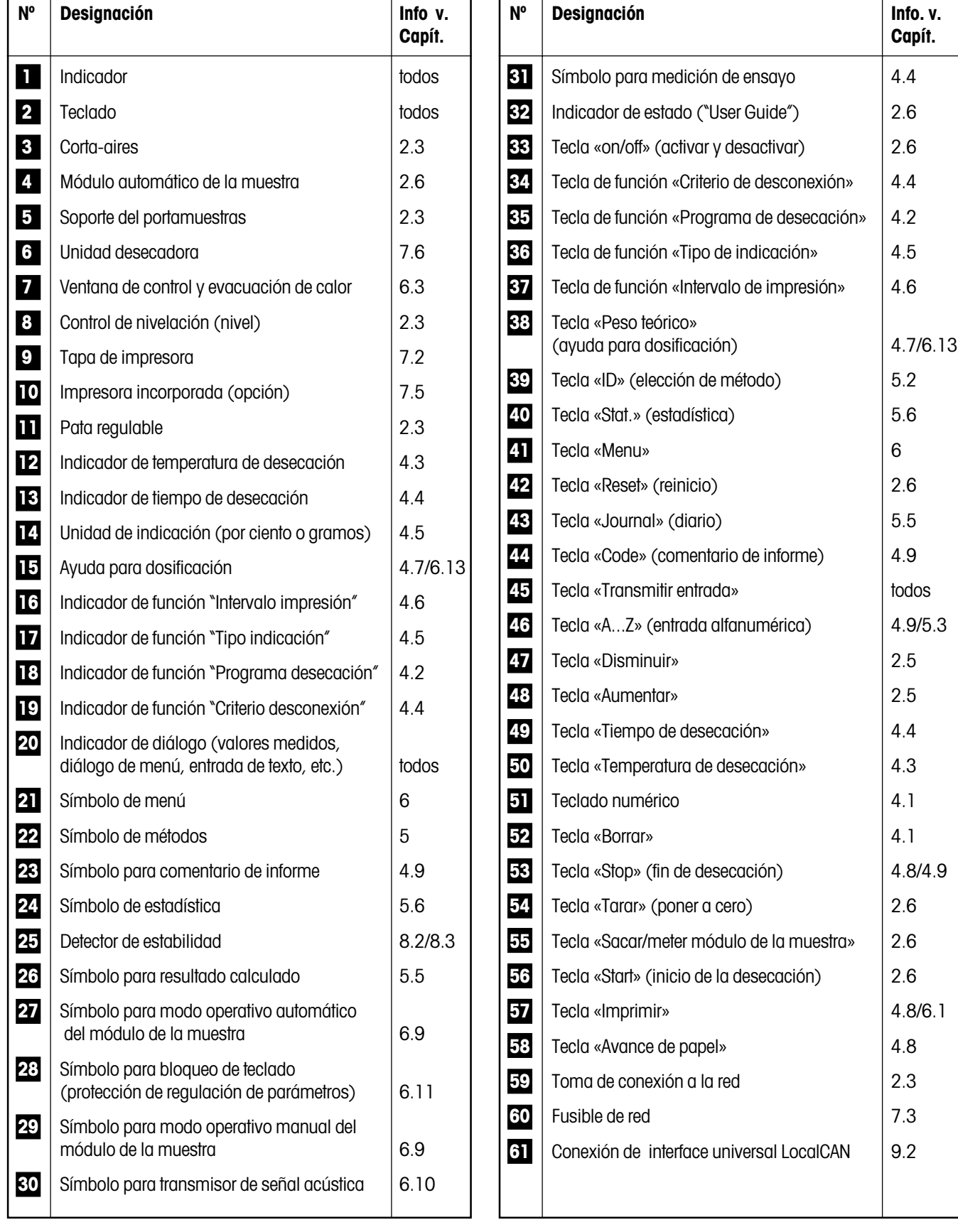

### **Su analizador halógeno de humedad HG53 en perspectiva**

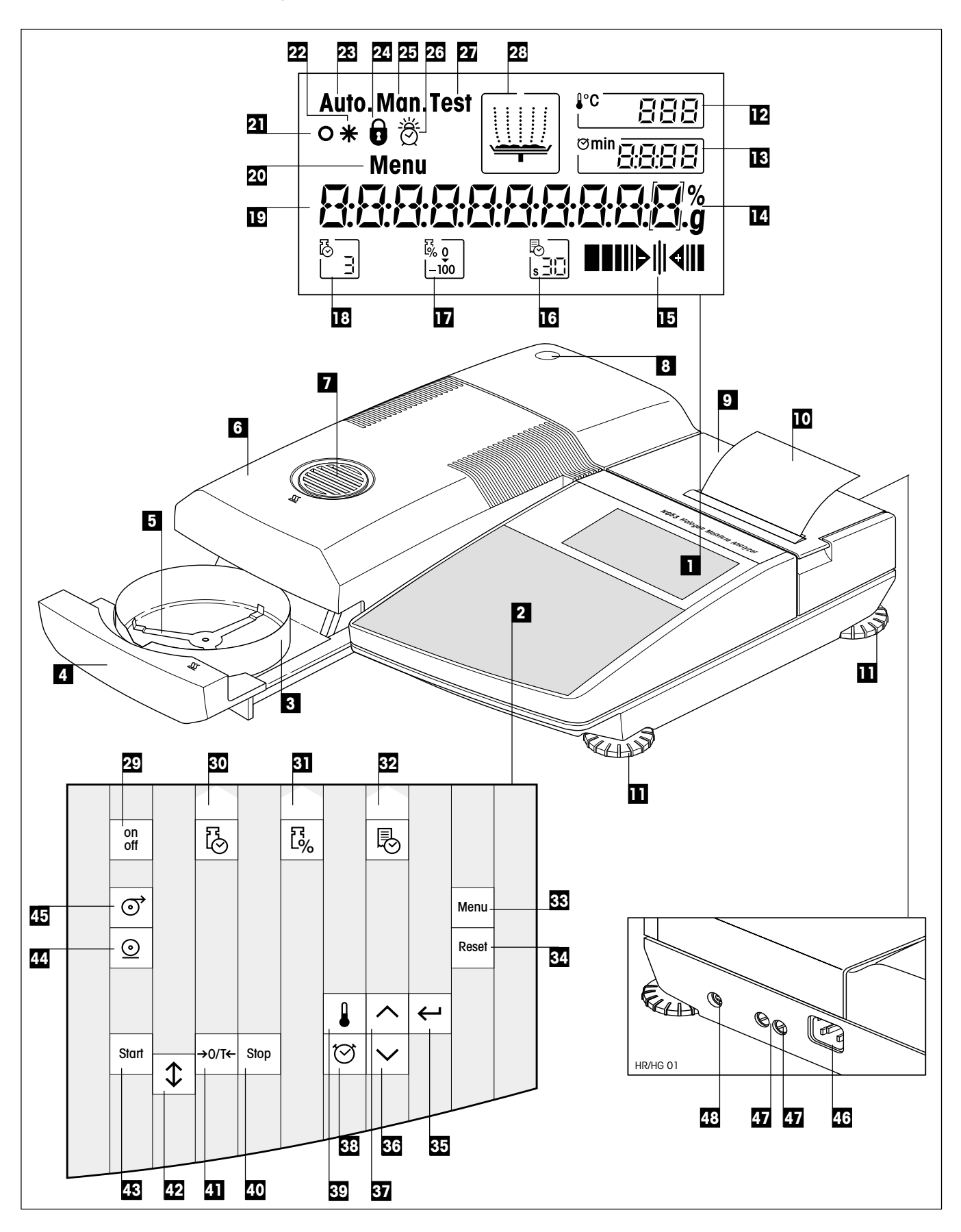

## **Elementos de indicación, mando y conexión de su HG53**

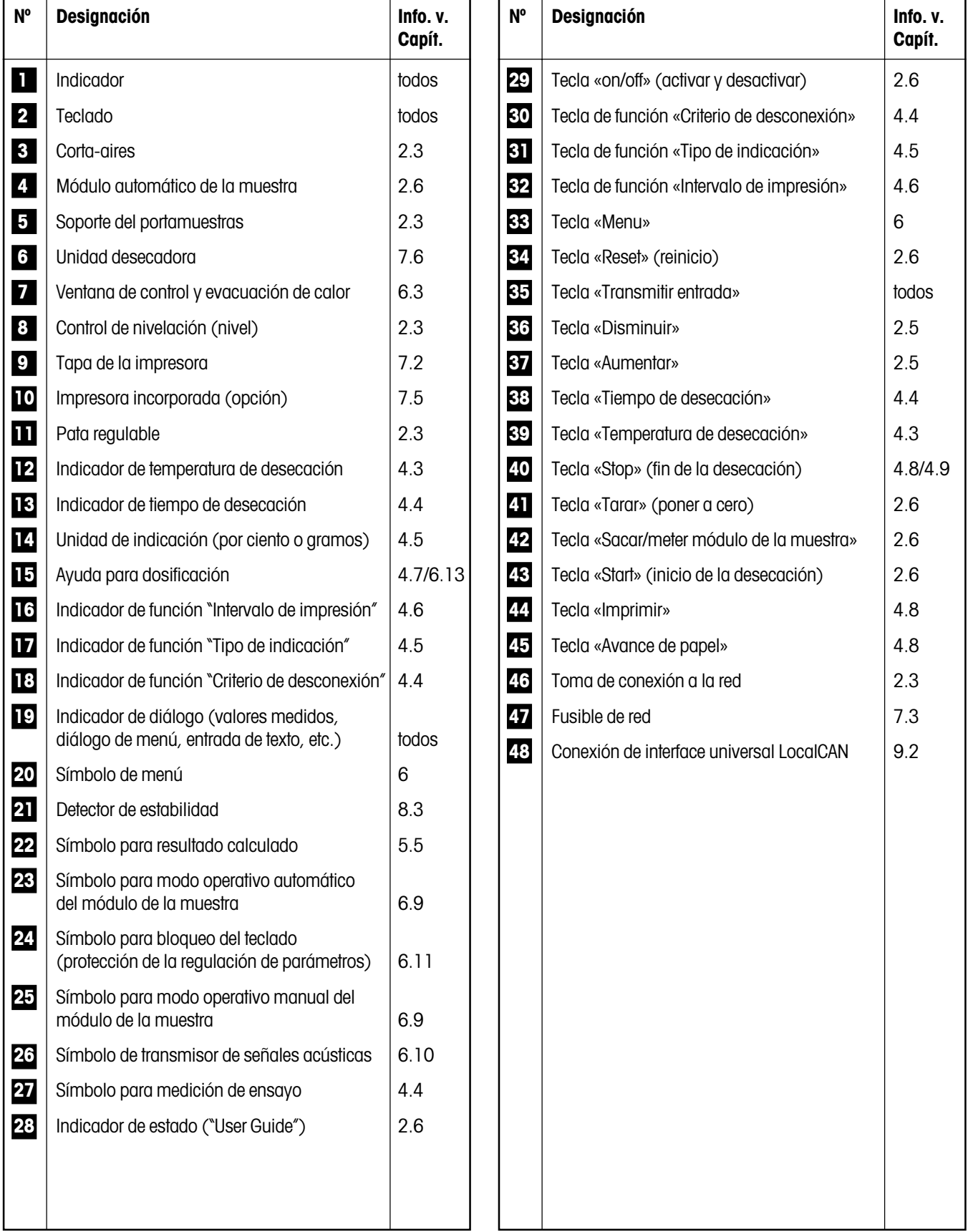

 $\overline{6}$ 

# **Indice**

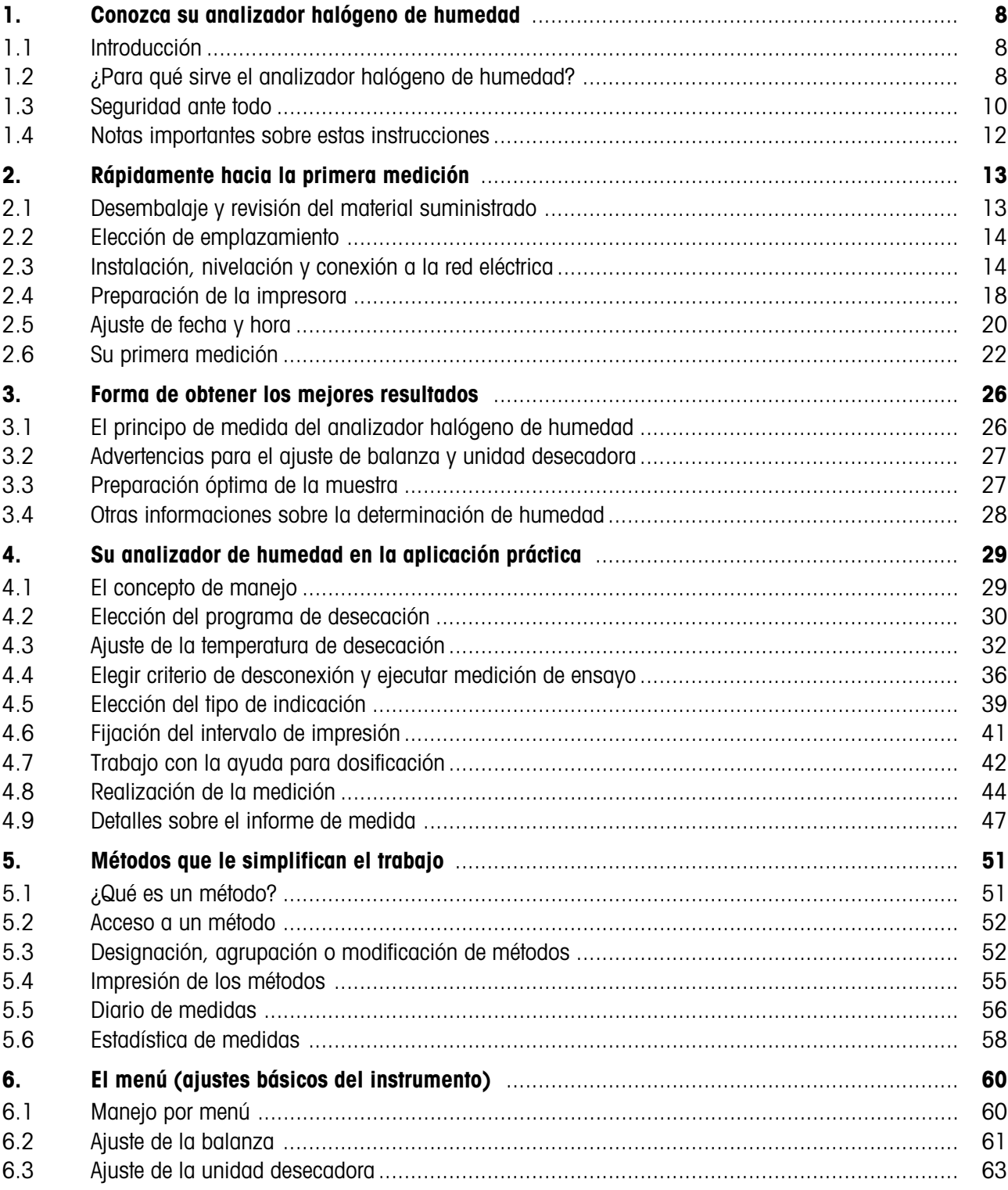

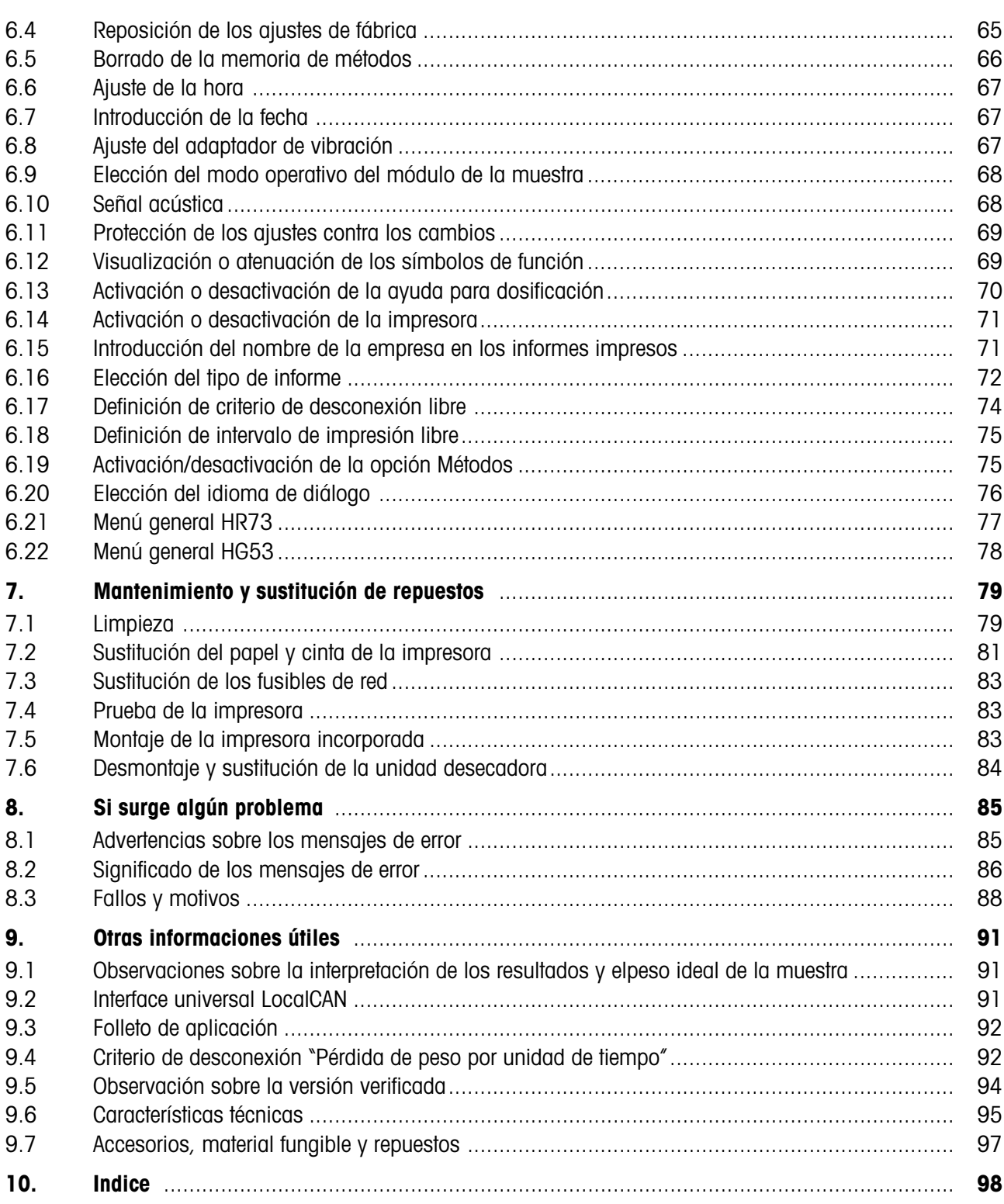

# <span id="page-7-0"></span>**1. Conozca su analizador halógeno de humedad**

Lea bien este capítulo, pues contiene información importante para un funcionamiento seguro y económico de su analizador de humedad.

Los textos con fondo gris de estas instrucciones de manejo sólo se refieren al HR73.

### **1.1 Introducción**

Le agradecemos se haya decidido por un analizador halógeno de humedad de METTLER TOLEDO – ha elegido Vd. bien. Su analizador halógeno de humedad trabaja con rapidez y seguridad gracias a una tecnología revolucionaria y ofrece una gran comodidad de manejo y funciones útiles que le harán más fácil la determinación del contenido de humedad de sus muestras.

Detrás de su instrumento está METTLER TOLEDO, fabricante de primera línea de balanzas para laboratorio y producción y de instrumentos de medida analíticos. Una red de servicio técnico mundial con personal de excelente formación está siempre a su disposición, bien sea a la hora de seleccionar accesorios o de asesorarle en aplicaciones específicas, para un aprovechamiento óptimo de su instrumento.

Le recomendamos lea detenidamente estas instrucciones de manejo para que pueda sacar máximo partido de su analizador de humedad.

### **1.2 ¿Para qué sirve el analizador halógeno de humedad?**

Su analizador halógeno de humedad sirve para determinar el contenido de humedad de prácticamente cualquier sustancia, así como el calentamiento uniforme de la superficie de la muestra. El instrumento trabaja según el principio termogravimétrico: Al inicio de la medición el analizador de humedad determina el peso de la muestra, a continuación la muestra se calienta rápidamente con la unidad desecadora halógena integrada y la humedad se evapora. Durante la desecación el instrumento calcula continuamente el peso de la muestra y visualiza la pérdida de humedad. Una vez concluida la desecación se visualiza, como resultado final, el contenido de humedad o el de materia seca de su muestra.

La rapidez del calentamiento tiene importancia decisiva en la práctica. Para alcanzar la máxima potencia de calentamiento, la unidad desecadora halógena de su instrumento necesita menos tiempo que el método convencional por infrarrojo, o que el método de la estufa desecadora. Además, la unidad desecadora de halógeno permite alcanzar temperaturas altas que acortan adicionalmente la desecación. El calentamiento uniforme del material de muestra garantiza la repetibilidad del resultado de secado y permite el trabajo con muestras de pesos reducidos. Gracias a ello se incrementa la velocidad de la determinación del contenido de humedad y mejora la productividad del análisis.

Previamente se pueden elegir todos los parámetros de una medición (temperatura de desecación, tiempo de desecación). Pero su analizador de humedad ofrece otras muchas posibilidades. Para no salirnos del marco de esta introducción, citaremos sólo algunas:

- Se pueden optimizar 20 métodos diferentes individualmente en la base de datos de métodos integrada en función de sus muestras y se pueden activar fácilmente pulsando una tecla.
- El transcurso de desecación se puede adaptar al tipo de muestra.
- En cualquier momento puede Vd. elegir entre diferentes modos de presentación del resultado
- Sus ajustes y los resultados de medida se pueden imprimir y memorizar
- Sus valiosos datos se conservan incluso si falla la corriente gracias al acumulador incorporado.

A pesar de esta diversidad de funciones su analizador de humedad es muy fácil de manejar. El indicador de estado ("User Guide") le lleva paso a paso a lo largo del ciclo de medición y Vd. sabe en todo momento en qué fase se encuentra el instrumento y cuál es el paso siguiente a realizar. Para evitar manipulaciones erróneas en trabajos de rutina, el teclado se puede bloquear de forma que sólo están accesibles las funciones elementales. El módulo de la muestra automático acccionado a motor ofrece la manejabilidad típica de los reproductores musicales de disco compacto (CD). El accionamiento a motor abre también nuevas posibilidades para una operación automatica del instrumento (alimentación mediante robots) utilizando el interface universal LocalCAN integrado.

Junto a la plena manejabilidad sigue figurando en primer lugar la calidad de los resultados. La célula de pesada incorporada responde al alto nivel que ha convertido a METTLER TOLEDO en líder mundial en el campo de balanzas de precisión de alta resolución.

Una breve alusión a las normas, directivas y procedimientos para la garantía de calidad: El analizador de humedad está conforme con las normas y directivas actuales. Admite los valores prefijados, técnicas de trabajo y protocolos que requieren todos los sistemas de Aseguramiento de Calidad, p. ej., **GLP** (**G**ood **L**aboratory **P**ractice), **GMP** (**G**ood **M**anufacturing **P**ractice) ó **ISO 9001**. El instrumento cuenta con una declaración de conformidad CE, y METTLER TOLEDO tiene concedido como fabricante el certificado según ISO 9001. Ello le da a Vd. la garantía de que su inversión está protegida a largo plazo por una alta calidad del producto y una amplia oferta de prestaciones (reparación, conservación, mantenimiento, servicio de calibración).

Creemos que esta breve enumeración de las características y posibilidades de su analizador de humedad es de momento suficiente. Encontrará más información en los capítulos siguientes de estas instrucciones de manejo, que le rogamos lea con atención para conseguir un uso óptimo y seguro de su instrumento.

**9**

### **1.3 Seguridad ante todo**

Su analizador de humedad responde al último nivel de la técnica y a las últimas exigencias en materia de seguridad instrumental. No obstante, si no se utiliza adecuadamente, pueden surgir riesgos personales y materiales. Para tener una operación segura y fiable le rogamos se atenga a las observaciones siguientes:

- El analizador de humedad sirve para determinar la humedad de muestras. No lo utilice más que para este fin. Cualquier otra aplicación puede ser peligrosa para las personas y ocasionar daños al instrumento u otros daños materiales.
- El analizador de humedad no debe operar en entorno expuesto a explosiones y sólo debe hacerlo en las condiciones ambientales indicadas en esta introducción.
- El analizador de humedad sólo debe usarlo personal cualificado familiarizado con las propiedades de las muestras empleadas y con el manejo del instrumento.
- Su analizador de humedad se entrega provisto de un cable de red de 3 polos con conductor de protección. Sólo deben utilizarse cables de prolongación que satisfagan las normas y dispongan igualmente de un conductor de protección. ¡Está prohibido cortarlo intencionadamente!

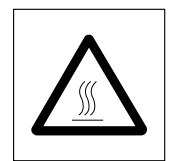

#### **¡El analizador halógeno de humedad trabaja con calor!**

- Deje suficiente espacio libre alrededor del instrumento para evitar la acumulación de calor y el sobrecalentamiento (1 m aprox. de espacio libre encima del instrumento).
- No se debe nunca cubrir, tapar u obstruir la evacuación de calor sobre la muestra, ni realizar ninguna modificación de la misma
- No ponga materiales combustibles encima, debajo o al lado del instrumento mientras que esté conectado a la red, ya que la zona en torno a la unidad desecadora se calienta.
- Tenga cuidado al retirar la muestra: La propia muestra, su módulo automático de introducción y el recipiente que se use pueden estar muy calientes.
- ¡Durante la operación no debe abrir la unidad desecadora, ya que el elemento calentador anular o su cristal protector pueden alcanzar los 400 °C! Si alguna vez necesita abrirla, separe el instrumento de la red y espere a que la unidad desecadora esté fría.
- No se debe realizar modificación alguna dentro del elemento calentador. Es especialmente peligroso doblar, retirar o transformar de cualquier manera sus componentes.

<span id="page-9-0"></span>**10**

#### **¡Algunas muestras requieren una precaución especial!**

Con determinados tipos de muestras puede haber riesgo para las personas o bienes materiales por causa de:

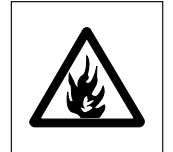

#### **Incendio o explosión**:

- Sustancias combustibles o explosivas
- Materiales que contienen disolventes
- Materiales que al secarse desprenden gases o vapores combustibles o explosivos.

Con muestras de este tipo trabaje a una temperatura de desecación suficientemente baja para impedir la inflamación o explosión y lleve gafas protectoras. Siempre que sospeche que una muestra es inflamable, trabaje con cantidades pequeñas (máx. 1 gramo). ¡En tal caso no deje **nunca** el instrumento **desatendido**! En casos dudosos es preciso realizar un análisis de riesgos.

#### **Envenenamiento, cauterización**:

– Materiales que contienen componentes venenosos o corrosivos. Tales sustancias sólo deben desecarse en una campana con ventilación.

#### **Corrosión**:

– Sustancias que por calentamiento desprenden vapores corrosivos (p. ej. ácidos). En este caso recomendamos trabajar con pequeñas cantidades de muestra, pues los vapores pueden condensarse en las partes más frías de la carcasa y producir corrosión (si es necesario, el usuario puede sustituir muy fácilmente la unidad desecadora, vea capítulo 7.6).

¡Le rogamos tenga en cuenta que las responsabilidades por daños originados por los tipos de muestras citados recaen en cualquier caso sobre el usuario!

- No efectúe en su instrumento ningún cambio o transformación y utilice exclusivamente repuestos originales y accesorios de METTLER TOLEDO.
- Su analizador de humedad es un robusto instrumento de precisión pero trátelo con cuidado y se lo agradecerá con un funcionamiento de largos años sin problemas.
- Tenga en mente todas las observaciones e indicaciones de estas instrucciones de manejo. Guarde éstas en lugar seguro, donde estén siempre a mano por si surgen dudas. En caso de pérdida puede dirigirse a su representación o delegación METTLER TOLEDO y al momento tendrá otras instrucciones nuevas.

### <span id="page-11-0"></span>**1.4 Notas importantes sobre estas instrucciones**

Estas instrucciones le introducen paso a paso en el manejo de su analizador de humedad. Los dos primeros capítulos le ayudan a poner el instrumento en funcionamiento de forma rápida, segura y conveniente y a efectuar en breve plazo su primera medición. En los capítulos 3 a 6 se explican con detalle las variadas funciones de su analizador de humedad. Durante esta fase de aprendizaje, el índice de materias y el índice detallado del capítulo 10 son una importante ayuda orientativa. Los capítulos 7 a 9 contienen informaciones adicionales sobre la conservación de su instrumento, la búsqueda de fallos y las opciones disponibles. Tan pronto esté familiarizado con el analizador de humedad, le serán útiles las ilustraciones de las primeras páginas de estas instrucciones y las correspondientes referencias para la entrada rápida (en la leyenda).

Estas instrucciones llevan marcado lo siguientes:

- Las informaciones con fondo gris sólo se refieren al HR73.
- Designaciones de las teclas, que se presentan entre dobles paréntesis angulares «». Las teclas con designaciones de texto llevan su inscripción efectiva (p. ej. «on/off» ó «Start»). Para todas las teclas con símbolos se utilizan en el texto designaciones que corresponden a la función de la tecla respectiva («Imprimir», «Transferir entrada» o «Disminuir»).
- Este símbolo identifica notas de seguridad y de peligro, cuya no observancia puede producir un riesgo personal del usuario, el deterioro de su instrumento u otros daños materiales, o funciones erróneas.

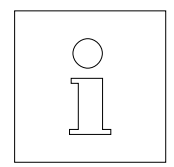

– Este símbolo identifica informaciones y observaciones adicionales que le facilitan el manejo de su instrumento y contribuyen a un uso adecuado y económico.

Estas instrucciones están también disponibles en otros idiomas, que en caso necesario puede solicitar a su representación o delegación METTLER TOLEDO cuya dirección se en el folleto "Declaración de Conformidad" adjunto.

# <span id="page-12-0"></span>**2. Rápidamente hacia la primera medición**

Este capítulo le explica cómo poner su nuevo analizador de humedad en funcionamiento y obtener lo antes posible su primer resultado.

### **2.1 Desembalaje y revisión del material suministrado**

Abra el embalaje y saque el instrumento y los accesorios. Compruebe que el material suministrado está completo. Los accesorios siguientes forman parte del material estándar suministrado para su analizador de humedad:

- 80 platos portamuestras de aluminio
- 1 soporte del portamuestras
- 1 manipulador del portamuestras
- 1 muestra patrón (disco de celulosa circular absorbente)
- 1 corta-aires circular
- 1 cable de red
- 1 instrucciones de manejo, 1 instrucciones de manejo resumidas
- 1 Manual de Referencia MT-SICS (en inglés) con instrucciones de mando a través del interface
- 1 Folleto de aplicación "Métodos de la determinación del contenido de humedad"
- 1 Declaración de Conformidad
- Instrucciones de instalación

Retire la funda de embalaje del instrumento.

Observe si el instrumento ha sufrido algún daño durante el transporte. Comunique enseguida las posibles reclamaciones o falta de accesorios a su delegación o representación METTLER TOLEDO.

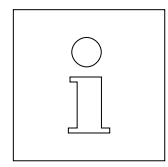

Guarde todas las partes del embalaje. Este embalaje garantiza la mejor protección posible para el transporte de su instrumento.

Para evitar los daños por el transporte, el instrumento va provisto de un **bloqueo de transporte**, que ha de retirar Vd. antes de ponerlo en funcionamiento la primera vez. La forma de quitarlo está explicada en las descripción adjuntada "Instrucciones de instalación".

### **2.2 Elección de emplazamiento**

Su analizador de humedad es un instrumento de precisión. Un emplazamiento óptimo garantiza una gran exactitud y fiabilidad:

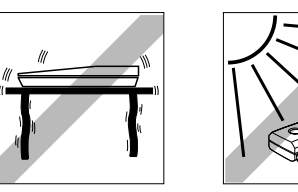

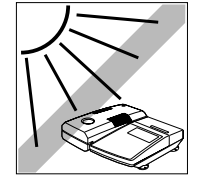

- Posición firme, con pocas vibraciones y horizontal
- Evitar la radiación solar directa
- Sin grandes fluctuaciones de temperatura
- Sin corrientes de aire fuertes
- Ambiente lo más exento posible de polvo

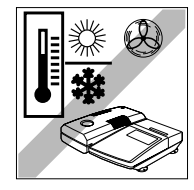

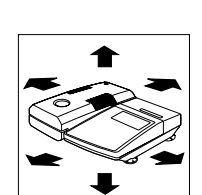

- Suficiente espacio hacia adelante para la salida del módulo automático de la muestra y alrededor del instrumento suficiente distancia para evitar acumulaciones térmicas.
- Distancia suficiente con los materiales sensibles al calor del entorno del instrumento.

### **2.3 Instalación, nivelación y conexión a la red eléctrica**

La posición horizontal exacta del instrumento, así como una instalación estable son requisitos necesarios para obtener resultados reproducibles. El instrumento se puede nivelar para compensar pequeños desniveles o inclinaciones (±2%) de la superficie de apoyo.

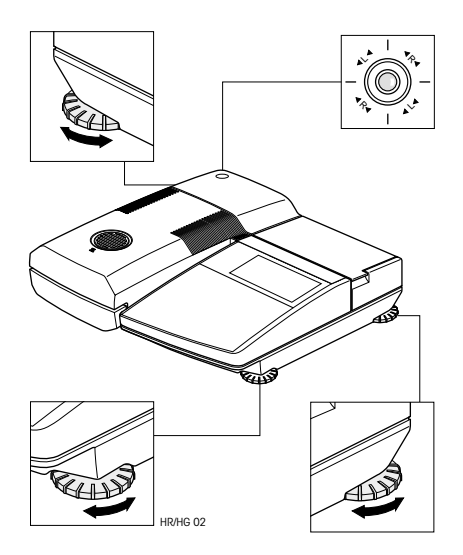

El analizador de humedad dispone de un control de nivelación (nivel) y de 3 patas regulables para el ajuste horizontal exacto. Tan pronto la burbuja de aire del control de nivelación se sitúa justamente en el centro del retículo, el instrumento está exactamente horizontal. Para la nivelación proceda de la forma siguiente:

Instale su analizador de humedad en el emplazamiento elegido.

<span id="page-13-0"></span>**14**

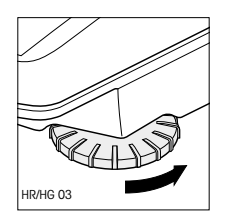

Enrosque totalmente la pata derecha anterior (no se necesita para la nivelación). El instrumento descansa ahora sólo sobre la pata izquierda anterior, no regulable, y sobre las dos patas posteriores regulables.

Gire ahora las dos patas regulables **posteriores,** hasta que la burbuja de aire se sitúe en el centro del control de nivelación. Las flechas y las designaciones de las patas ( $R =$  pata posterior derecha,  $L =$  pata posterior izquierda) sobre el retículo le facilitan el ajuste:

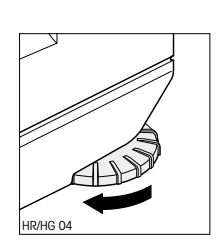

R  $\checkmark$  $\check{ }$ R R  $\checkmark$  $\check{ }$ R

Si la burbuja de aire se encuentra, por ejemplo, a la izquierda y abajo, la grabación señala que hace falta girar la pata derecha en el sentido de las agujas del reloj.

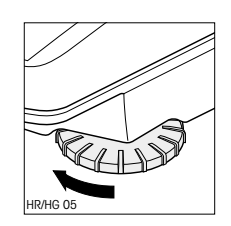

Suelte la pata derecha anterior hasta que descanse sobre la superficie de apoyo y el instrumento tenga apoyo estable sobre todas las 4 patas. Observe si la burbuja de aire sigue en el centro del control de nivelación.

**Nota:** Cada vez que el instrumento cambia de emplazamiento, debe ser recalibrado.

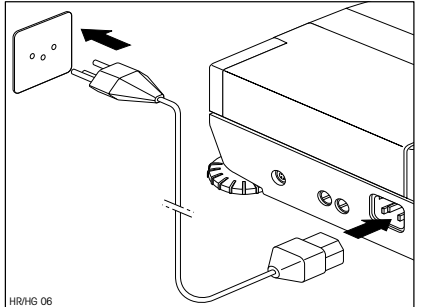

Enchufe el instrumento a la red.

#### **Atención**:

¡Si la longitud del cable de red suministrado no es suficiente, utilice exclusivamente un **cable de prolongación de 3 polos con conductor de protección!**

Por motivos técnicos la unidad desecadora halógena está diseñada específicamente para una tensión de red determinada (110 V AC ó 230 V AC). De fábrica sale incorporada una unidad desecadora adaptada a la respectiva tensión de red del país de destino. !Si no está Vd. seguro de que la unidad desecadora montada en su instrumento es la adecuada para la tensión de red local, compruebe la tensión indicada en la cara interna de la unidad, antes de enchufar el analizador a la red!

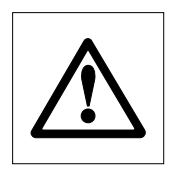

Una tensión de red demasiado alta puede fundir los fusibles, mientras que una tensión de alimentación demasiado baja alarga el proceso de desecación.

Cerciórese de que se ha quitado el bloqueo de transporte. En la hoja acompañante se dan instrucciones para retirarlo.

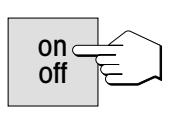

Active el instrumento con la tecla «on/off».

**Nota:** ¡En la primera puesta en funcionamiento deje el aparato conectado a la red 5 horas, como mínimo, para que el acumulador incorporado se cargue! Si más tarde el aparato se desconecta de la red durante varios meses, el acumulador se descarga. Ello implica la pérdida de datos. Para recargar el acumulador conecte el aparato a la red durante 5 horas, como mínimo.

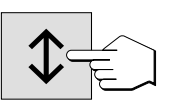

Pulse la tecla «Sacar/meter el módulo de la muestra» y …

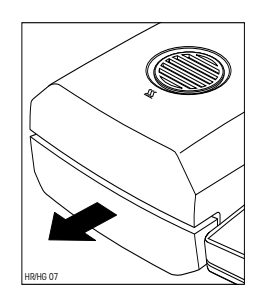

… el módulo automático de la muestra sale accionado por el motor.

Procure dejar siempre **espacio suficiente delante del instrumento**, pues al salir el módulo de la muestra podría tirar objetos o desplazarlos de la mesa.

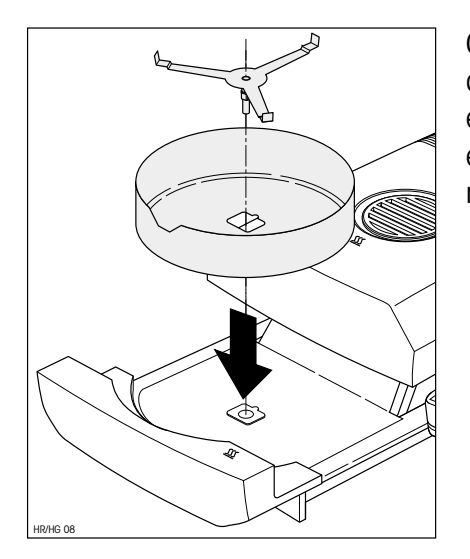

Coloque el corta-aires anular (sólo se puede montar en una posición) y a continuación el soporte del portamuestras. Gire el soporte hasta que engrane. En la posición de engrane, el brazo posterior del soporte se encuentra exactamente en la dirección de movimiento del módulo de la muestra.

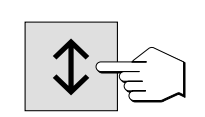

Pulse la tecla «Sacar/meter el módulo de la muestra» y …

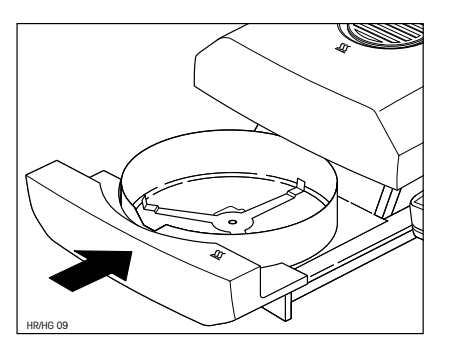

… el módulo automático de la muestra entra accionado por el motor.

### **2.4 Preparación de la impresora**

Si su analizador de humedad no lleva impresora incorporada, no necesita leer este capítulo. Más adelante puede pedir como opción la impresora incorporable y montarla Vd. mismo.

Prepare la impresora incorporable en la forma siguiente:

Separe el instrumento de la red.

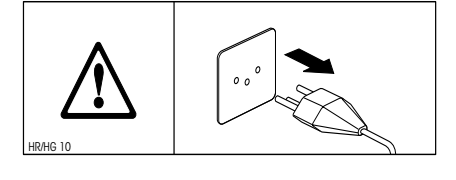

HR/HG 11 **Halogen Moisture Analyzer HR73** ব⊅

HR/HG 12

Abra la tapa de la impresora hacia atrás.

Introduzca el cartucho de la cinta en la impresora y oprímalo hacia abajo hasta que se oiga engranar.

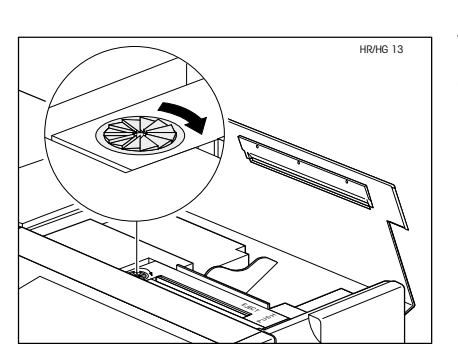

EJECT PUSH

**Halogen Moisture Analyzer HR73**

Tense la cinta girando la ruedecita de la izquierda del cartucho en el sentido de la flecha.

<span id="page-17-0"></span>**18**

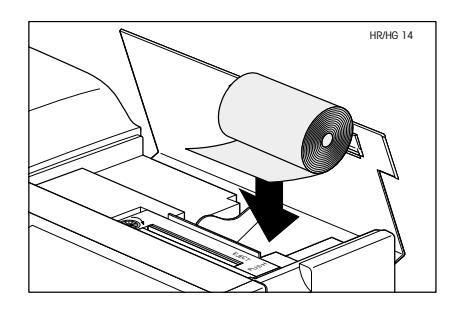

Ponga el rollo de papel en su compartimiento e inserte el papel horizontalmente por la ranura posterior de la impresora.

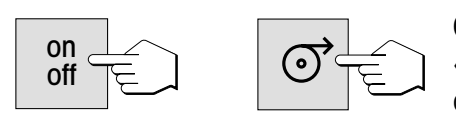

Conecte el instrumento a la red y actívelo con la tecla «on/off». Pulse la tecla «Avanzar papel» hasta que el principio del papel salga por la parte superior de la impresora.

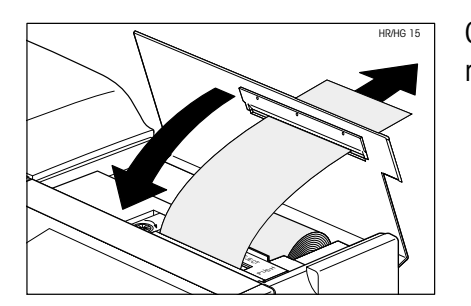

Cierre la tapa de la impresora incorporada, haciendo pasar el papel por la ranura de la tapa.

### **2.5 Ajuste de fecha y hora**

<span id="page-19-0"></span>**20**

Su analizador de humedad imprime fecha y hora en cada informe. La primera vez que ponga en funcionamiento su nuevo instrumento, debe introducir la fecha y hora corrientes. Estos ajustes se conservan, aun cuando separe su instrumento de la red eléctrica.

En este capítulo accede Vd. por vez primera al menú descrito más adelante. No va a tener que pulsar teclas cuya función todavía desconoce, sino sólo seguir paso a paso las instrucciones. El menú se lo presentamos con detalle en el capítulo 6.

**Nota:** Para el diálogo con su instrumento hay disponibles varios idiomas que puede elegir en el menú. Las instrucciones al respecto están en el capítulo 6.20.

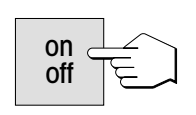

Pulse la tecla «on/off» para activar el instrumento.

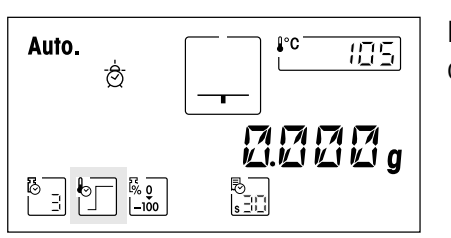

Después de la activación el instrumento ejecuta un autotest. Espere a que aparezca la indicación de la izquierda.

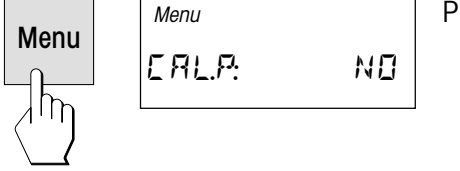

Pulse la tecla «Menú», con lo que ya está Vd. en el menú.

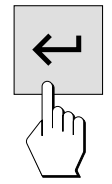

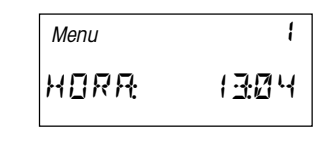

Pulse ahora la tecla "Menú" ó «Transmitir entrada» varias veces hasta que aparezca la indicación de la izquierda para la entrada de la hora.

**Importante:** ¡No pulse ninguna otra tecla, pues podría cambiar los ajustes de fábrica de su instrumento!

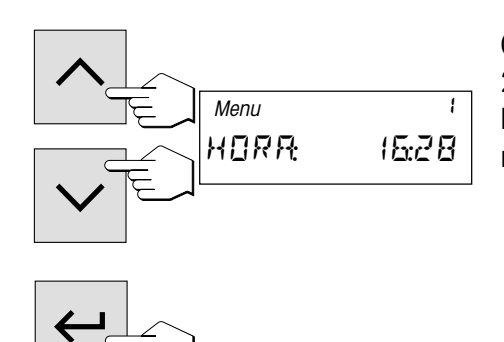

Con las teclas «Aumentar» y «Disminuir» ajusta Vd. la hora (00:00– 23:59). Manteniendo pulsadas las teclas puede acelerar el cambio de hora. Confirme su ajuste con la tecla «Transmitir entrada». El instrumento memoriza la hora.

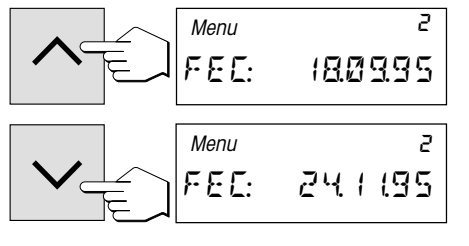

Una vez confirmada la hora aparece la indicación para la entrada de la fecha actual. Con las teclas «Aumentar» y «Disminuir» introduce Vd. la fecha en el formato "día – mes – año" (dd.mm.aa). Manteniendo pulsadas las teclas puede acelerar el cambio de fecha. Confirme su ajuste con la tecla «Transmitir entrada». El instrumento memoriza la fecha.

**Nota:** En el caso del idioma de diálogo inglés-americano, rige para la entrada el formato "mes – día – año" (mm/dd/aa).

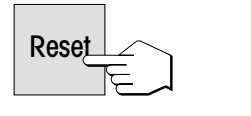

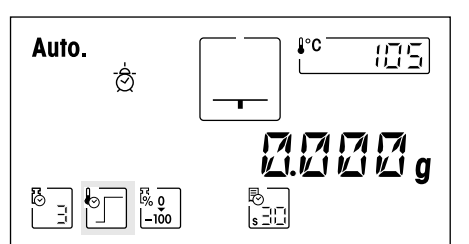

Termina así la entrada de fecha y hora. Para salir del menú pulse la tecla «Reset» (reinicio). Sus ajustes están memorizados y se conservan aunque falle la corriente. El analizador de humedad está ahora preparado para su primera medición.

### **2.6 Su primera medición**

<span id="page-21-0"></span>**22**

En cuanto haya puesto en funcionamiento su nuevo analizador de humedad, puede hacer la primera medición. Conozca para ello el instrumento y el indicador de estado, realizando al mismo tiempo un control del funcionamiento.

Utilice para su primera medición la muestra patrón entregada, que consiste en un disco de celulosa absorbente. En su primera medición el aparato trabaja con los ajustes de fábrica.

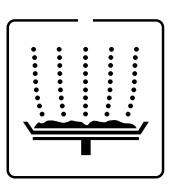

Su analizador de humedad lleva un novedoso indicador de estado ("User Guide"), cuyos detalles conocerá en este capítulo. El indicador de estado le informa continuamente sobre el estado en que se encuentra el instrumento y le pide el paso siguiente (presentado con parpadeo)

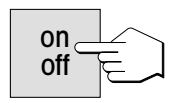

Active el instrumento con la tecla «on/off».

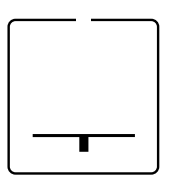

**Estado inicial** con el módulo de la muestra cerrado

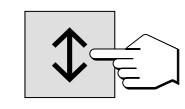

Pulse la tecla «Sacar/Meter módulo de la muestra» y …

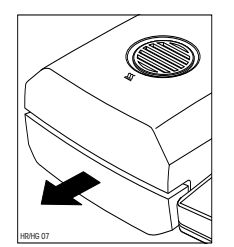

Procure que haya siempre **espacio libre suficiente delante del instrumento**, pues al salir el módulo de la muestra podría tirar objetos o desplazarlos de la mesa.

… el módulo automático de la muestra sale accionado por el motor.

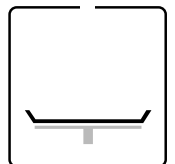

#### **Estado: Listo para el tarado**

El indicador de estado le pide con parpadeo que coloque y tare el portamuestras vacío.

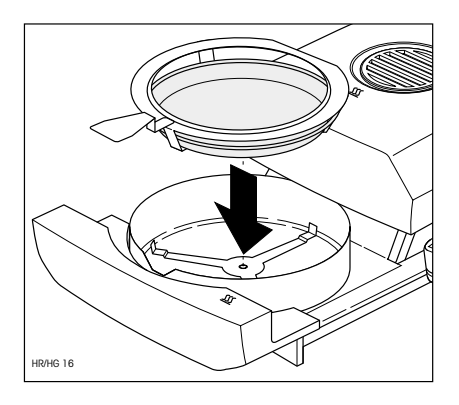

Coloque el portamuestras vacío en el manipulador (puede hacerse sin inclinar el portamuestras introduciendo éste directamente en el manipulador debajo del zócalo circular por un lado). Ponga el manipulador en el módulo de la muestra. Haga que la lengüeta del manipulador coincida exactamente con la ranura del corta-aires anular. El portamuestras debe descansar justo en su soporte.

**Nota:** Le recomendamos trabajar siempre con el manipulador, que es económico y seguro y protege contra las quemaduras por el portamuestras caliente.

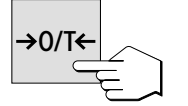

Pulse la tecla «Tarar/Poner a cero». Con ello la balanza incorporada al analizador de humedad se pone a cero. Para tarar se introduce brevemente el módulo de la muestra y se vuelve a sacar.

#### **Estado: Preparado para la pesada**

Después del tarado el indicador de estado le pide parpadeando que añada la muestra al portamuestras.

Ponga la muestra patrón suministrada en el portamuestras.

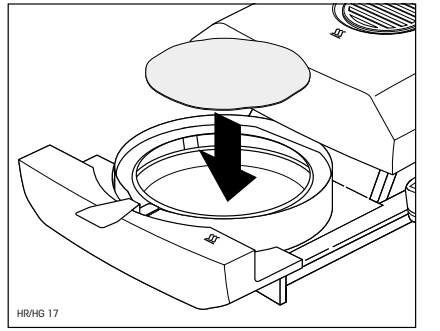

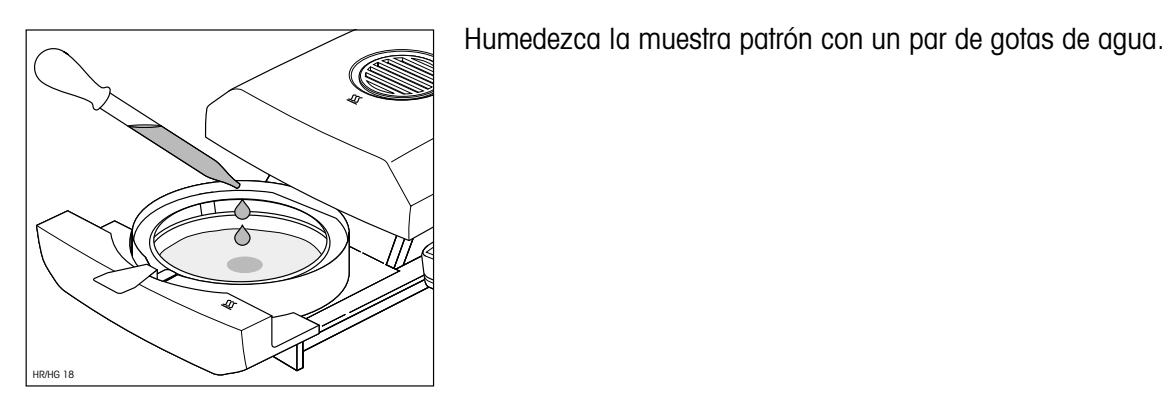

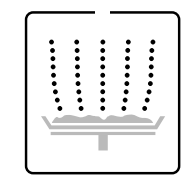

#### **Estado: Preparado para empezar**

El indicador de estado le pide parpadeando que inicie el proceso de desecación.

**Start** 

Pulse la tecla «Start» y …

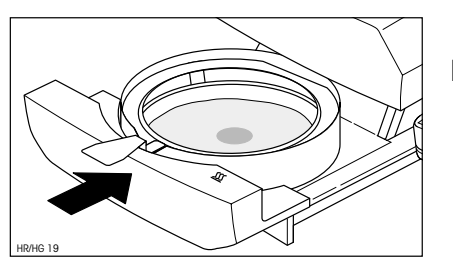

… el módulo automático de la muestra se introduce accionado por el motor. El instrumento inicia la desecación y la medición.

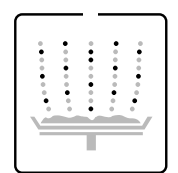

#### **Estado: Desecación y medición**

Puede Vd. seguir el proceso de desecación y medición en el indicador:

- El indicador de estado simboliza con burbujas ascendentes el proceso de desecación.
- Aparece la temperatura actual en la unidad desecadora, así como el tiempo de desecación transcurrido y el valor de desecación actual.

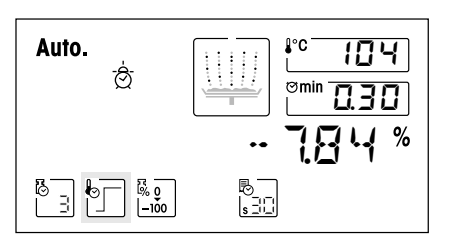

– Además el indicador informa sobre los ajustes elegidos. Encontrará más detalles sobre el significado de las indicaciones y sobre las diversas posibilidades de ajuste en el capítulo 4. Si su aparato dispone de impresora incorporada, los resultados de medida se imprimen continuamente (a intervalos de 30 segundos).

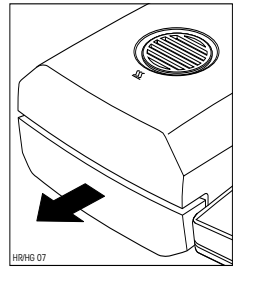

Una vez transcurrido el periodo de desecación suena una señal acústica y el módulo de la muestra sale automáticamente.

#### **Atención: ¡Portamuestras y muestra están todavía calientes!**

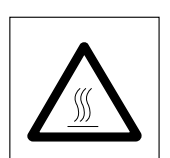

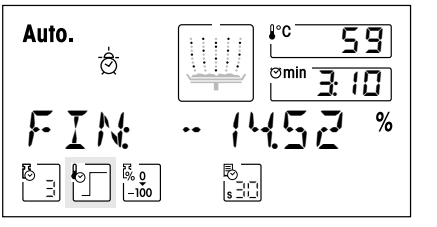

Puede Vd. leer ahora en el indicador el **contenido de humedad** de su muestra.

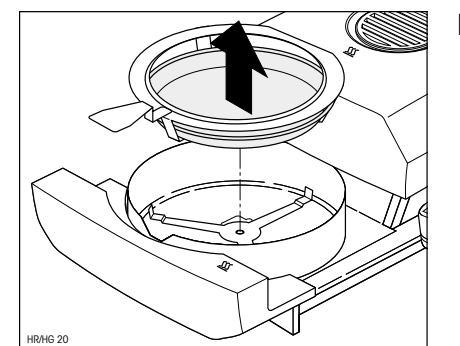

Retire con cuidado el manipulador del módulo de la muestra.

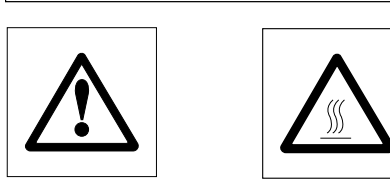

**Atención: ¡El plato y la muestra pueden estar todavía calientes! ¡Por tanto, déjelos enfriar antes de quitar el plato del manipulador!**

Para sacar el portamuestras del manipulador, levántelo algo por debajo y sáquelo por un lado (si ya no necesita la muestra y el plato, puede inclinar ligeramente el manipulador hasta que el plato se deslice fuera).

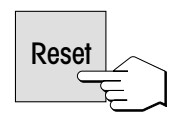

Pulse la tecla «Reset» para borrar el resultado del indicador. El instrumento está ahora preparado para la medición siguiente. Si no desea hacer más mediciones, pulse la tecla «Sacar/Meter el módulo de la muestra». El módulo automático de la muestra se introduce.

#### **¡Enhorabuena!**

Acaba de hacer la primera medición con su nuevo analizador de humedad. En los capítulos siguientes encontrará importantes informaciones sobre el principio de trabajo de este instrumento, la calibración y la preparación óptima de sus muestras.

#### **Observaciones sobre el módulo automático de la muestra**:

- Antes de cada entrada automática del módulo de la muestra suena una señal acústica.
- El módulo de la muestra extraido entra automáticamente pasados 2 minutos por motivos de seguridad. Si durante este tiempo varía el peso o se pulsa un tecla, empieza a contar de nuevo el plazo de 2 minutos.

# <span id="page-25-0"></span>**3. Forma de obtener los mejores resultados**

Después de su primer trabajo práctico con el analizador de humedad, en este capítulo encontrará importantes referencias para obtener resultados óptimos. También se indican los parámetros que influyen sobre el proceso de medida y la forma de adaptar su instrumento lo mejor posible al respectivo trabajo de pesada.

### **3.1 El principo de medida del analizador halógeno de humedad**

Su instrumento mide según el **principio termogravimétrico**, es decir, la determinación de humedad se basa en la pérdida de peso de una muestra desecada por calentamiento.

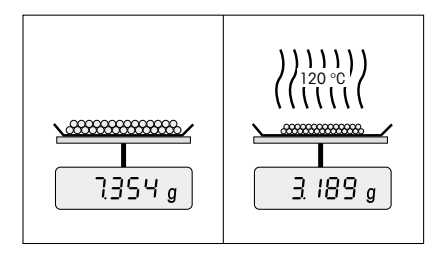

Por tanto su instrumento consta básicamente de dos aparatos: una balanza de precisión y una unidad desecadora. A diferencia de otros métodos termogravimétricos (estufa de desecación, infrarrojo, microondas), el analizador halógeno de humedad opera con una unidad desecadora halógena. Esta calienta rápidamente la muestra y garantiza así la pronta disponibilidad de los resultados.

Junto a los métodos termogravimétricos, también están generalizados los métodos químicos y eléctricos **para determinar la humedad.** Es conocido el método químico según Karl Fischer, donde el contenido de agua se determina por valoración. Este método se presta especialmente para determinar el contenido de agua de líquidos o para detectar cantidades muy pequeñas de agua (escala de ppm) en muestras sólidas y líquidas.

Independientemente del método de medida, la calidad de los resultados viene dada por una **preparación óptima de la muestra** y por una **elección correcta de los parámetros de medida más importantes:**

- Tamaño de la muestra
- Temperatura de desecación
- Duración de la desecación.

En el folleto de aplicación para la determinación de la humedad se detallan las relaciones entre estos parámetros (vea capítulo 9.3), que se entrega con su aparato.

Pero en la práctica no sólo es importante la calidad del resultado medido, sino también la **rapidez del proceso de medida**. El analizador halógeno de humedad es muy rápido gracias a su principio de desecación (con el calor generado por un radiador infrarrojo). Mediante un ajuste optimizado del instrumento puede Vd. aumentar aún más la velocidad.

<span id="page-26-0"></span>La **temperatura de desecación óptima y la duración de la desecación** dependen del tipo y tamaño de la muestra y de la exactitud deseada en el resultado. Ambos parámetros sólo se pueden determinar experimentalmente. El analizador halógeno de humedad le ayuda en esta tarea, pues permite la **ejecución y registro automáticos de mediciones de ensayo** para averiguar los valores de ajuste óptimos.

### **3.2 Advertencias para el ajuste de balanza y unidad desecadora**

Tanto la balanza incorporada como la unidad desecadora de su instrumento pueden ajustarse. El ajuste de la balanza no es imprescindible para una determinación de humedad correcta, pues se trata de una medición relativa: La balanza determina el peso de la muestra antes y después de la desecación y la humedad se calcula sobre la base de la relación entre peso en húmedo y peso en seco.

Sin embargo, la balanza incorporada y/o la unidad desecadora deben ajustarse en los casos siguientes:

– Cuanto esté prescrito por su sistema de garantía de calidad (GLP, GMP, ISO 9001).

**Nota**: Mediante un ajuste periódico (p. ej. cada medio año) puede asegurar Vd. la reproducibilidad a largo plazo del instrumento y cumplir así una importante exigencia de cualquier sistema de garantía de calidad. METTLER TOLEDO ofrece un servicio de ajuste. Infórmese en su delegación o representación local.

- Si también utiliza su instrumento como balanza de laboratorio de alta precisión, debe ser ajustar la balanza periódicamente.
- Cuando haya sustituido Vd. la unidad desecadora, debe con ayuda de un termómetro externo.
- El procedimiento para el ajuste de balanza y unidad desecadora está explicado en el capítulo 6.

### **3.3 Preparación óptima de la muestra**

La preparación de la muestra es decisiva para la velocidad del proceso de medida y para la calidad del resultado.

Le rogamos tenga en cuenta las siguientes **reglas básicas** para la preparación de su muestra:

#### **Elija su muestra lo más pequeña posible y no mayor de lo necesario**:

Una muestra demasiado grande necesita más tiempo para la desecación, con lo que se alarga el proceso de medida. Una muestra demasiado pequeña a veces puede implicar un resultado no representativo. La regla básica es: Cuanto menos homogénea es la muestra, más cantidad se necesita para obtener un resultado repetible (véase también la lista del capítulo 9.1).

#### <span id="page-27-0"></span>**Distribuya la muestra uniformemente en el plato portamuestras**:

De esta forma la superficie de la muestra es mayor y se favorece la absorción del calor. El fondo del plato debe estar cubierto de modo uniforme.

Las muestras líquidas, gracientas, licuescentes y muy reflectantes, deben cubrirse con el disco de fibra de vidrio disponible como accesorio (HA-F1 214464, ver apartado 9.7). Esto es aplicable también a muestras que por acción del calor forman una película superficial. El disco de fibra de vidrio proporciona una distribución uniforme y rápida del calor e impide la formación en la superficie de la muestra de una película de humedad opaca a la radiación.

### **3.4 Otras informaciones sobre la determinación de humedad**

Encontrará información adicional sobre determinación de humedades, la importancia de los parámetros y la preparación de las muestras en el **folleto de aplicación**, "Métodos de la determinación del contenido de humedad" (vea capítulo 9.3).

Para darle información específica de aplicaciones, METTLER TOLEDO está gustosamente a su disposición.

# <span id="page-28-0"></span>**4. Su analizador de humedad en la aplicación práctica**

En este capítulo le presentamos las múltiples posibilidades de ajuste de su analizador de humedad, junto con advertencias y consejos para el ajuste óptimo de los parámetros.

### **4.1 El concepto de manejo**

En el capítulo 2 ya ha hecho Vd. una primera medición. Esta medición ha sido efectuada con el ajuste de fábrica. Pero su instrumento ofrece gran número de posibilidades de ajuste para adaptar el proceso de medida a sus necesidades específicas. Así, por ejemplo, puede Vd. ajustar la temperatura de desecación, elegir el tipo de indicación del resultado, etc.

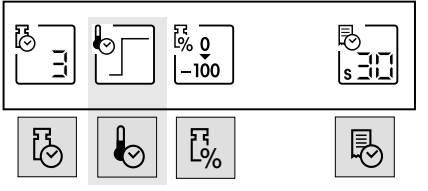

Vd. efectúa los ajustes valiéndose de las teclas de función. Estas teclas se encuentran en la parte más alta del teclado, justo debajo del indicador. El ajuste elegido cada vez aparece en el indicador justo encima de la tecla correspondiente.

En los apartados siguientes conocerá las posibilidades de ajuste disponibles y las teclas de función. También conocerá la forma de ajustar la temperatura de desecación y la duración de la misma, así como la forma de trabajar con la ayuda para dosificación. Finalmente Vd. llevará a cabo un proceso de medición completo con los ajustes específicos para su muestra.

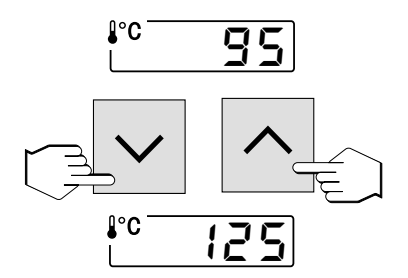

#### **Entradas numéricas**:

Para algunos ajustes (p. ej. de temperatura de desecación) se necesitan **entradas numéricas.** Para la introducción de los valores dispone Vd., de acuerdo con el aparato, de dos posibilidades diferentes:

Modificar el valor parpadeante con las teclas «Aumentar» ó «Disminuir» o bien …

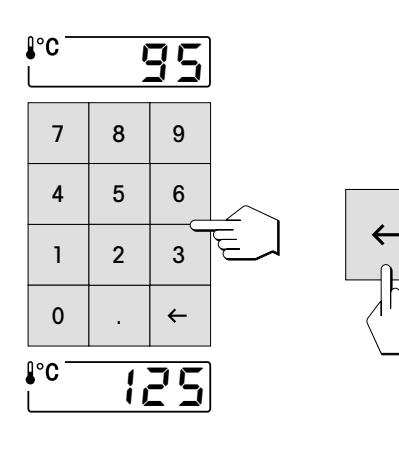

… marcar el nuevo valor directamente con las teclas numéricas.

Las cifras equivocadas pueden eliminarse con la tecla «Borrar».

Tan pronto haya introducido el valor deseado, pulse la tecla «Transmitir entrada», con lo que el valor se memoriza.

#### **Información previa a los métodos:**

Todos los ajustes de una muestra reseñados en los capítulos siguientes se pueden reunir en un llamado "Método". Hay 20 métodos a su libre disposición. Por tanto es posible definir para una muestra dada un método en todo momento accesible. Esto simplifica notablemente el trabajo, pues al cambiar a otro tipo de muestra no tiene Vd. que renovar cada vez todos los ajustes. Al desactivar el instrumento los métodos se conservan. En el Cap. 5 se dan instrucciones para la agrupación y uso de los métodos.

### **4.2 Elección del programa de desecación**

Bajo esta tecla de función dispone Vd. de cuatro programas de desecación diferentes para una adaptación óptima de la curva de desecación a la muestra utilizada.

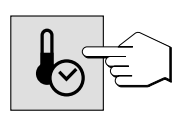

Cada que se pulsa la tecla aparece el programa siguiente. Después del cuarto y último programa vuelve a aparecer en el indicador el primero. Tan pronto ha elegido Vd. el programa deseado, el ajuste es activo y no necesita, por tanto, confirmarlo o memorizarlo.

<span id="page-29-0"></span>

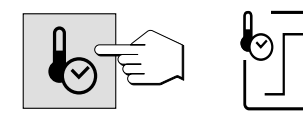

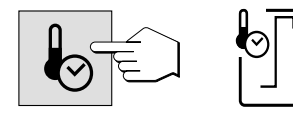

# **Desecación estándar**

El ajuste de temperatura del analizador halógeno de humedad HG53 equivale al programa de desecación estándar.

Este **programa de desecación** está preajustado en fábrica y sirve para la mayor parte de las muestras. La muestra se calienta a la temperatura de desecación (temperatura teórica) y se mantiene constante a esta temperatura.

#### **Desecación rápida**

Este programa sirve, sobre todo, para **muestras con un contenido de humedad superior al 30%**. Después del comienzo se **sobrepasa** la temperatura elegida en un 40% durante 3 minutos a fin de compensar el frío de la evaporación y acelerar el proceso de desecación. A continuación se regula y conserva la temperatura de desecación en el valor teórico. En el próximo capítulo se indica la forma de dar entrada a la temperatura de desecación.

#### **Desecación moderada**

Este programa sirve para la desecación suave de **sustancias con tendencia a formar película superficial** (p. ej. productos azucarados). La temperatura sube continuamente y alcanza la temperatura de desecación elegida (temperatura final) **sólo al terminar** el llamado "periodo de rampa". La "rampa", o tiempo transcurrido entre el comienzo de la desecación y la llegada a la temperatura final, se puede seleccionar previamente. Este ajuste está descrito en el capítulo siguiente.

### **Desecación escalonada**

Este programa sirve para la desecación de **sustancias formadas por varios componentes** (p. ej. aceites etéricos, etc.). La desecación **es gradual**, es decir, la muestra se calienta previamente a una temperatura determinada (1er escalón) y se mantiene a esta temperatura durante un tiempo elegido (tiempo de permanencia)

A continuación se regula la temperatura a un escalón próximo (2º escalón) y se vuelve a mantener durante cierto tiempo. Al final se alcanza una temperatura de desecación preseleccionada (temperatura teórica), que se mantiene constante en este valor hasta el final de la desecación. Se puede preseleccionar la temperatura y el tiempo para cada escalón. Estos ajustes están descritos en el capítulo siguiente. Si sólo se necesita un escalón, hay que ajustar el tiempo del escalón 2 a cero.

La desecación escalonada puede utilizarse también con ventaja para la **determinación rápida en sustancias con alto contenido de humedad**. Para ello se ajusta el 1<sup>er</sup> primer escalón a una temperatura más alta que la final para compensar el frío por evaporación.

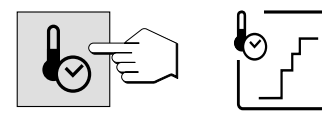

### **4.3 Ajuste de la temperatura de desecación**

Después de pulsar esta tecla puede Vd. introducir la temperatura de desecación (temperatura teórica).

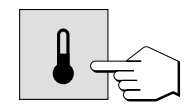

El tipo de entrada depende del programa de desecación elegido (vea capítulo anterior). Si ha elegido Vd. uno de los programas "Desecación estándar" o "Desecación rápida" basta introducir la temperatura de desecación. Con los dos programas "Desecación moderada" y "Desecación escalonada" se piden entradas adicionales para definir la rampa o los escalones. A continuación se explican los distintos procedimientos de entrada.

**Nota:** El intervalo permisible de entrada de temperatura es 50°C–200°C.

#### **Elección de temperatura para desecación estándar y desecación rápida**

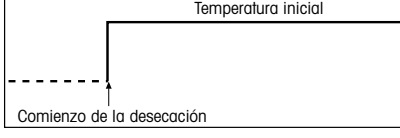

<span id="page-31-0"></span>**32**

Sólo hace falta introducir la temperatura final deseada.

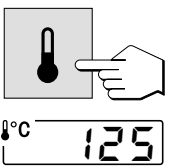

Pulse la tecla «Temperatura de desecación» e ajuste de la temperatura de desecación (véase capítulo 4.1).

- con las teclas «Aumentar» y «Disminuir» o bien
- directamente con las teclas numéricas

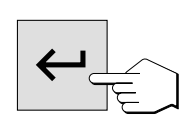

Pulse la tecla «Transmitir entrada».

#### **Elección de temperatura para la desecación moderada**

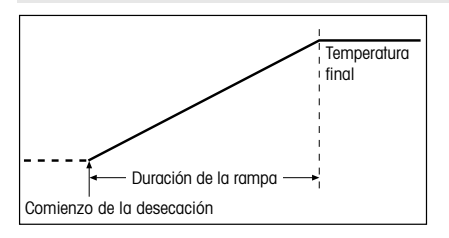

Para este programa de desecación defina Vd. primero la llamada "rampa", es decir, el tiempo que debe transcurrir entre el inicio de la desecación y la obtención de la temperatura final. Elija a continuación la temperatura de desecación (temperatura final).

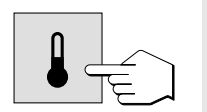

Pulse la tecla «Temperatura de desecación».

### **Entrada de la duración de la rampa:**

El instrumento le pide que defina la duración de la rampa, que sale de fábrica ajustada a 3 minutos.

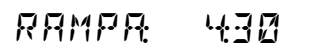

RAMPÅ ‹00

Introduzca el valor deseado.

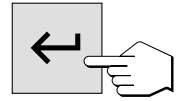

Pulse la tecla «Transmitir entrada».

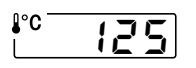

#### **Entrada de la temperatura de desecación:**

El instrumento le pide ahora que introduzca la temperatura de desecación (temperatura final). Introduzca la temperatura deseada (p. ej. 125 °C).

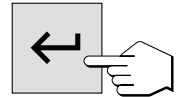

Pulse la tecla «Transmitir entrada».

#### **Elección de temperaturas para la desecación escalonada**

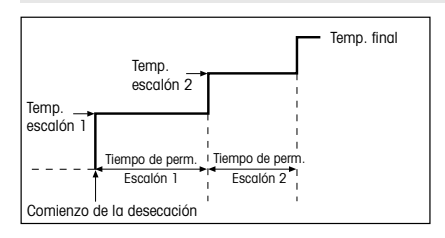

**34**

En este programa de temperatura Vd. define la temperatura y el tiempo de permanencia para cada escalón

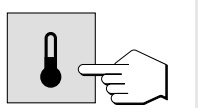

Pulse la tecla «Temperatura de desecación».

#### **Entrada de temperatura de desecación y tiempo de permanencia para el primer escalón:**

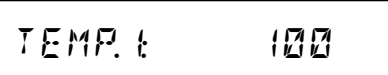

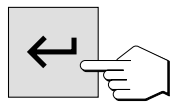

El instrumento le pide que defina la temperatura para el primer escalón. Introduzca la temperatura deseada.

Pulse la tecla «Transmitir entrada».

TIEµ∞ ⁄30

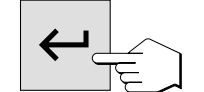

El instrumento le pide ahora que introduzca el tiempo de permanencia para el primer escalón. Introduzca el tiempo deseado.

Pulse la tecla «Transmitir entrada».

#### **Entrada de temperatura de desecación y de tiempo de permanencia para el segundo escalón:**

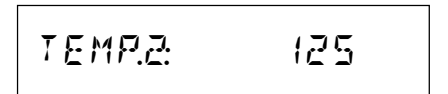

El instrumento le pide ahora la entrada de la temperatura para el segundo escalón. Introduzca la temperatura deseada.

Pulse la tecla «Transmitir entrada».

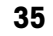

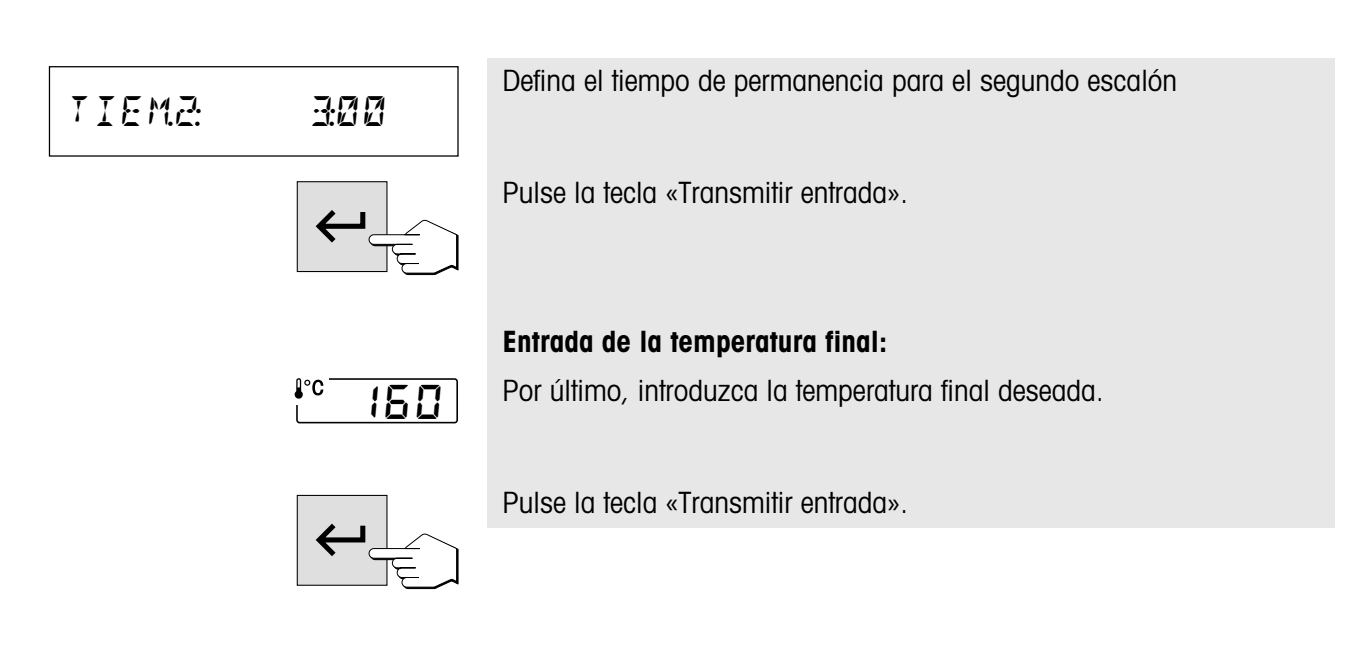

#### **Limitación de la temperatura**

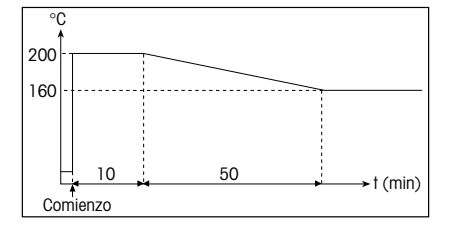

Para proteger el aparato contra el sobrecalentamiento, se han adoptado las siguientes medidas independientes entre sí:

- A temperaturas de más de 160 °C se activa una limitación de tiempo. A mayor temperatura, menos tiempo necesita el aparato para empezar a bajar la temperatura (curva envolvente, vea ilustración de la izquierda)
- Un sensor de temperatura independiente de la sonda termométrica negra encima de la muestra (véase capítulo 7.1) se activa cuando el aparato detecta temperaturas inusualmente elevadas. Este hecho puede producirse p.ej. por una muestra que se quema o por una calibración de temperatura incorrecta. En estas circunstancias se desconecta el elemento de caldeo mediante un interruptor mecánico y el aparato no se deja iniciar de nuevo. Para la subsanación de fallos véase el capítulo 8.3.

En trabajos a temperaturas superiores a los 180 °C le recomendamos intercalar entre las mediciones individuales un tiempo de espera de 2–3 minutos para garantizar la reproducibilidad de las mediciones.

### **4.4 Elegir criterio de desconexión y ejecutar medición de ensayo**

Esta tecla de función pone a su disposición diversos criterios de desconexión. Un criterio de desconexión define cuándo el instrumento debe concluir la desecación. Ello le evita tener que mirar el reloj e interrumpir manualmente la desecación.

Pueden elegirse los siguientes ajustes para el criterio de desconexión:

- "Pérdida de peso por unidad de tiempo" (5 ajustes)
- "Criterio de desconexión libre" (si está activado en el menú)
- "Desconexión manual"
- "Desconexión controlada por tiempo"
- "Medición de ensayo" para determinar el criterio de desconexión adecuado

#### **Pérdida de peso por unidad de tiempo**

Este criterio de desconexión se basa en una pérdida de peso por unidad de tiempo. En cuanto la pérdida de peso media no alcanza un valor prefijado durante un tiempo dado, el instrumento considera terminada la desecación y cierra automáticamente el proceso de medida. Durante la desecación puede Vd. leer en el indicador de tiempo cuánto dura el proceso de medida. Durante los 30 primeros segundos el criterio de desconexión es inactivo. Encontrará más información en el capítulo 9.4.

Están disponibles los 5 ajustes siguientes:

Este ajuste es útil para muestras de desecación muy rápida (humedad superficial) o para mediciones rápidas de tendencia (relativamente imprecisas).

Este ajuste es apropiado para muestras de desecación rápida.

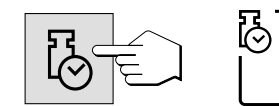

Este es el **ajuste de fábrica,** adecuado para la mayoría de las muestras.

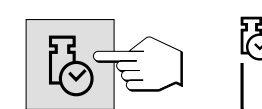

Este ajuste es apropiado para muestras de desecación muy lenta (humedad incluida, formación de película).

Este ajuste es apropiado para muestras que secan con rapidez intermedia.

**Nota:** Si no conoce el comportamiento de una muestra, para averiguar el criterio de desconexión adecuado efectúe una medición de ensayo. El procedimiento se describe más adelante en este capítulo bajo el título "Medición de ensayo".

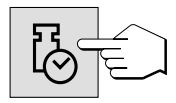

<span id="page-35-0"></span>**36**

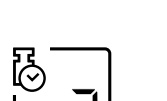

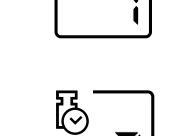
### **Criterio de desconexión libre**

Esta posibilidad de ajuste sólo está disponible si ha sido activada en el menú. El criterio de desconexión libre se basa en una pérdida de peso media por unidad de tiempo definida por el usuario.

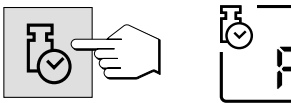

En los capítulos 6.17 y 9.4 se dan instrucciones para la activación y definición del criterio de desconexión individual.

#### **Manual**

Con este criterio de desconexión, el proceso de medida se prolonga hasta que Vd. lo da por terminado con la tecla «Stop».

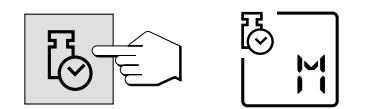

El tiempo mostrado en el indicador es el tiempo que lleva consumido el proceso de medida actual.

### **Desconexión controlada por el tiempo**

Con este criterio de desconexión el proceso de medida se prolonga hasta que ha transcurrido el tiempo de desecación preseleccionado (el indicador de tiempo le informa contitnuamente sobre la duración de la desecación).

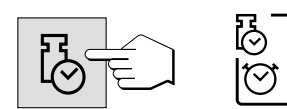

Si elige este criterio, ha de introducir a continuación el **tiempo de desecación** deseado en la forma siguiente:

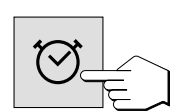

Pulse la tecla «Tiempo de desecación».

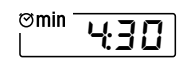

Introduzca el tiempo de desecación deseado.

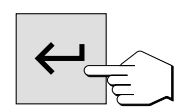

Pulse la tecla «Transmitir entrada».

#### **Medición de ensayo**

**38**

¡Sólo puede usar esta función si su instrumento dispone de impresora!

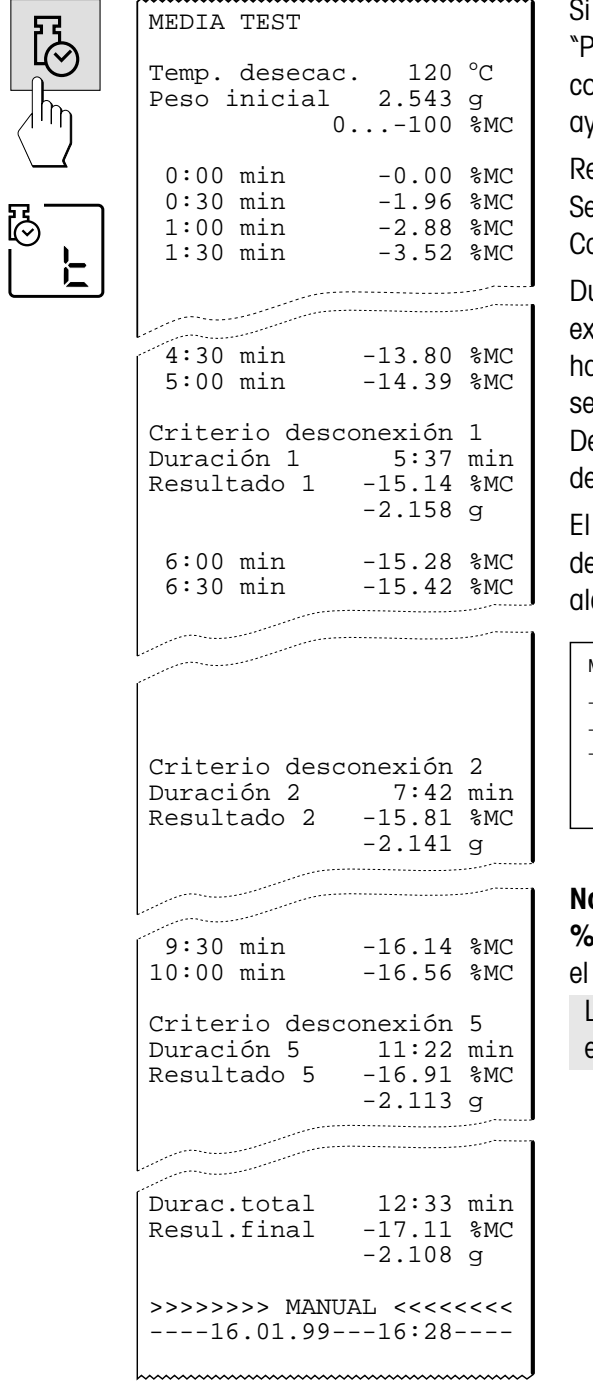

quiere trabajar con uno de los criterios de desconexión "Pérdida de peso por unidad de tiempo" y no conoce el comportamaiento de una muestra, la medición de ensayo le vudará a elegir el ajuste adecuado.

ealice una medición de ensayo como cualquier otra medición. e da más información sobre la ejecución de la medición en el Capítulo 4.8.

urante la medición de ensayo se imprime un informe que plica exactamente cuándo y con qué resultado de medida se a obtenido cada criterio de desconexión. El proceso de ensayo puede terminar en cualquier momento con la tecla «Stop». espués de un periodo de medición de 8 horas se produce la esconexión automática.

siguiente diagrama ilustra a título de ejemplo el curso de una esecación. Aparecen marcados los puntos en donde se ha canzado cada criterio de desconexión (1–5).

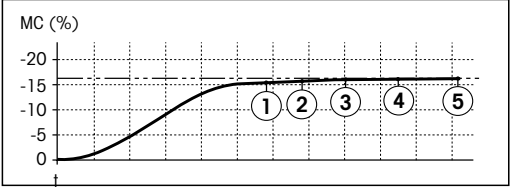

**Nota:** Las dimensiones de los resultados están marcadas con **%CH** ó **%CS**. El significado de estas abreviaturas se explica en Capítulo 4.5.

Las mediciones de ensayo no se registran en el diario ni en la estadística (capítulos 5.5 y 5.6).

### **4.5 Elección del tipo de indicación**

Con esta tecla de función puede Vd. elegir el tipo preferido de indicación del resultado. Con ello define Vd. también qué valores se imprimen en los informes.

 $\Omega$  $\frac{9}{6}$ 100

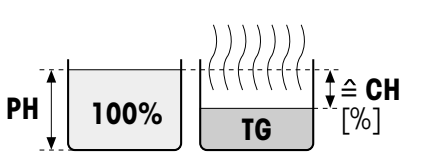

Antes de la

Después de la desecación desecación

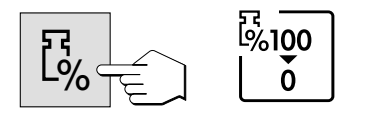

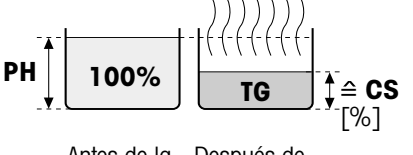

Antes de la Después de desecación ladesecación

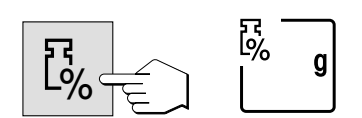

Hay disponibles los siguientes tipos de indicaciones:

#### **Contenido de humedad**

Se visualiza (e imprime) el contenido de humedad de la muestra en pocentajes del peso en húmedo (= PH = peso inicial = 100%). Este es el ajuste de fábrica.

En la impresión de los resultados el contenido de humedad se designa con "%**CH**" (**C**ontenido de Humedad)(p. ej. –11.35 %CH).

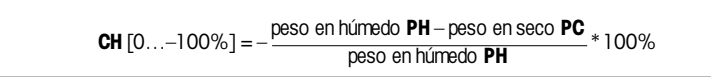

Durante la desecación aparece continuamente el valor medido actual en tanto por ciento.

### **Contenido de material seca**

Se visualiza (e imprime) el contenido de material seca de la muestra en porcentajes del peso en húmedo  $(= PH =$  peso inicial  $= 100\%$ ).

En la impresión de los resultados el contenido de material seca se designa por "%**CS**" (**C**ontenido de materia Seca) (p. ej. 88.65 %CS).

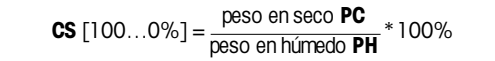

Durante la desecación se visualiza continuamente el valor medido corriente en tanto por ciento.

#### **Peso en gramos**

Se visualiza (e imprime) el peso de la muestra en gramos. En este ajuste el analizador halógeno de humedad sirve de balanza de precisión.

Durante la desecación se visualiza continuamente el peso en gramos.

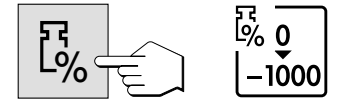

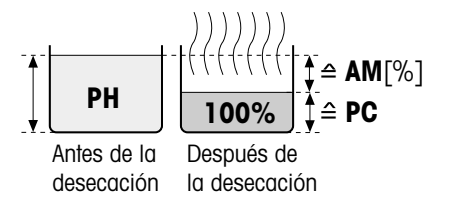

#### **Contenido de humedad referido al peso en seco (ATRO)**

Se indica (e imprime) el contenido de humedad de la muestra como porcentaje del peso en seco  $(= PC =$  peso final  $= 100\%$ ).

En la impresión de resultados, el contenido de humedad referido al peso en seco se denomina "%**AM**" (**A**TRO **M**oisture Content) (p. ej. –255.33 %AM).

**AM** [0…–1000%] = – peso en húmedo **PH** – peso en seco **PC** peso en seco **PC** \* 100%

Durante la desecación se indica continuamente la medida actual como porcentaje.

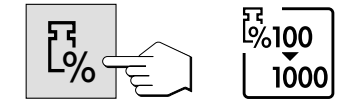

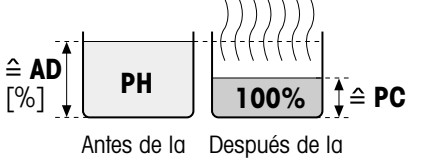

desecación desecación

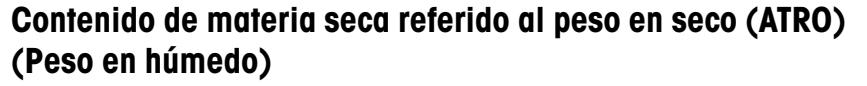

Se indica (e imprime) el peso en húmedo de la muestra como porcentaje del peso en seco  $(= PC = p$ eso final  $= 100\%$ ).

En la impresión de resultados el contenido de materia seca referido al peso en seco se denomina "%**AD**" (**A**TRO **D**ry Content) (p. ej. 312.56 %AD).

> **AD** [100…1000%] = peso en húmedo **PH** eso en numedo **PH** \* 100%<br>peso en seco **PC**

Durante la desecación se indica continuamente la medida actual como porcentaje.

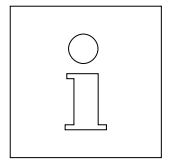

#### **Observación sobre el modo de indicación referido al peso en seco (ATRO)**

Si la medida actual en el modo de indicación referido al peso en seco sobrepasa o no alcanza el límite predefinido (mayor que 999.99%AD o menor que –999.99 %AM), suena una señal de aviso y el aparato cambia automáticamente de modo de indicación (de %AM a %CH y de %AD a %DC). En este caso ya no es posible una indicación referida al peso en seco, como tampoco si ha iniciado Vd. su proceso de desecación en el modo %CH, %DC ó "g" (gramos). Si su serie de medidas contiene uno de estos valores referidos al peso en seco no válidos, la evaluación estadística (v. apartado 5.6) se realiza también en el nuevo modo seleccionado automáticamente.

### **4.6 Fijación del intervalo de impresión**

**Advertencia antes de empezar**: Esta posibilidad de ajuste sólo está disponible cuando la impresora incorporada está activada en el menú (vea Capítulo 6.14).

El intervalo de impresión fija la frecuencia con que se imprimen los resultados intermedios de una medición en curso.

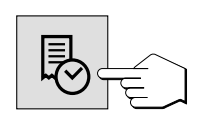

l.<br>19 min

 $\mathbf i$ 

Bajo esta tecla de función están disponibles los ajustes siguientes:

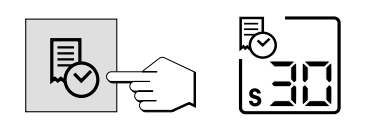

Ü.

min

l.<br>19 min

 $\prod_{i=1}^{n}$ 

### **Impresión en intervalos**

Estos 6 ajustes permiten imprimir los resultados intermedios a intervalos fijos preseleccionados. De este modo puede Vd. hacerse una idea del proceso de desecación tomando por base el informe impreso. Hay disponibles los intervalos de impresión siguientes:

- **Cada 5 segundos** una impresión
- **Cada 10 segundos** una impresión
- **Cada 30 segundos** una impresión **(ajuste de fábrica)**
- **Cada minuto** una impresión
- **Cada 2 minutos** una impresión
- **Cada 10 minutos** una impresión

#### **Intervalo de impresión libre**

Esta posibilidad de ajuste sólo está disponible si se ha activado en el menú. En el capítulo 6.18 se indica la forma de activar y definir el intervalo de impresión libre.

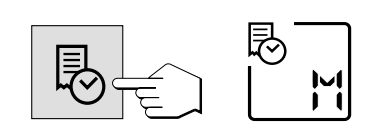

#### **Impresión manual**

En este ajuste no tiene lugar la impresión automática. Pero en cualquier momento puede Vd. registrar en papel los resultados intermedios con la tecla «Imprimir».

## **4.7 Trabajo con la ayuda para dosificación**

La ayuda para dosificación le simplifica la dosificación de la muestra hasta un valor de peso prefijado. Esto es particulamente útil cuando quiera trabajar siempre con muestras del mismo peso, para aumentar la reproducibilidad de los resultados medidos. Además, la ayuda para dosificación puede configurarse de manera que impida el inicio de la desecación si el peso de la muestra no se encuentra dentro de los límites del peso prefijado. Así se convierte en dosificación obligatoria ("Ayuda para la dosificación activada").

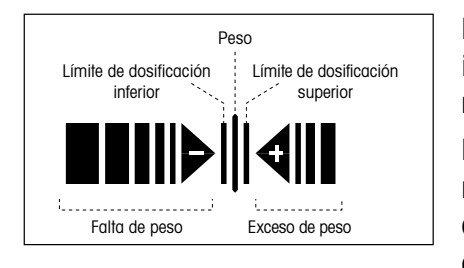

**42**

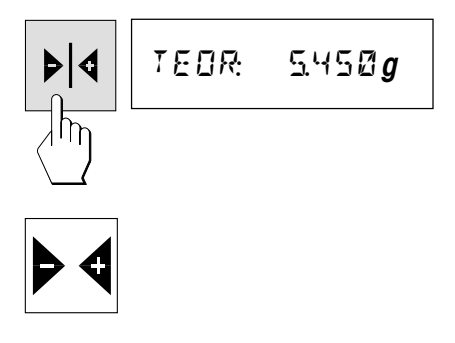

La ayuda para dosificación, situada en el ángulo inferior derecho del indicador, consta de dos barras y triángulos contrapuestos con un símbolo menos y más, respectivamente.

**La ayuda para dosificación sólo está disponible si se ha activado en el menú.** Si después del tarado están visibles el símbolo menos y el más, la ayuda para dosificación está activada. Encontrará instrucciones para la activación y preajuste de la ayuda para dosificación en el Capítulo 6.13.

El procedimiento para el **ajuste del peso teórico** depende del modelo:

• **HG53**: Coloque la muestra que representa el peso teórico y luego pulse la tecla «Transmitir entrada». Con ello se transmite el peso teórico.

•HR73: Pulse la tecla «Peso teórico», introduzca el peso teórico deseado a través del teclado numérico (ajuste de fábrica: 2,5 gramos) y confírmelo con la tecla «Transmitir entrada».

El ajuste de la tolerancia que fija los límites para el peso de la muestra se realiza a través del menú (capítulo 6.13). El ajuste de fábrica es de ± 10 % del peso teórico.

Los símbolos de la ayuda para dosificación aparecen en el indicador después de tarar.

Antes de empezar la dosificación (estado básico) Comienzo de la dosificación (peso de muestra insuficiente) Límite inferior de dosificación alcanzado (peso de la muestra en tolerancia). El indicador de estada ("User Guide") muestra con burbujas intermitentes que el aparato está listo. Peso teórico alcanzado (peso de la muestra en tolerancia). El indicador de  $\blacksquare$   $\blacksquare$   $\blacksquare$   $\blacksquare$ estada ("User Guide") muestra con burbujas intermitentes que el aparato está listo. Límite superior de dosificación alcanzado (peso de la muestra en toleran- $\blacksquare$   $\blacksquare$   $\blacksquare$   $\blacksquare$ cia). El indicador de estada ("User Guide") muestra con burbujas intermitentes que el aparato está listo. Límite superior de dosificación sobrepasado (peso de la muestra excesivo)  $\blacksquare$ 

> Una vez activada la medición con la tecla «Start» desaparecen las barras de la ayuda para dosificación.

### **Así funciona la ayuda para dosificación**

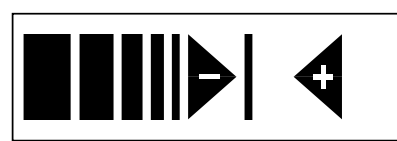

### **4.8 Realización de la medición**

Ha aprendido Vd. ya todos los parámetros de su analizador halógeno de humedad y ha definido todos los valores para su muestra. El instrumento está ahora preparado para determinar el contenido de humedad de sus propias muestras. En este capítulo se procede a ejecutar mediciones, a imprimir los resultados y a interrumpir el proceso de medida.

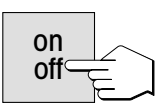

Active el instrumento con la tecla «on/off».

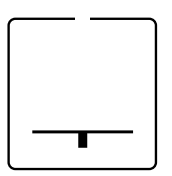

El indicador de estado ("User Guide") simboliza el estado inicial del aparato con el módulo de la muestra cerrado.

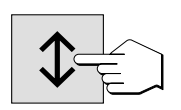

Pulse la tecla «Sacar/meter módulo de la muestra» y …

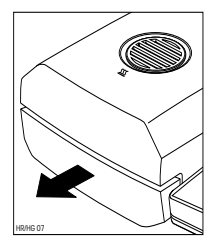

… el módulo de la muestra automático sale accionado por el motor

Deje siempre **espacio libre suficiente delante del instrumento**, pues durante la salida el módulo de la muestra podría derribar objetos o arrojarlos fuera de la mesa.

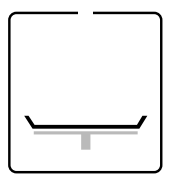

El indicador de estado ("User Guide") le pide ahora que coloque el plato portamuestras vacío y que lo tare.

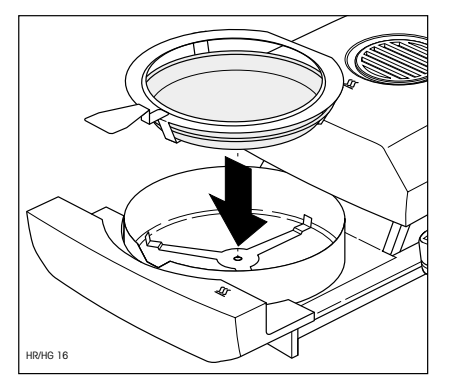

Ponga el portamuestras vacío en el manipulador. Coloque éste en el módulo de la muestra, haciendo que la lengüeta del manipulador coincida exactamente con el hueco del corta-aires anular. El portamuestras debe descansar directamente en su soporte.

**Nota:** Le recomendamos trabajar siempre con el manipulador del portamuestras, que es ergonómico, seguro y protege contra las quemaduras con el portamuestras caliente.

#### **44**

Pulse la tecla «Tarar/Poner a cero». La balanza integrada se pone así a cero. Para tarar introduzca el módulo de la muestra brevemente y vuelva a sacarlo.

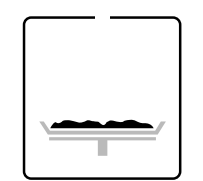

Después del tarado el indicador de estado le pide que añada la muestra al portamuestras.

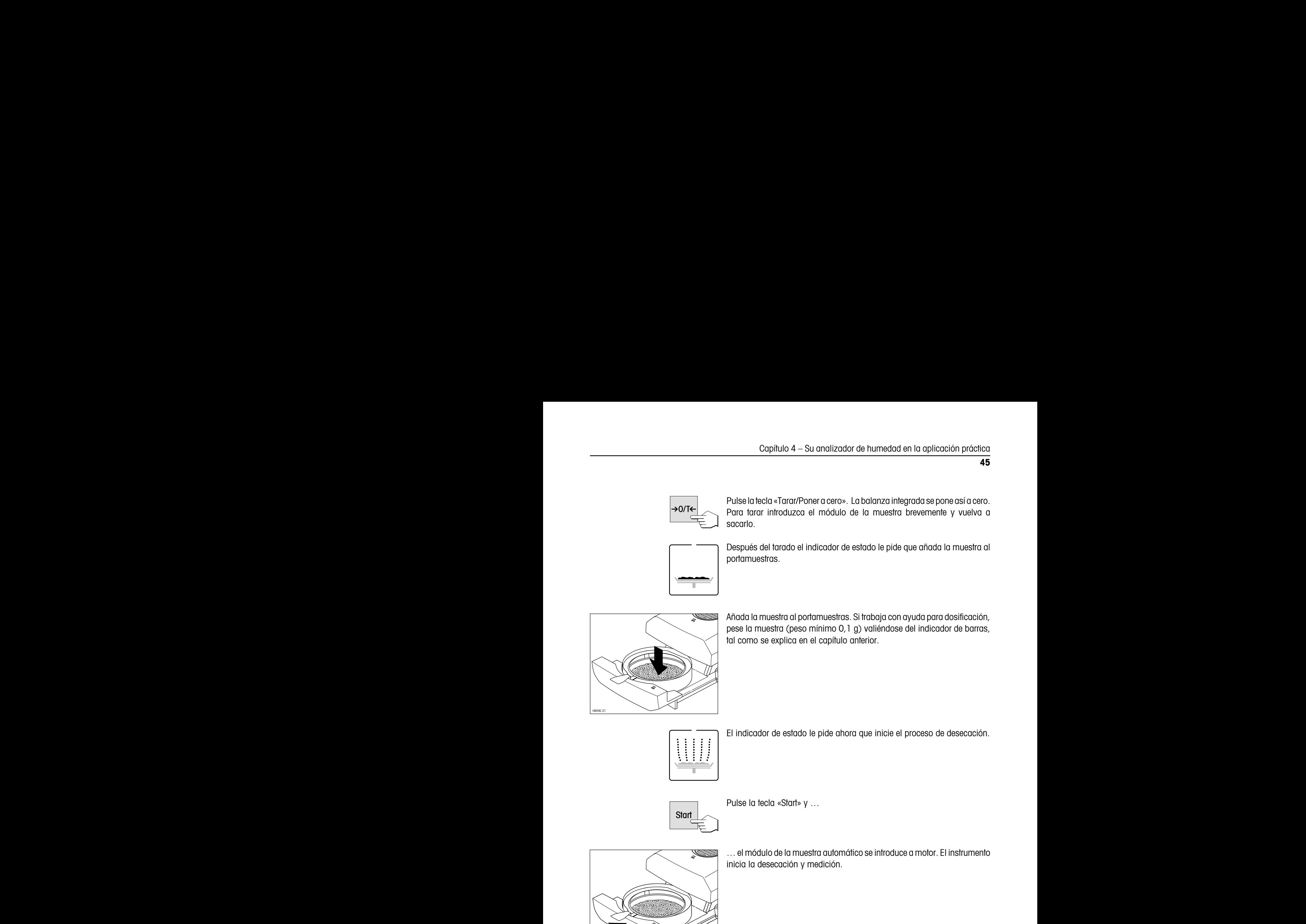

Añada la muestra al portamuestras. Si trabaja con ayuda para dosificación, pese la muestra (peso mínimo 0,1 g) valiéndose del indicador de barras, tal como se explica en el capítulo anterior.

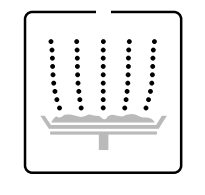

El indicador de estado le pide ahora que inicie el proceso de desecación.

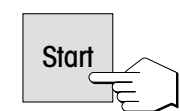

Pulse la tecla «Start» y …

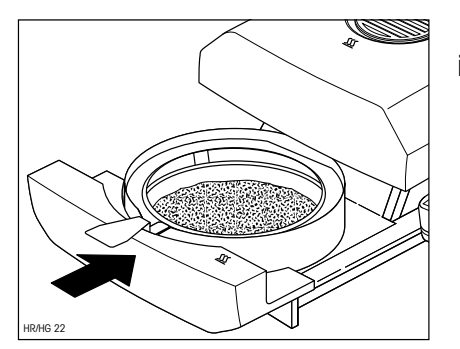

… el módulo de la muestra automático se introduce a motor. El instrumento inicia la desecación y medición.

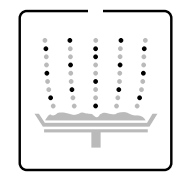

Auto. 101 ත් ≠30  $-784$  $\overline{\mathbb{P}}$   $\overline{\mathbb{F}}$   $\overline{\mathbb{F}}$ B<br>I.R

Vd. puede seguir el proceso de medida en el indicador: El indicador de estado simboliza con burbujas ascendentes el proceso de desecación, mientras se actualizan y visualizan continuamente los valores siguientes:

### – **Temperatura actual** en la unidad desecadora

Nota: Con la tecla «Temperatura de desecación» puede Vd. llevar al indicador la temperatura de desecación preseleccionada (temperatura teórica actual).

- **Tiempo transcurrido** desde que empieza el proceso de medición Nota: Si ha elegido Vd. el criterio de desconexión "Desconexión controlada por tiempo", se visualiza el tiempo de desecación transcurrido, pudiendo visualizar también durante 2 segundos el tiempo de desecación preseleccionado con la tecla «Tiempo de desecación».
- **Resultado actual** en el tipo de indicación seleccionado. En cualquier momento de la medición también puede Vd. elegir otro tipo de indicación con la tecla de función.

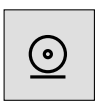

Si su instrumento dispone de la impresora incorporada y está activada, se imprimen los valores medidos en los intervalos seleccionados. Con la tecla «Imprimir», en cualquier momento puede Vd. emitir manualmente en la impresora el resultado intermedio actual. La unidad del resultado intermedio refleja el tipo de indicación seleccionado y éste puede ser modificado durante el proceso de desecación pulsando la tecla de función «Tipo de indicación». Encontrará una explicación del informe de medida en el capítulo siguiente.

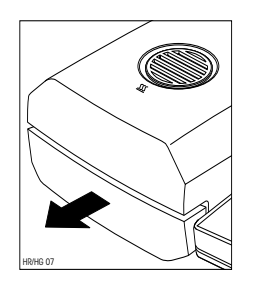

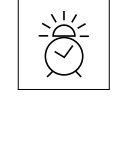

Tan pronto se cumple el criterio de desconexión preseleccionado (o ha transcurrido el tiempo de desecación elegido), suena una señal acústica. El proceso de medida ha terminado ya y el módulo de la muestra sale automáticamente.

#### **Atención: ¡El plato y la muestra pueden estar todavía calientes! ¡Déjelos, por tanto, enfriar antes de retirar el plato del manipulador!**

Nota: En cualquier momento también puede Vd. finalizar antes de tiempo el ciclo de medida manualmente con la tecla «Stop». A partir de un tiempo de medición mínimo de 30 segundos, se imprime el resultado en el momento de la parada, se transmite al diario (ver apartado 5.5) y se incluye en la estadística (ver apartado 5.6). Si interrumpe Vd. un proceso de medida antes de tiempo o con la tecla «Reset», no se indica el resultado de medida y no se transmite al diario ni a la estadística.

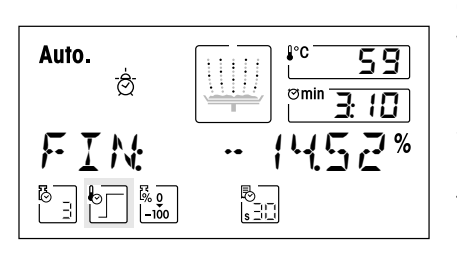

Puede Vd. leer ahora en el indicador el resultado medido. En el Capítulo 9.1 se explica la interpretación de los resultados de medida. El resultado y la indicación de tiempo se mantienen en los valores finales, al tiempo que la temperatura se sigue actualizando.

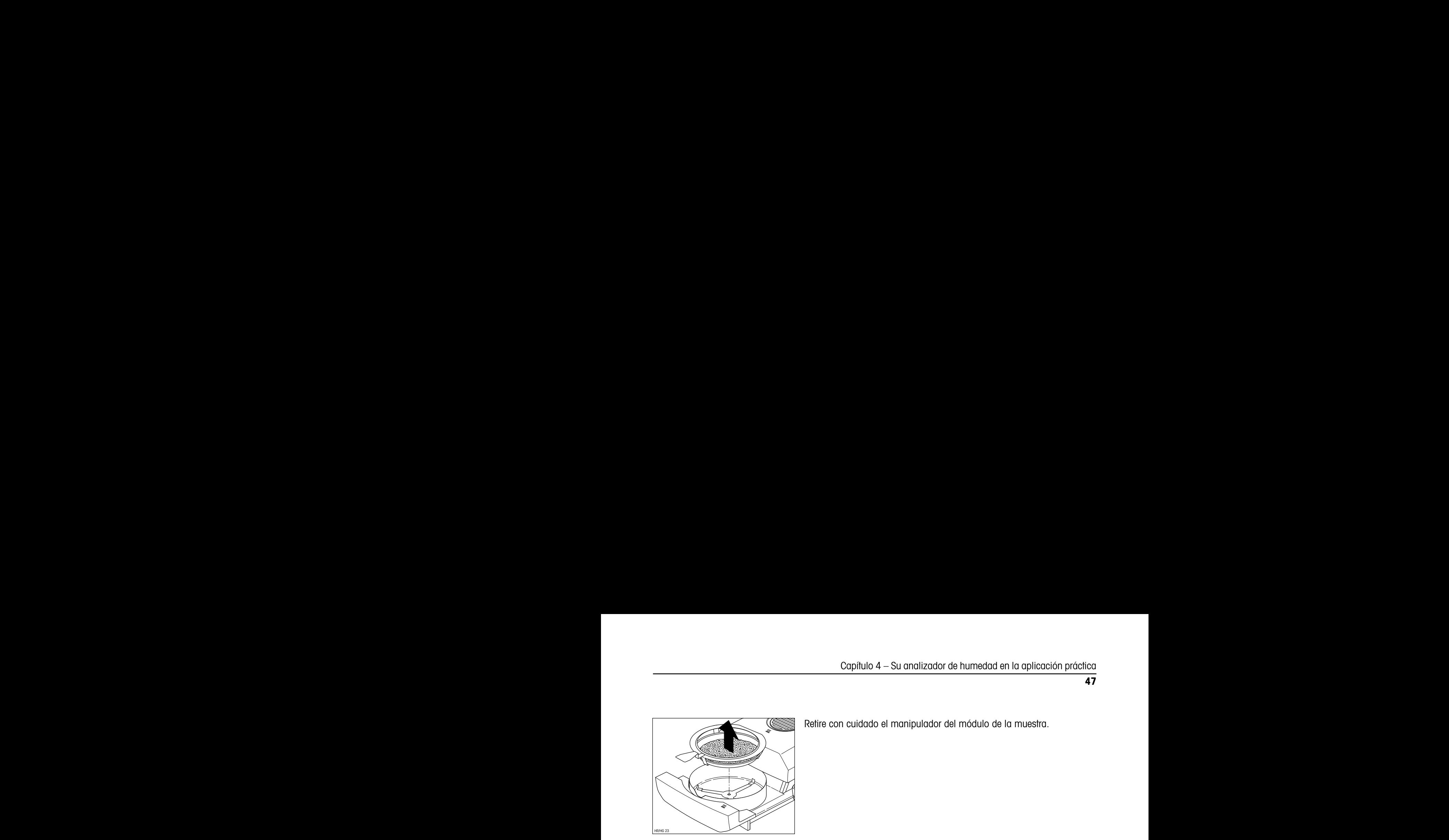

Retire con cuidado el manipulador del módulo de la muestra.

**Reset** 

Pulse Vd. la tecla «Reset» para borrar el resultado final y la indicación de tiempo.

El indicador se puede borrar también con la tecla «Tarar». Esto permite seguir trabajando de forma racional, si previamente ha colocado ya el siguiente recipiente de muestras vacío.

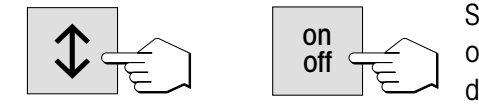

Si no quiere hacer más mediciones, desactive el aparato con la tecla «on/ off». Después de la desactivación se introduce automáticamente el módulo de la muestra.

### **4.9 Detalles sobre el informe de medida**

Si su instrumento dispone de la impresora incorporada y est á activada en el menú, los valores intermedios se imprimen en los intervalos preseleccionados y el resultado final se imprime al terminar la medición.

### **La disposición del informe de medida**

La longitud y, por tanto, el detalle del informe dependen de los ajustes seleccionados en el menú (vea Capítulo 6.16). La salida del informe está preajustada en fábrica en formato normal, que también sirve de base a la descripción siguiente.

La ilustración de la página siguiente es un ejemplo de informe de medida. Si Vd. no ha trabajado con los ajustes de fábrica (p. ej. para el intervalo de impresión, tipo de indicación, etc.), su informe puede tener un aspecto algo distinto.

**47**

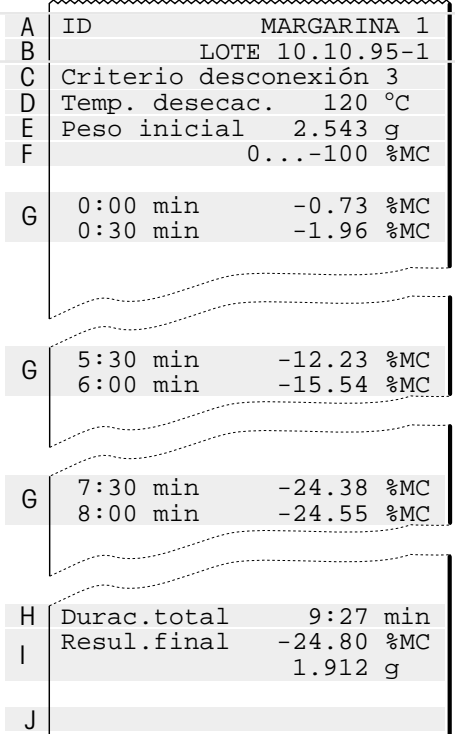

En el informe está reseñados los datos siguientes (de arriba abajo)

- **A** Nombre del método elegido (vea Capítulo 5)
- **B** Comentario del informe (ver apartado 4.9).
- **C** Criterio de desconexión elegido (o el tiempo de desecación ajustado)
- **D** Temperatura de desecación (temperatura teórica)
- **E** Peso de la muestra antes de empezar la desecación
- **F** Tipo de indicación elegido
- **G** Valor medido en cada intervalo de impresión (el número de medidas registradas depende del intervalo de impresión y de la duración de la medición)
- **H** Duración total de la desecación
- **I** Resultado final en el tipo de indicación elegido y peso residual de la muestra en gramos
- **J** Fecha y hora al final del proceso de medición

**Nota:** En el Capítulo 4.5 se informa sobre las unidades de los resultados **(%CH, %PC, %AM y %AD)**.

**Los eventos especiales** se presentan en el informe de medida en la forma siguiente:

En el **modo operativo manual del módulo de la muestra** se ha sacado y vuelto a meter el módulo de la muestra durante la desecación. Con el módulo de la muestra sacado se interrumpe la desecación, que prosigue al volverlo a meter.

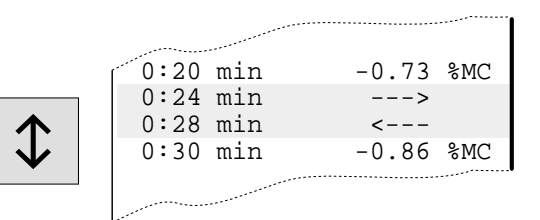

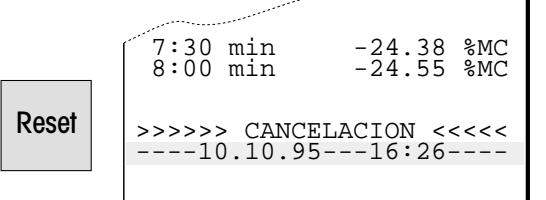

Se ha pulsado la **tecla «Reset»**. Se ha **interrumpido** el proceso de desecación y no se calcula el resultado en el momento de la interrupción, pues podría ser erróneo.

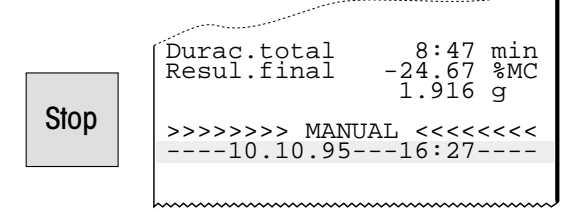

Se ha **finalizado a mano** el proceso de desecación con la tecla «Stop». Se registra el tiempo de desecación ya transcurrido y el resultado medido en el momento de la interrupción. No olvide que una interrupción manual a veces produce un resultado final erróneo.

#### **Puede Vd. hacer comentarios al informe**

Tiene Vd. la posibilidad de poner delante de los informes de medida un comentario libremente seleccionable que se imprime en el encabezamiento.

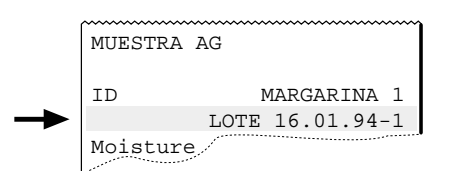

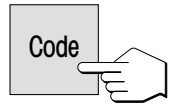

Por ejemplo, puede Vd. anotar en el informe el nombre del usuario o el número del lote, de la muestra, de la máquina de fabricación o de la cabeza de llenado.

El comentario debe tener una longitud máxima de 20 espacios y estar formado por letras y números. Para introducir un comentario proceda de la forma siguiente:

Pulse la tecla «Code». Aparece la casilla de entrada para el comentario. Si ya se ha introducido anteriormente un comentario, éste aparece en el indicador. El procedimiento para modificar un comentario existente (p.ej. aumentar un número de serie) se describe más abajo. Si quiere introducir un comentario nuevo o modificar completamente un comentario anterior, proceda de la siguiente manera:

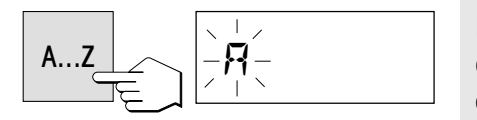

Pulse la tecla «A…Z». En la primera posición de entrada, a la izquierda del todo, aparece un "A" parpadeante, indicación de que el instrumento está preparado para una entrada.

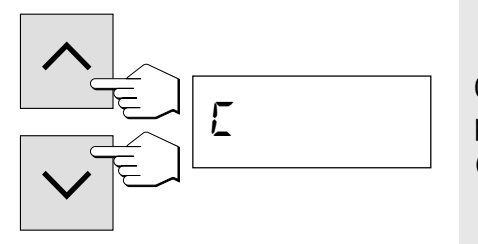

Con las teclas «Aumentar» y «Disminuir» puede Vd. ahora elegir las primeras letras del comentario (sólo mayúsculas) o un carácter especial  $(+, -, etc.).$ 

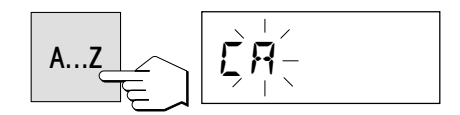

Confirme su elección con la tecla «A…Z». En la segunda posición vuelve a aparecer la "A" parpadeante.

Introduzca el segundo carácter del comentario deseado, tal como se ha indicado antes.

#### **Notas**

- $-$  El espacio se simboliza con un subravado  $*$ .
- Los caracteres erróneos se pueden eliminar con la tecla «Borrar» y a continuación corregir su entrada.

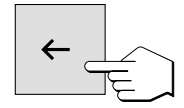

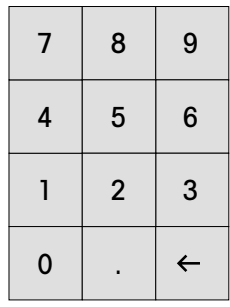

Code

 $\ln$ 

 $\leftarrow$ 

A...Z

m

Introduzca los números directamente a través del teclado numérico. Después de una entrada a través del teclado numérico, el instrumento permanece en el modo de entrada numérica y en lugar de la "A" parpadeante aparece un trazo también parpadeante en la siguientes posición de inserción. Para volver al modo de texto, pulse de nuevo la tecla «A...Z».

Si quiere modificar un comentario existente (p.ej. aumentar un número de muestra, introducir un número de serie), proceda de la siguiente manera:

Pulse la tecla «Code». Aparecerá el último comentario memorizado.

Pulse la tecla «Borrar». Detrás de la última cifra aparecerá un subrayado parpadeante, indicación que el instrumento está preparado para una entrada.

Con la tecla «A…Z» o una tecla del teclado numérico puede introducir a continuación directamente más caracteres.

Pulsando otra vez la tecla «Borrar» puede borrar el última carácter. El penúltimo carácter parpadea y puede modificarse por una entrada numérica o con las teclas «Aumentar» y «Disminuir», o confirmarse con la tecla «A…Z». A continuación puede añadir más caracteres tal y como se describe arriba.

En cuanto haya introducido totalmente su comentario, pulse la tecla «Transmitir entrada» para salir del modo de entrada (también se transmite el carácter parpadeante). A partir de ahora su comentario se imprime automáticamente en cada informe de medida.

**Nota**: Pulsando la tecla «Code» puede Vd. visualizar el comentario actual durante la desecación durante 2 segundos.

Code

Code

m

Iħ

 $L$ ote 160

Un comentario sólo puede Vd. borrarlo pulsando la tecla «Code» y acto seguido la tecla «Borrar». Confirme el borrado con la tecla «Transmitir entrada». A partir de ahí su informe se imprime sin comentario.

# **5. Métodos que le simplifican el trabajo**

Los "métodos" simplifican y aceleran su trabajo cotidiano. Este capítulo trata de la forma de agrupar, imprimir, modificar y utilizar los métodos, así como de la función Diario (Journal) y de la estadística.

## **5.1 ¿Qué es un método?**

El Capítulo 4 ha descrito todos los parámetros y posibilidades de ajuste con los que puede Vd. adaptar su analizador de humedad a una determinada tarea de medida. Si Vd. trabaja con muestras que cambian con frecuencia, los "métodos" le ahorran la nueva entrada de los parámetros e impiden los ajustes erróneos. Por tanto los métodos le simplifican el cambio entre diferentes tipos de muestras.

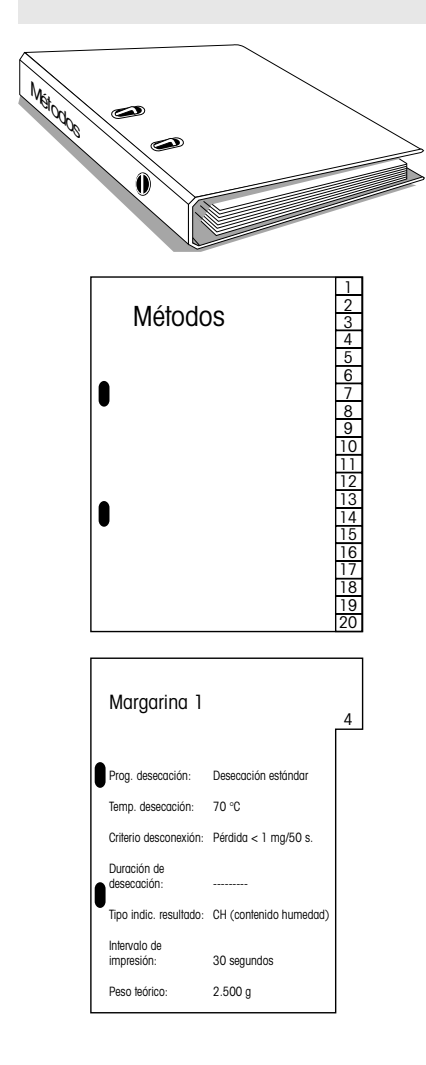

Un método contiene todos los **ajustes** para una muestra determinada. Se puede acceder a él por pulsación y al momento su instrumento trabaja con los ajustes correspondientes. Hay 20 métodos a su libre disposición.

Los parámetros siguientes, ya descritos en el Capítulo 4, forman parte de un método:

- Programa de desecación
- Temperatura de desecación
- Criterio de desconexión
- Tiempo de desecación (depende del criterio de desconexión)
- Tipo de indicación
- Intervalo de impresión
- Peso teórico para la ayuda para dosificación

Cada método tiene su diario de medidas y su estadística de medidas propia.

En los capítulos 5.5 und 5.6 se trata del diario y de la estadística.

El trabajo con métodos se divide en dos fases: En la **fase de ajuste** Vd. define los parámetros del método y lo da un nombre. En la **fase de utilización** Vd. realiza medidas rutinarias con diferentes muestras. Al cambiar de una muestra a la siguiente, no tiene Vd. que modificar ningún ajuste, sino sólo seleccionar el método que se adapte a la muestra. Los capítulos siguientes tratan de la utilización y puesta a punto de los métodos.

### **5.2 Acceso a un método**

Para activar todos los ajustes para una muestra determinada, no tiene más que acceder al método respectivo, tras lo cual todos los ajustes correspondientes quedan activados.

> Para acceder a un método existente (el capítulo siguiente trata de la agrupación de métodos), proceda de la forma siguiente:

Pulse la tecla «ID». En el indicador aparece la designación del método activo en ese momento.

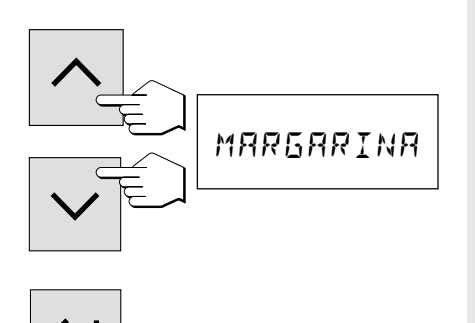

 $ID \perp \frown$   $IBRIN$  08

Con las teclas «Aumentar» y «Disminuir» puede Vd. ahora seleccionar el método deseado. A continuación pulse la tecla «Transmitir entrada».

Todos los ajustes del método elegido están ahora activados y enseguida puede Vd. realizar su medición. Si durante la medición pulsa Vd. la tecla «ID» aparece durante 2 segundos la designación del método activado. Esta designación se imprime también en el encabezamiento del informe de medida.

## **5.3 Designación, agrupación o modificación de métodos**

Cuando Vd. pone en funcionamiento su analizador de humedad por primera vez, los 20 métodos son idénticos y contienen los ajustes de fábrica para todos los parámetros. En cualquier momento puede Vd. modificar los parámetros (salvo cuando hay en marcha un proceso de medida o si los ajustes están protegidos contra cambios tal como se describe en el capítulo 6.11).

**52**

La agrupación de un método nuevo o la modificación de uno ya existente consta de tres pasos:

- Elección del método
- Entrada del nombre del método
- Elección de los ajustes

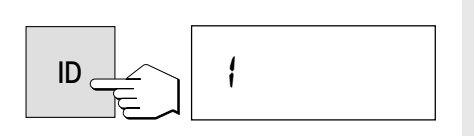

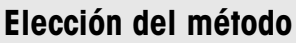

Pulse la tecla «ID». En el indicador aparece la designación del método activado en ese momento. En fábrica se utilizan para la designación de los métodos los números 1 a 20, que pueden ser sustituidos por un nombre.

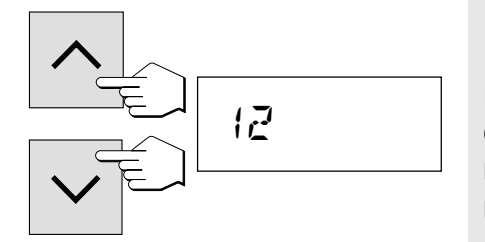

Elija ahora con las teclas «Aumentar» y «Disminuir» el método al que desea dar nombre, reagrupar o modificar. Las ilustraciones muestran el método para denominar y agrupar un método nuevo que debe llevar el nombre "Cola tipo B".

### **Designaciónd del método**

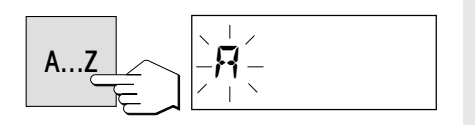

Para dar nombre a un método pulse la tecla «A…Z». En el extremo izquierdo de la primera posición de entrada aparece una "A" parpadeante que señala que el instrumento está listo para su entrada. El procedimiento a seguir para cambiar un nombre de método ya existente sin tener que introducirlo de nuevo está descrito más abajo.

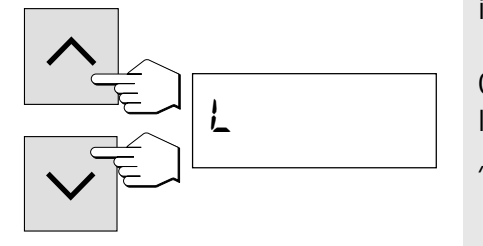

Con las teclas «Aumentar» y «Disminuir» puede marcar ahora la primera letra de la designación (sólo mayúsculas) o un carácter especial (+, – , etc.).

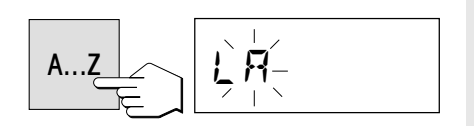

Confirme su elección con la tecla «A…Z». En la segunda posición vuelve a aparecer la "A" parpadeante. Introduzca el otro carácter del nombre del método deseado, como se ha indicado antes.

#### **Notas:**

- $-$  El espacio se simboliza con un subrayado  $\frac{1}{2}$ .
- Los caracteres o cifras equivocados puede Vd. suprimirlos con la tecla «Borrar» y a continuación corregir su entrada.
- Haga las entradas directamente a través del teclado numérico. Después de cada entrada, el instrumento permanece en el modo de entrada numérica y en lugar de la "A" parpadeante aparece un trazo también parpadeante en la siguiente posición de inserción. Para volver al modo de texto, pulse de nuevo la tecla «A…Z».

∤ኩ  $\leftarrow$  $1\text{h}$ A...Z ᡗᡎ

ID

Si quiere cambiar un nombre de método ya existente (p.ej. introducir un número de serie), proceda de la siguiente manera:

Pulse la tecla «ID». En el indicador aparece la designación del método activado en modo parpadeante.

Pulse la tecla «Borrar». Detrás del último carácter aparecerá un subrayado parpadeante, indicación de que el instrumento está preparado para una entrada.

Con la tecla «A…Z» o con una tecla del teclado numérico puede introducir a continuación directamente más caracteres.

Pulsando otra vez la tecla «Borrar» puede borrar el último carácter. El penúltimo carácter parpadea y puede modificarse por una entrada numérica o con las teclas «Aumentar» y «Disminuir», o confirmarse con la tecla «A…Z». A continuación puede añadir más caracteres tal y como se describe arriba.

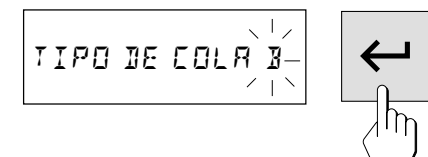

Nada más introducir la designación completa, pulse la tecla «Transmitir entrada» para salir del modo de entrada (con ello se transmite el carácter parpadeante).

### **Elección de los ajustes**

El método elegido está ahora preparado para la entrada o modificación de los parámetros.

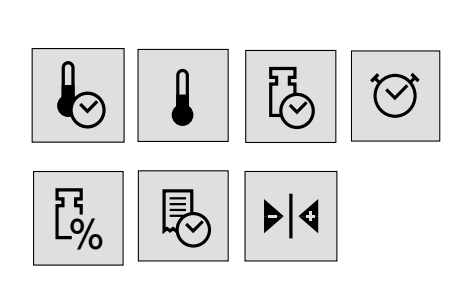

Adapte Vd. ahora los parámetros siguientes a su tarea de medida con las respectivas teclas

- Programa de desecación
- Temperatura de desecación
- Criterio de desconexión
- Tiempo de desecación (depende del criterio de desconexión)
- Tipo de indicación
- Intervalo de impresión
- Peso teórico para la ayuda en la dosificación

El significado de los distintos parámetros y el método detallado para el ajuste están explicados en el Capítulo 4. Todos los ajustes se asignan al método elegido y se **memorizan automáticamente**.

Una vez realizados todos los ajustes, su instrumento está preparado para medir con el método nuevo o con el modificado.

#### **Notas:**

- Los métodos se pueden proteger en el menú contra los cambios (vea Capítulo 6.11).
- Para fines experimentales le recomendamos crear un método especial, p. ej. con el nombre "Test". Vd. puede modificar continuamente los ajustes de este método para ensayar los distintos parámetros, sin tocar sus métodos ya definidos.

### **5.4 Impresión de los métodos**

Para que no perder la pista de los 20 métodos puede Vd.:

- imprimir una lista de todos los métodos, o
- registrar los parámetros de un método determinado.

#### **Tenga en cuenta que estas funciones de impresión sólo están disponibles en el estado básico del instrumento, pero no durante una medición.**

### **Para imprimir una lista de todos los métodos**

Reset

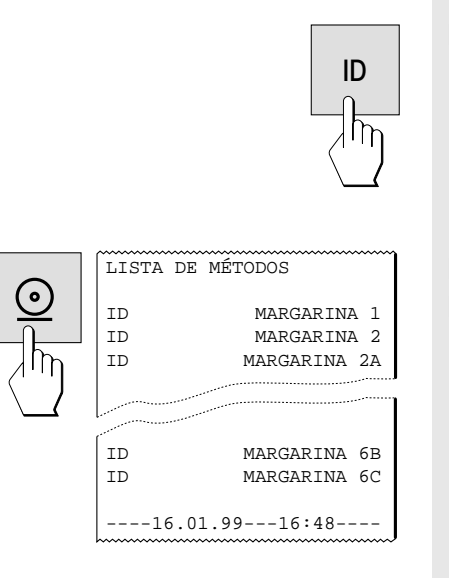

Pulse la tecla «ID».

Pulse la tecla «Imprimir». Se imprime la lista con los nombres de todos los métodos.

Después de imprimir la lista pulse la tecla «Reset» y el instrumento vuelve al estado inicial.

**55**

### **Para imprimir los ajustes de un método determinado:**

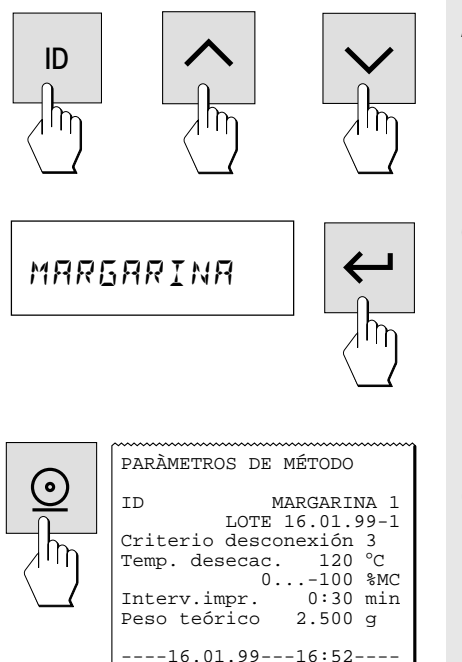

Acceda al método deseado (si no está ya activado): Pulse la tecla «ID» y seleccione el método con las teclas «Aumentar» y «Disminuir».

Confirme su elección con la tecla «Transmitir entrada».

Pulse la tecla «Imprimir». Se imprime una lista de todos los parámetros del método activo. El Capítulo 4 contiene el significado de los distintos parámetros y ajustes.

## **5.5 Diario de medidas**

Con la función Diario (Journal) obtiene Vd. en cualquier momento un resumen de los 20 últimos resultados finales de cada método.

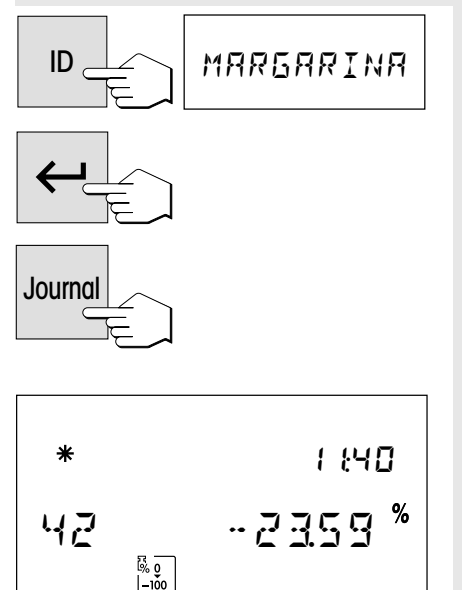

Elija el método cuyo diario de medidas desea ver.

Confirme su elección con la tecla «Transmitir entrada».

Pulse la tecla «Journal» y…

… aparecen en el indicador los datos de la última medición realizada. Para cada proceso de medida se visualizan los datos siguientes:

- la hora de la medición
- el número correlativo de la medición (el número de serie)
- el resultado final (el asterisco en el ángulo superior izquierdo del indicador señala que se trata de un resultado calculado)
- la unidad de indicación elegida, la cual se puede cambiar. Eligiendo "Gramos" como unidad, se visualiza el peso en seco.

Con las teclas «Aumentar» y «Disminuir» puede Vd. ver sucesivamente los datos de los demás procesos de medida registrados. **Nota:** Con la tecla «Reset» puede Vd. interrumpir en cualquier momento la indicación del diario de medidas (con ello no se borran los valores medidos). Si su instrumento dispone de una impresora incorporada, con la tecla «Imprimir» puede emitir todo el diario en la impresora. Además de los datos del indicador, se imprime la fecha de cada medición. Después de pulsar la tecla «Transmitir entrada», se le pregunta si quiere borrar el diario de medidas. La contestación propuesta es "NO". Si no desea borrar el diario, pulse ahora la tecla «Transmitir entrada» para confirmar su elección y salir de la indicación de diario. Se continúa el diario con las medidas ya registradas. Si quiere borrar el diario, seleccione con la tecla «Aumentar» ó «Disminuir» la contestación "SI". Reset DIARIO ID MARGARINA 1 14.01.94 / 16:30  $-24.83$  %MC<br>17:05  $14.01.94$  $-26.21$  %MC<br>08:12  $15.01.94/$  $-21.65$  %MC 16.01.94 / 11:42 42 -23.59 %MC  $--10.10.95---16:54---$ CLEAÈ NO CLEAÈ NO

> Pulse a continuación la tecla «Transmitir entrada» para confirmar su elección. Se borra el diarion existente y se define un diario nuevo.

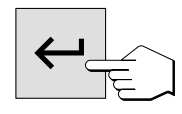

CLEAR<sub>SI</sub>

### **5.6 Estadística de medidas**

Su analizador de humedad lleva una estadística de medidas propia para cada uno de los 20 métodos. Los resultados de cada método son registrados continuamente y transmitidos a la estadística. La estadística se actualiza hasta que se borra. Después del borrado se define una estadística de medidas nueva.

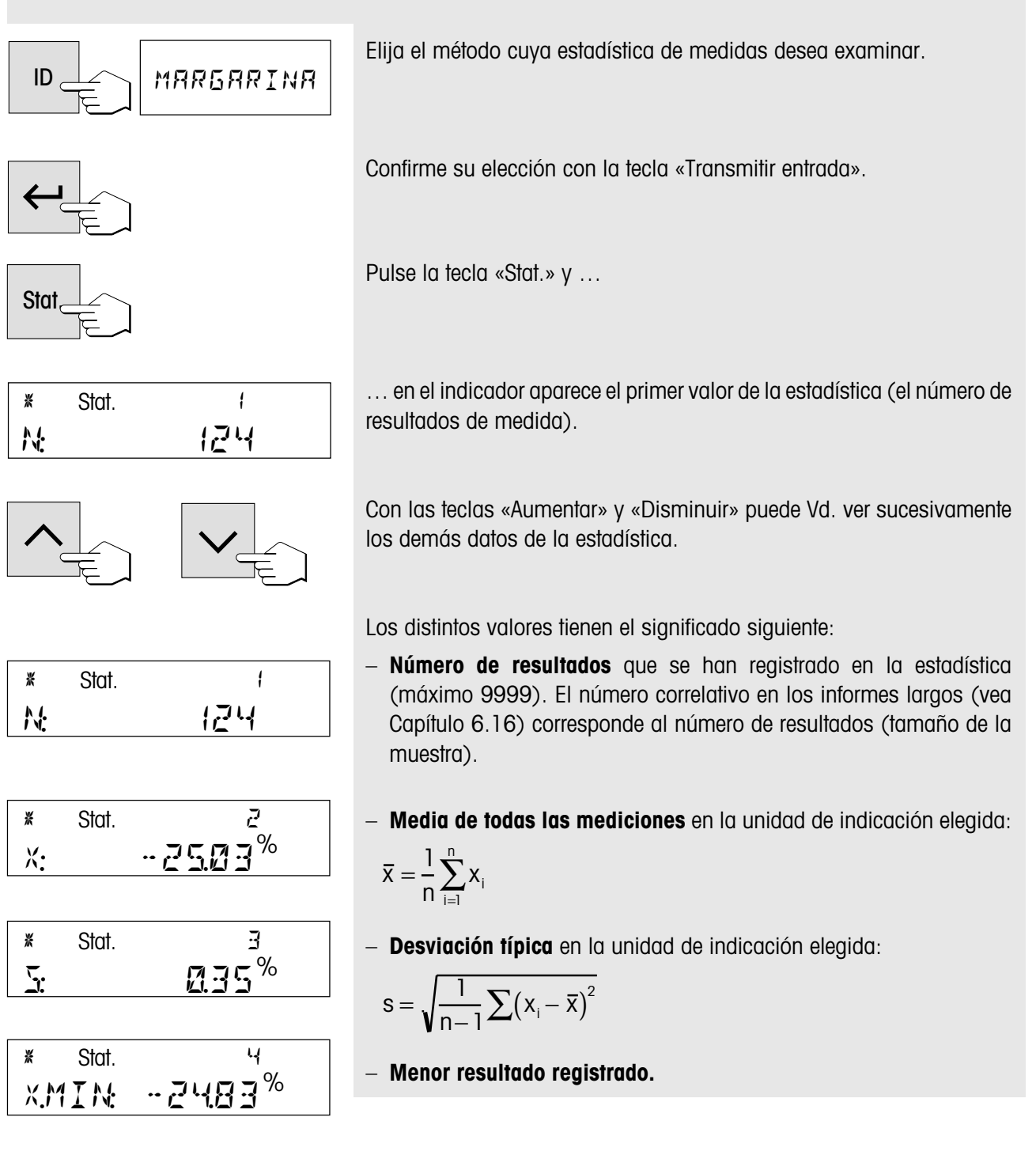

**58**

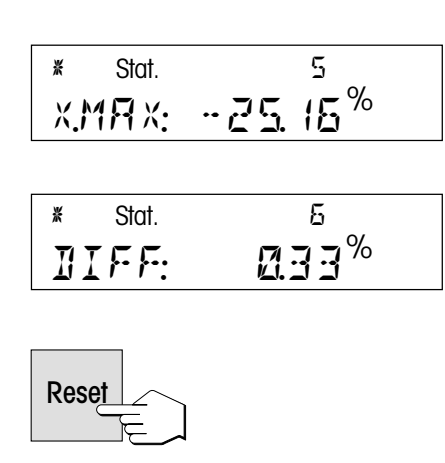

– **Máximo resultado registrado.**

– **Diferencia absoluta** entre resultado máximo y mínimo.

**Nota:** Con la tecla «Reset» puede Vd. interrumpir en cualquier momento la indicación de la estadística de medidas (con ello no se borran las medidas).

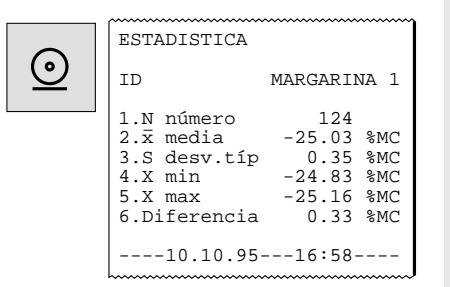

Si su instrumento está provisto de impresora incorporada, con la tecla «Imprimir» puede dar salida en la impresora a todos los datos estadísticos.

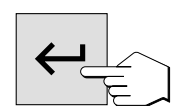

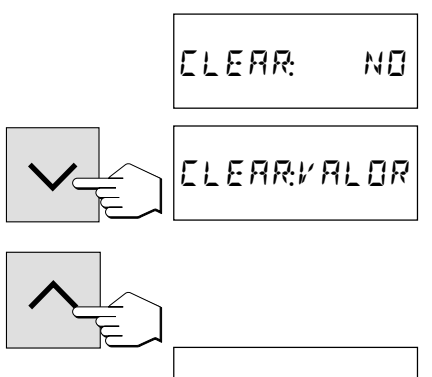

CLEAÈ SI

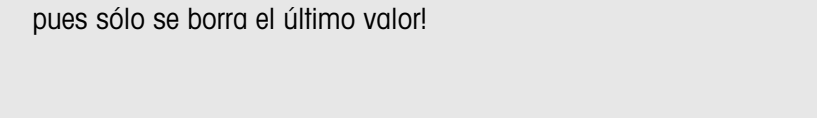

– "SI": Se borra por completo la estadística existente y se define una estadística nueva.

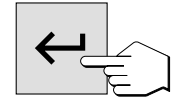

Elija la opción deseada y a continuación pulse la tecla «Transmitir entrada» para confirmar su elección y salir de la indicación de estadística.

Después de pulsar la tecla «Transmitir entrada» se le pregunta si desea borrar la estadística de medidas.

Con las teclas «Aumentar» ó «Disminuir» se dispone de las posibilidades

– "NO": No se borra la estadística de medidas, sino que se continúa con las medidas ya registradas.

– "Valor": Se borra la última medida registrada en la estadística y ésta continúa con los valores restantes. Ello le permite borrar mediciones erróneas. ¡El borrado debe hacerse antes de registrar el valor siguiente,

siguientes:

# **6. El menú (ajustes básicos del instrumento)**

Este capítulo se dedica a la definición en el menú de los ajustes de trabajo de su instrumento y a la calibración de la balanza integrada y de la unidad desecadora.

### **6.1 Manejo por menú**

**60**

El menú es una lista de posibilidades de selección con que Vd. puede seleccionar previamente el **ajuste básico** de su instrumento. El menú contiene diferentes posiciones (los capítulos 6.21 y/o 6.22 ofrecen un resumen gráfico de todas las posiciones del menú). Además de los **ajustes** (que para mayor claridad están numerados), en el menú pueden ejecutarse también ciertas **funciones** (p. ej. el ajuste del peso y de la temperatura). Todos los ajustes de menú se conservan aunque falle la corriente.

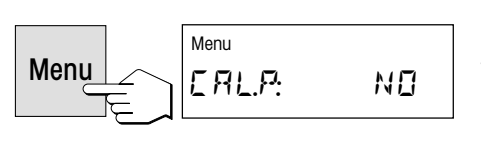

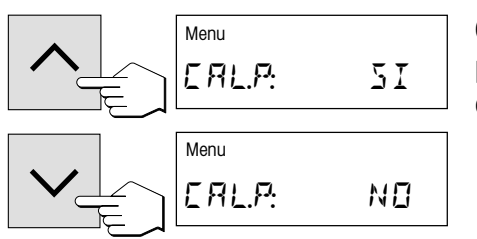

El uso del menú es sencillo:

Pulse la tecla «Menu» para acceder al mismo. Enseguida se encuentra Vd. en la primera posición (ajuste de la balanza). Mientras trabaje en el menú, luce en el indicador la observación "Menú".

Con las teclas «Aumentar» y «Disminuir» puede Vd. cambiar entre las posibilidades de selección dentro de la actual posición de menú y elegir así el ajuste deseado, o ejecutar la función correspondiente.

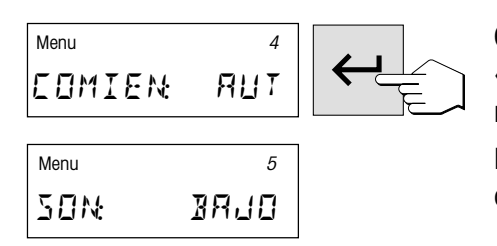

Cuando haya efectuado su ajuste en una posición de menú, pulse la tecla «Transmitir entrada». El ajuste se memoriza y se accede a la posición de menú siguiente.

**Nota:** Después de un ajuste de peso o de temperatura, el instrumento sale automáticamente del menú y vuelve al estado básico.

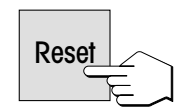

Cuando haya efectuado todos los ajustes deseados, pulse la tecla «Reset» para salir del menú. Todos los ajustes confirmados por Vd. con la tecla «Transmitir entrada» quedan ahora activados.

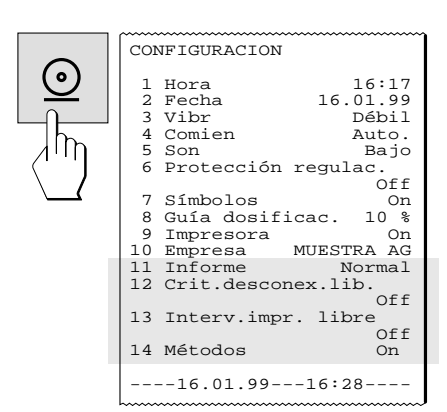

Si su instrumento está dotado de impresora incorporada, puede imprimir todos los ajustes del menú. Para ello no tiene más que pulsar la tecla «Imprimir» en cualquier lugar del menú.

En los capítulos siguientes se reseñan las distintas posiciones de menú. El orden es exactamente el mismo que el del menú.

### **6.2 Ajuste de la balanza**

En esta posición de menú puede Vd. ajustar la balanza de su instrumento. En el capítulo 3.2 se indica cuándo hace falta ajustar. Antes de seleccionar la función de ajuste, cerciórese de que el plato portamuestras está colocado. Después de una desecación debe esperar como mínimo 30 minutos para hacer el ajuste.

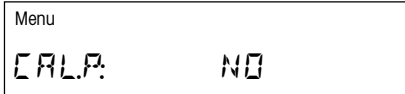

**El ajuste de fábrica en esta posición de menú es "NO"** (no hay ajuste de peso).

**Nota:** El número encima de la expresión "NO" indica el número de ajustes realizado hasta ese momento.

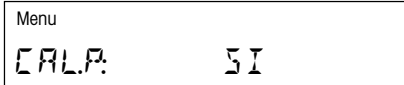

Si desea ajustar la balanza integrada, seleccione "SI" (con las teclas «Aumentar» ó «Disminuir»).

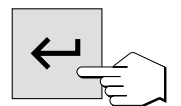

módulo de la muestra sale automáticamente.

CA¬∏ 5≠000g  $52$ 

El indicador pide ahora mediante parpadeo la pesa de ajuste necesaria.

Pulse la tecla «Transmitir entrada» para iniciar el proceso de ajuste. El

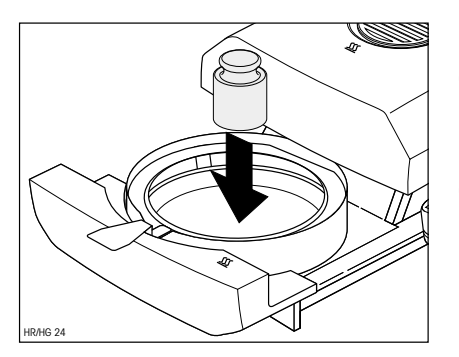

Ponga la pesa de ajuste en el centro de portamuestras. El peso se registra automáticamente.

**Nota:** Se ajusta con una pesa de 50 gramos. La pesa está disponible como accesorio (vea capítulo 9.7).

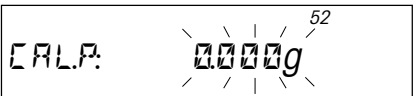

El instrumento memoriza el valor de peso calculado y el indicador le pide que retire la pesa de ajuste.

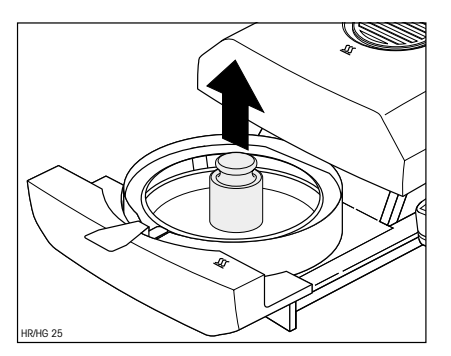

Retire la pesa de ajuste.

Con ello ha concluido el ajuste de la balanza y el instrumento vuelve automáticamente al estado básico. El analizador de humedad está ahora preparado para más mediciones.

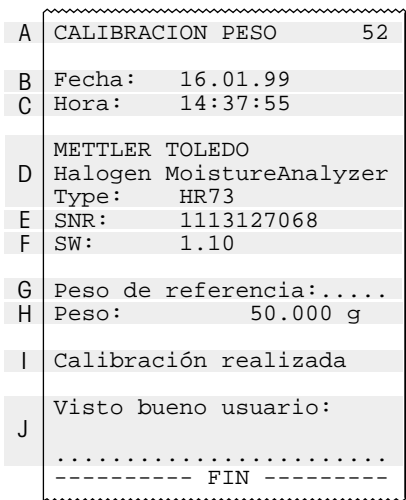

Si su instrumento dispone de impresora incorporada y está activada (vea capítulo 6.14), una vez terminado el ajuste del peso se imprime automáticamente un informe de ajuste con los datos siguientes:

- **A** Título del informe y número correlativo del ajuste de peso
- **B** Fecha del aiuste de peso
- **C** Hora de la impresión del informe
- **D** Designación y modelo del instrumento
- **E** Número de serie del instrumento
- **F** Número de versión del software
- **G** Línea para anotar el número de la pesa de ajuste utilizada
- **H** Pesa de ajuste utilizada
- **I** Confirmación de que el ajuste del peso ha sido realizado correctamente
- **J** Casilla para la firma de la persona que ha llevado a cabo el ajuste de peso

Anote el número de la pesa de ajuste utilizada, firme el informe y guárdelo a buen recaudo. Ello garantiza la reconstrucción de las medidas, requisito básico de cualquier sistema de garantía de calidad.

## **6.3 Ajuste de la unidad desecadora**

En esta posición de menú puede Vd. ajustar la regulación de temperatura de la unidad desecadora. En el capítulo 3.2 se indica cúando hace falta un ajuste de la unidad desecadora. Después de una desecación le recomendamos esperar 30 minutos para practicar el ajuste.

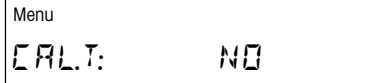

**El ajuste de fábrica en esta posición de menú es "NO"** (no hay ajuste de temperatura).

**Nota:** El número de encima de "NO" señala el número de ajustes realizados hasta ese momento.

$$
\begin{bmatrix} \text{Menu} \\ \text{ERL}.\text{I:} \end{bmatrix} \quad 5 \, \text{I}
$$

Si desea ajustar la unidad desecadora, elija "SI" (con las teclas «Aumentar» ó «Disminuir»).

Pulse la tecla «Transmitir entrada» para iniciar el proceso de ajuste. El módulo de la muestra sale automáticamente y se le pide que inserte el disco de ajuste.

**Nota:** El disco de ajuste está disponible como accesorio (vea capítulo 9.7).

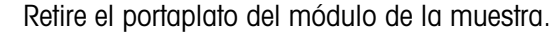

Ponga el disco de ajuste en el manipulador.

Ponga el manipulador en el módulo de la muestra.

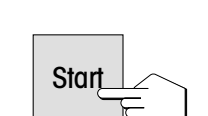

Pulse la tecla «Start» para activar el proceso de ajuste. El módulo de la muestra se introduce y empieza el ajuste de temperatura.

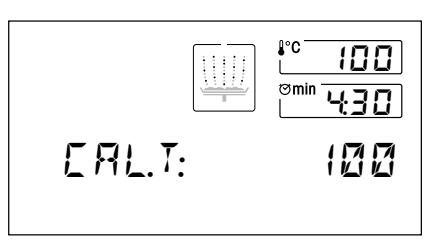

La unidad desecadora se calienta hasta una temperatura de 100 °C. Puede Vd. seguir este proceso en el indicador de temperatura. El aparato espera 15 minutos más a que el termómetro del disco de ajuste marque la temperatura correcta y a continuación suene una señal acústica prolongada.

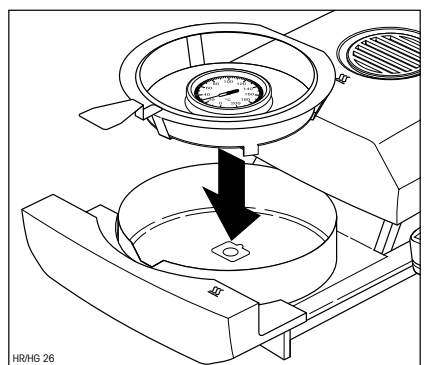

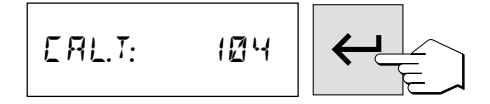

Lea el termómetro a través de la ventana de control de la unidad desecadora e introduzca la temperatura leída con las teclas «Aumentar» y «Disminuir» (o a través del teclado numérico) (tenga en cuenta que 1 trazo divisorio = 2 °C). Después de hacer su entrada, pulse la tecla «Transmitir entrada». La entrada de la temperatura debe hacerse en los 10 minutos siguientes a la señal acústica; en otro caso se interrumpe el proceso de ajuste con un mensaje de error.

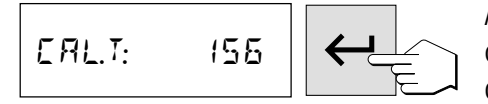

Al tratarse de un ajuste de dos puntos (el ajuste de la temperatura es definido por dos puntos, 100 °C y 160 °C), la unidad desecadora calienta ahora hasta la segunda temperatura (160 °C). Proceda ahora exactamente igual que con la primera temperatura. Después de confirmar su entrada con la tecla «Transmitir entrada», ha concluido el proceso de ajuste.

Una vez terminada el ajuste, el módulo de la muestra sale automáticamente y Vd. puede retirar el manipulador del portamuestras con el disco de calibración.

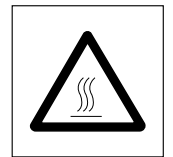

Atención: El termómetro y el disco de ajuste pueden estar todavía calientes. Por tanto, déjelos enfriar antes de retirarlos del soporte.

Al acabar el ajuste de temperatura, el instrumento vuelve automáticamente al estado básico y está preparado para seguir midiendo.

Si su instrumento va equipado con la impresora incorporada y está activada (vea capítulo 6.14), al terminar el ajuste de temperatura se imprime automáticamente un informe con los datos siguientes:

- **A** Título del informe y número correlativo del ajuste de temperatura
- **B** Fecha del ajuste de temperatura
- **C** Hora de la impresión del informe
- **D** Designación y modelo del instrumento
- **E** Número de serie del instrumento
- **F** Número de versión del software
- **G** Línea para anotar el número del disco de ajuste de temperatura utilizado (el número està impreso en el termómetro)
- **H** Temperatura teórica y real para el primer punto de ajuste
- **I** Temperatura teórica y real para el segundo punto de ajuste
- **J** Confirmación del ajuste
- **K** Casilla para firmar la persona que ha realizado el ajuste de temperatura

Anote el número del disco de ajuste, firme el informe y guárdelo bien. Ello garantiza la reconstrucción de las medidas, uno de los requisitos básicos de cualquier sistema de garantía de calidad.

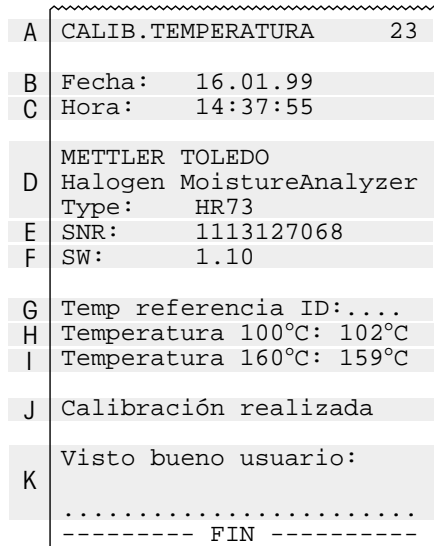

### **6.4 Reposición de los ajustes de fábrica**

En esta posición de menú tiene Vd. la posibilidad de reponer el ajuste básico del aparato al ajuste de fábrica.

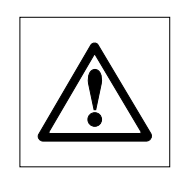

**¡Atención! A excepción de la hora, fecha e idioma del diálogo, se borran todos los ajustes individuales (incluida memoria de métodos) que haya efectuado Vd. en el menú, siendo sustituidos por los ajustes de fábrica! Se borran los datos del diario y estadísticos.**

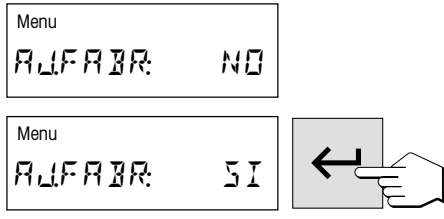

**El ajuste de fábrica en esta posición de menú es "NO".** Si efectivamente quiere borrar sus ajustes de menú individuales, elija "SI" y confírmelo con la tecla «Transmitir entrada».

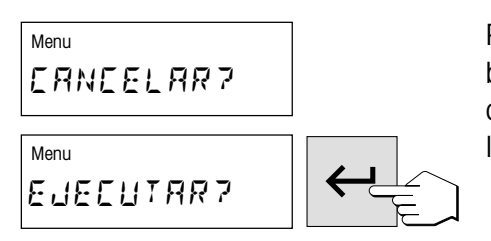

Para mayor seguridad se le pregunta otra vez si realmente quiere Vd. borrar sus datos. Vd. puede entonces interrumpir el proceso o borrar los datos, es decir, reponer los ajustes de fábrica. Confirme su elección con la tecla «Transmitir entrada».

### **6.5 Borrado de la memoria de métodos**

La memoria de métodos contiene los ajustes individuales para sus mediciones (criterio de desconexión, tipo de indicación, intervalo de impresión, etc.) y los resultados de sus mediciones (estadística, diario). Esta posición de menú permite borrar la memoria de métodos. Sus ajustes son sustituidos por los ajustes de fábrica y se borran la estadística y el diario.

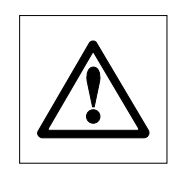

**¡Atención! ¡Al borrar la memoria de métodos se pierden todos los ajustes individuales a excepción de los ajustes del menú!**

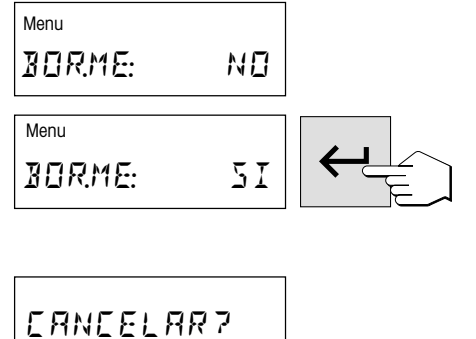

ANULAR?

**El ajuste de fábrica en esta posición de menú es "NO".** Si realmente quiere Vd. borrar la memoria de métodos, elija "SI" y confírmelo con la tecla «Transmitir entrada».

Para mayor seguridad se le vuelve a preguntar si efectivamente quiere borrar la memoria de métodos. Entonces Vd. interrumpir el proceso o borrar la memoria. Confirme su elección con la tecla «Transmitir entrada».

### **6.6 Ajuste de la hora**

En esta posición de menú introduce Vd. la hora corriente. Ello es necesario la primera vez que el instrumento se pone en funcionamiento o se hacen otras correcciones (p. ej. cambios de hora de verano y de invierno).

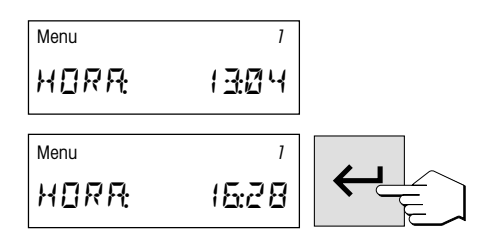

Con las teclas «Aumentar» y «Disminuir» (o a través del teclado numérico) ajusta Vd. la hora (intervalo de ajuste 00:00–23:59).

Confirme su ajuste con la tecla «Transmitir entrada» y el instrumento memoriza la hora.

## **6.7 Introducción de la fecha**

En esta posición de menú Vd. introduce la fecha actual. Ello es necesario la primera vez que se pone el instrumento en funcionamiento y para las posibles correcciones.

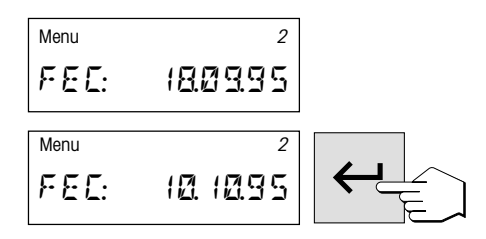

Con las teclas «Aumentar» y «Disminuir» (o a través del teclado numérico) ajusta Vd. la fecha en el formato "día – mes – año" (dd.mm.aa). Confirme su entrada con la tecla «Transmitir entrada» y su instrumento memoriza la fecha.

**Nota:** En el idioma de diálogo inglés americano, la entrada se realiza en el formato "mes – día – año" (mm/dd/aa).

### **6.8 Ajuste del adaptador de vibración**

El adaptador de vibración le permite adaptar su instrumento a las condiciones ambientales del lugar de instalación.

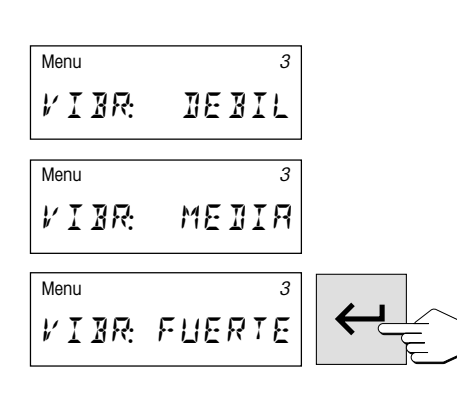

Pueden elegirse los ajustes siguientes:

Ajuste para condiciones ambientales de gran estabilidad. El instrumento trabaja rápidamente, pero es sensible a las vibraciones.

Ajuste para condiciones ambientales normales. Este es el **ajuste de fábrica**.

Ajuste para condiciones ambientales inestables. El instrumento trabaja con mayor lentitud, pero es menos sensible a las vibraciones.

Elija el ajuste adecuado y confirme su elección con la tecla «Transmitir entrada».

### **6.9 Elección del modo operativo del módulo de la muestra**

En esta posición de menú Vd. elige entre **trabajo automático o manual del módulo de la muestra**. En fábrica su instrumento está ajustado al modo operativo automático. El modo manual se lo recomendamos para muestras que contengan sustancias volátiles. A diferencia del modo automático, en el modo manual el módulo de la muestra no se introduce automáticamente al pulsar la tecla «Start». Pero no se registra el peso inicial, importante para determinar el contenido de humedad (peso en húmedo). En la modalidad manual tiene Vd. tiempo para seguir preparando la muestra (p. ej. mezclándola con arena de cuarzo o distribuyéndola superficialmente), mientras que las pérdidas de peso por evaporación durante el periodo de preparación ya se han registrado. Tan pronto la muestra está lista para la desecación, pulse la tecla «Sacar/meter módulo de la muestra». El módulo de la muestra entra y empieza la desecación. En el modo operativo manual puede Vd. sacar el módulo de la muestra incluso durante una desecación. Esta sólo se interrumpe, a diferencia del modo operativo automático, el tiempo que el módulo de la muestra tarda en entrar de nuevo.

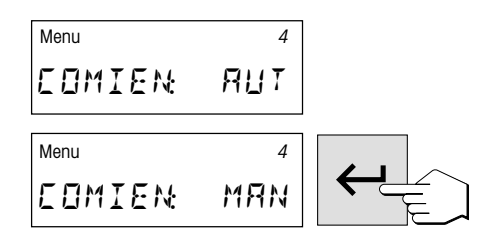

**El ajuste de fábrica en esta posición de menú es "AUTO."** (modo operativo automático). Si quiere cambiar al modo operativo manual, elija "Operativo automatico). Si quiere cambiar al modo operativo automatico). Si quiere cambiar al modo operativo automatico<br>"MAN." y confírmelo con la tecla «Transmitir entrada».

### **6.10 Señal acústica**

Muchos procesos se señalizan acústicamente (p. ej. fin de la desecación, entradas, mensajes de error, etc.). En esta posición de menú puede Vd. elegir entre señal acústica fuerte, débil o desactivada.

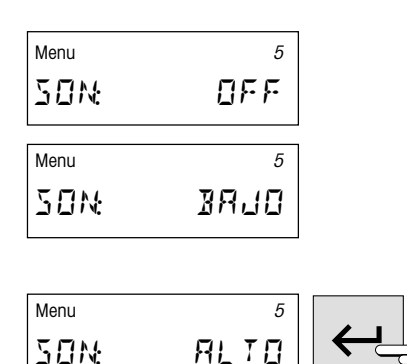

Son posibles los aiustes siguientes:

sin señal acústica

señal débil. Este es el **ajuste de fábrica**

señal fuerte

Elija el ajuste deseado y confírmelo con la tecla «Transmitir entrada».

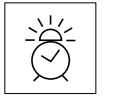

**Nota:** El símbolo de despertador en el indicador quiere decir que se ha activado una señal acústica en el menú.

### **6.11 Protección de los ajustes contra los cambios**

Puede Vd. proteger los ajustes de los parámetros de trabajo (p. ej. criterio de desconexión, temperatura de desecación, etc., vea capítulo 4) contra los cambios, bloqueando las respectivas teclas de entrada. Con ello también la estadística y el diario quedan protegidos contra el borrado.

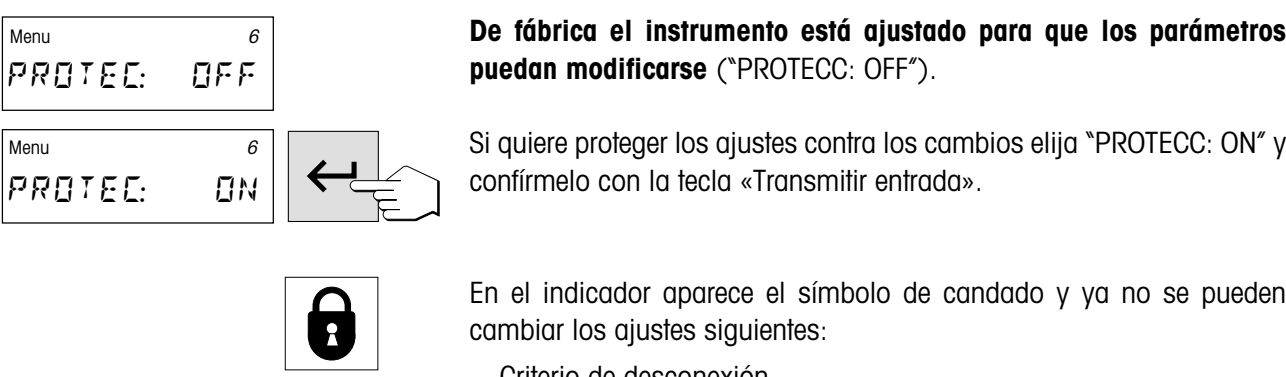

- Criterio de desconexión
- Programa de desecación
- Tipo de indicación
- Intervalo de impresión
- Temperatura de desecación
- Tiempo de desecación
- Peso teórico de la ayuda para dosificación

Si pulsa Vd. una tecla bloqueada, produce una señal acústica, y un mensaje de error (vea capítulo 8.2) le advierte que la función correspondiente no está disponible

### **6.12 Visualización o atenuación de los símbolos de función**

En esta posición de menú Vd. decide si los símbolos de función aparecen de forma permanente, o sólo cuando haga falta. En operación de rutina se puede despejar el indicador atenuando los símbolos.

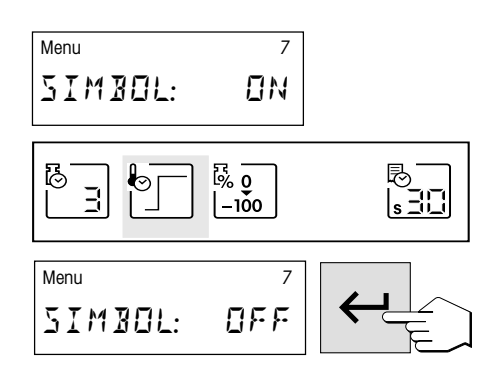

#### **Los símbolos están activados de fábrica ("ON")**.

Si desea desactivar los símbolos, seleccione "OFF" y confírmelo con la tecla «Transmitir entrada».

**Nota:** Si desea desactivar los símbolos de función, éstos se visualizan durante unos 30 segundos al activar el instrumento y a continuación se atenúan. Al pulsar una tecla de función se visualizan enseguida los símbolos de función y se vuelven a atenuar a los 30 segundos de la última pulsación de una tecla de función.

### **6.13 Activación o desactivación de la ayuda para dosificación**

En esta posición de menú puede Vd. activar o desactivar la ayuda para dosificación y fijar los límites de la dosificación. En el capítulo 4.7 se ha tratado ya de esta función de ayuda.

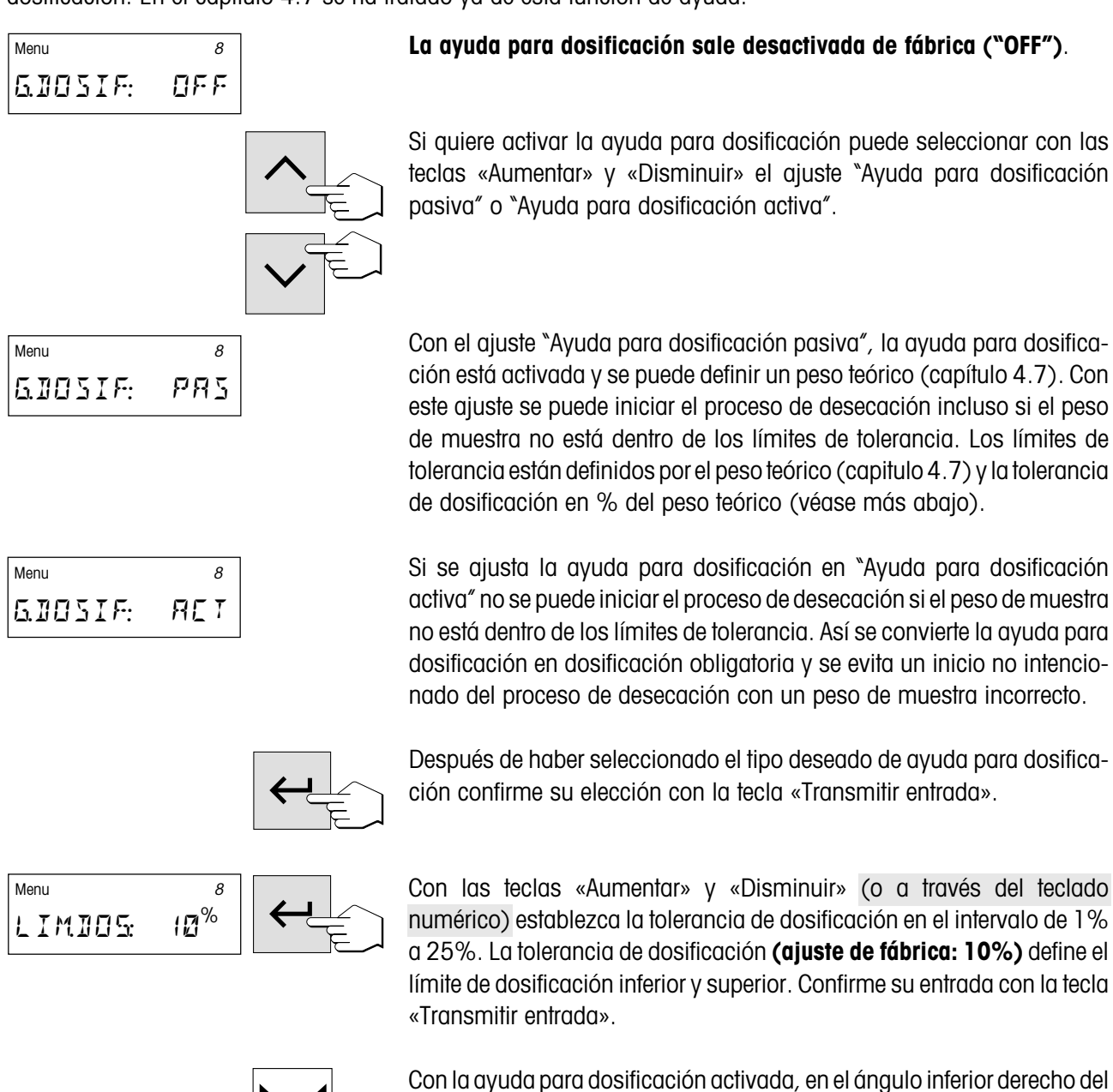

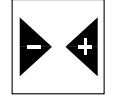

Con la ayuda para dosificación activada, en el ángulo inferior derecho del indicador aparecen los dos triángulos con el signo menos y más, tan pronto el instrumento está preparado para la dosificación.

### **6.14 Activación o desactivación de la impresora**

En esta posición de menú puede Vd. activar o desactivar la impresora incorporada.

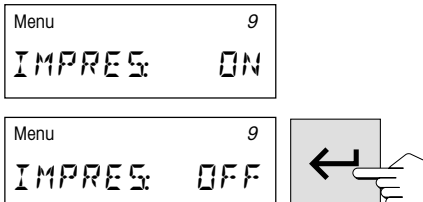

**Esta opción sale activada de fábrica ("ON")**.

Si quiere desactivar la impresora, seleccione "OFF" y confírmelo con la tecla «Transmitir entrada».

### **6.15 Introducción del nombre de la empresa en los informes impresos**

En esta posición de menú puede Vd. comprobar si el nombre de su empresa (u otro texto cualquiera, p. ej. el nombre del departamento, debe aparecer en cada impresión encima del encabezamiento.

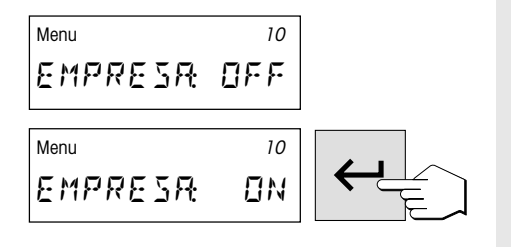

#### **Esta opción sale desactivada de fábrica ("OFF").**

Si quiere imprimir el nombre de su empresa, elija "ON." y confírmelo con la tecla «Transmitir entrada».

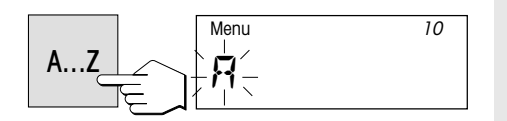

Introduzca ahora el nombre: Pulse la tecla «A…Z». A la izquierda de la primera posición de entrada aparece una "A" parpadeante para indicar que el instrumento está preparado para la entrada de datos.

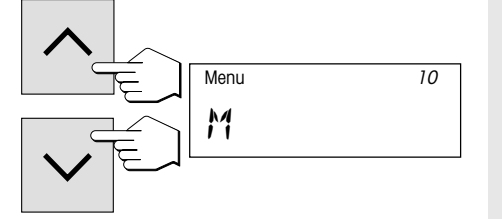

Con las teclas «Aumentar» y «Disminuir» puede Vd. ahora seleccionar la primera letra del nombre (sólo mayúsculas) o un carácter especial  $(+, -, etc.).$ 

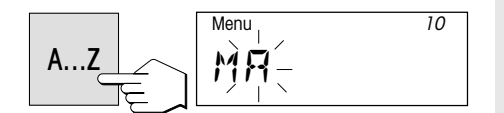

Confirme su elección con la tecla «A…Z». En la segunda posición vuelve a aparecer la "A" parpadeante.

Introduzca ahora los demás caracteres del nombre deseado (hasta 20 caracteres), como se ha explicado antes.

**Notas**

- $-$  El espacio se simboliza con un subrayado  $*$ . – Puede Vd. eliminar los caracteres equivocados con la tecla «Borrar» y corregir a continuación su entrada.
- Introduzca las cifras directamente a través del teclado numérico. Después de introducir las cifras el instrumento permanece en el modo de entrada numérico y en lugar de la "A" parpadeante aparece un trazo también parpadeante en la siguiente posición de inserción. Para retornar al modo Texto, vuelva a pulsar la tecla «A…Z».

Tan pronto ha introducido el nombre completo, pulse la tecla «Transmitir entrada».

Menu 70 MUESTRA AG

El nombre introducido aparece a partir de ahora en cada informe, suponiendo que haya elegido Vd. la forma larga del mismo (vea capítulo siguiente).

### **6.16 Elección del tipo de informe**

En esta posición de menú Vd. decide la longitud y también, por tanto, el detalle del informe de medida.

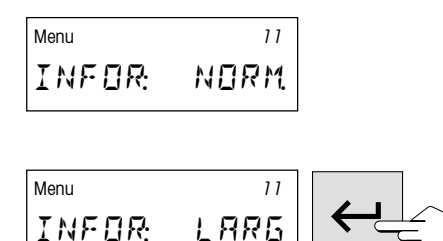

**Con el ajuste de fábrica ("NORM.") se imprimen informes normales, que están descritos** en el capítulo 4.9.

Si desea informes de medida más detallados. seleccione "LARGO" y confírmelo con la tecla «Transmitir entrada».
A MUESTRA AG ID MARGARINA 1 LOTE 16.01.99-1 B Moisture Analyzer 1.10<br>SNR: 1113127068 1113127068<br>So C Calib. peso 52<br>Calib temp 23 D E Calib. temp. F Serie 12 Criterio desconexión 3 Temp. desecac. 120 °C Peso inicial 2.543 g  $0...-100$   $M<sup>C</sup>$ 0:00 min -0.73 %MC<br>0:30 min -1.96 %MC 0:30 min -1.96 %MC an an am Aonaichte<br>An Aonaichte<br>An Aonaichte er<br>Systemaaliseeri Temperatura 1 80 °C G Duración 5:00 min H I Resultado -7.85 %MC 2.343 g J 5:30 min -12.23 %MC 6:00 min -15.54 %MC المستور المستحقق المستور.<br>المستور المستور المستور المستور المستور المستور المستور المستور المستور المستور المستور المستور المستور المستور Temperatura 2 100 °C G H Duración 7:00 min Resultado -22.51 %MC I J 1.971 g 7:30 min -24.38 %MC<br>8:00 min -24.55 %MC  $-24.55$   $M<sup>C</sup>$ فعلل والمستعجب Durac.total 9:27 min Resul.final -24.80 %MC 1.912 g ----16.01.99---16:42----

Además de los datos de los informes normales (vea capítulo 4.9), los informes largos contienen las informaciones siguientes:

- **A** Nombre de la empresa (vea capítulo anterior)
- **B** Designación del instrumento y número de versión del software
- **C** Número de serie del instrumento
- **D** Identificación (número correlativo) de la calibración del peso, que permite asignar el informe de medida al informe de calibración correspondiente
- **E** Identificación (número correlativo) de la calibración de temperatura, que permite asignar el informe de medida al informe de calibración correspondiente
- **F** Número correlativo de la medición (de acuerdo con el tamaño de la muestra o el número de resultados medidos en la estadística)
- **G** Temperatura teórica para cada escalón (sólo en la desecación escalonada)
- **H** Tiempo de permanencia en cada escalón (sólo en la desecación escalonada)
- **I** Resultado intermedio para cada escalón en la unidad de indicación elegida (sólo en la desecación escalonada)
- **J** Resultado intermedio para cada escalón en gramos (peso residual de la muestra, sólo en la desecación escalonada)

**73**

# **6.17 Definición de criterio de desconexión libre**

Los criterios de desconexión preseleccionados están descritos en el capítulo 4.4. Si ninguno de los cinco criterios disponibles de "Pérdida de peso por unidad de tiempo" es adecuado para su aplicación, el analizador de humedad le ofrece la posibilidad de definir un criterio de desconexión libre. Este desconexión se basa igualmente en el principio de la pérdida de peso media por unidad de tiempo. En cuanto esta pérdida es inferior al valor preajustado, la medición termina automáticamente.

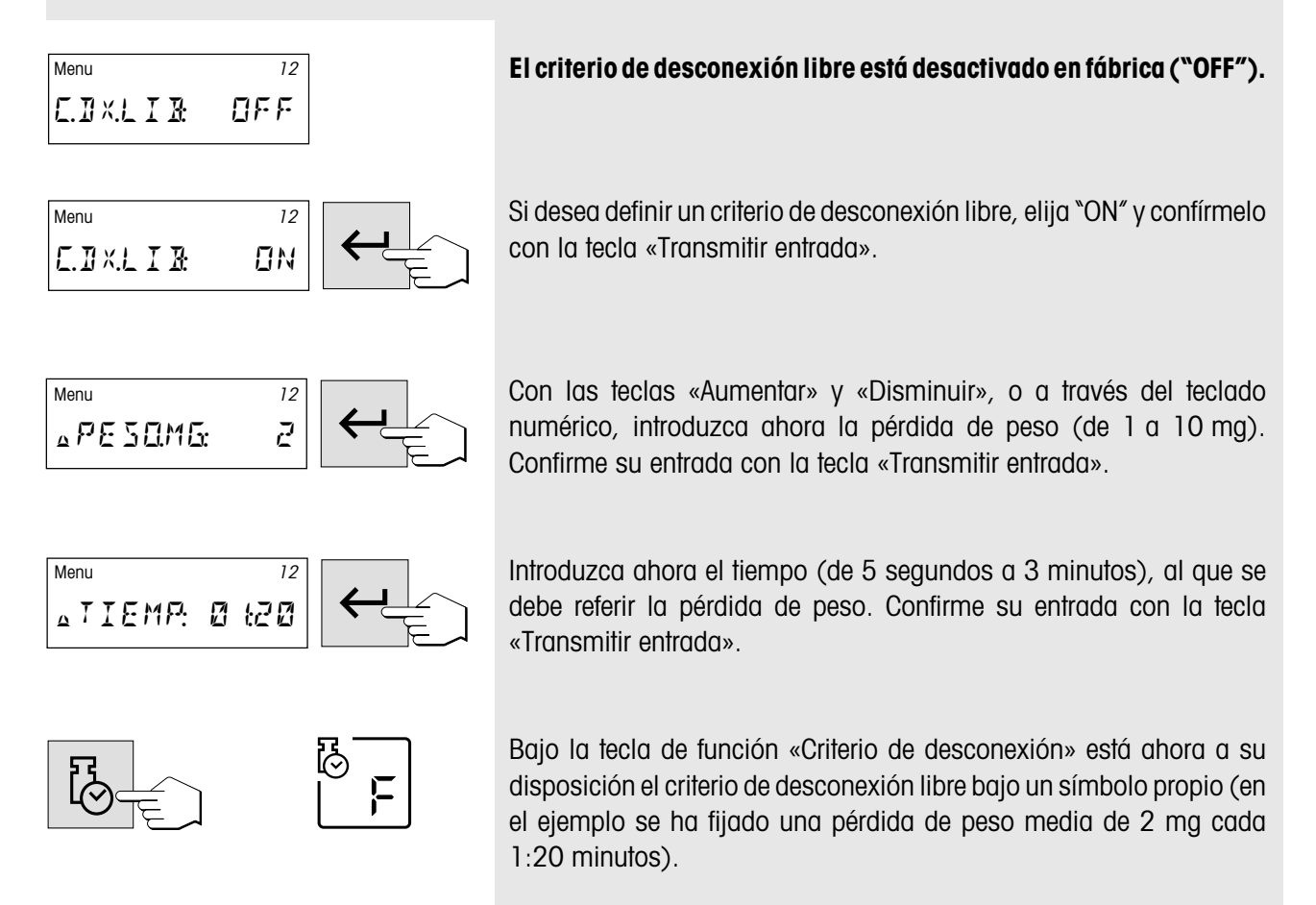

**Nota:** Encontrará información adicional sobre el criterio de desconexión libre en el capítulo 9.4.

# **6.18 Definición de intervalo de impresión libre**

En el capítulo 4.6 se ha tratado de los intervalos de impresión preseleccionados. Si los valores prefijados no son los apropiados para su aplicación, puede Vd. definir en esta posición de menú un intervalo de impresión libre.

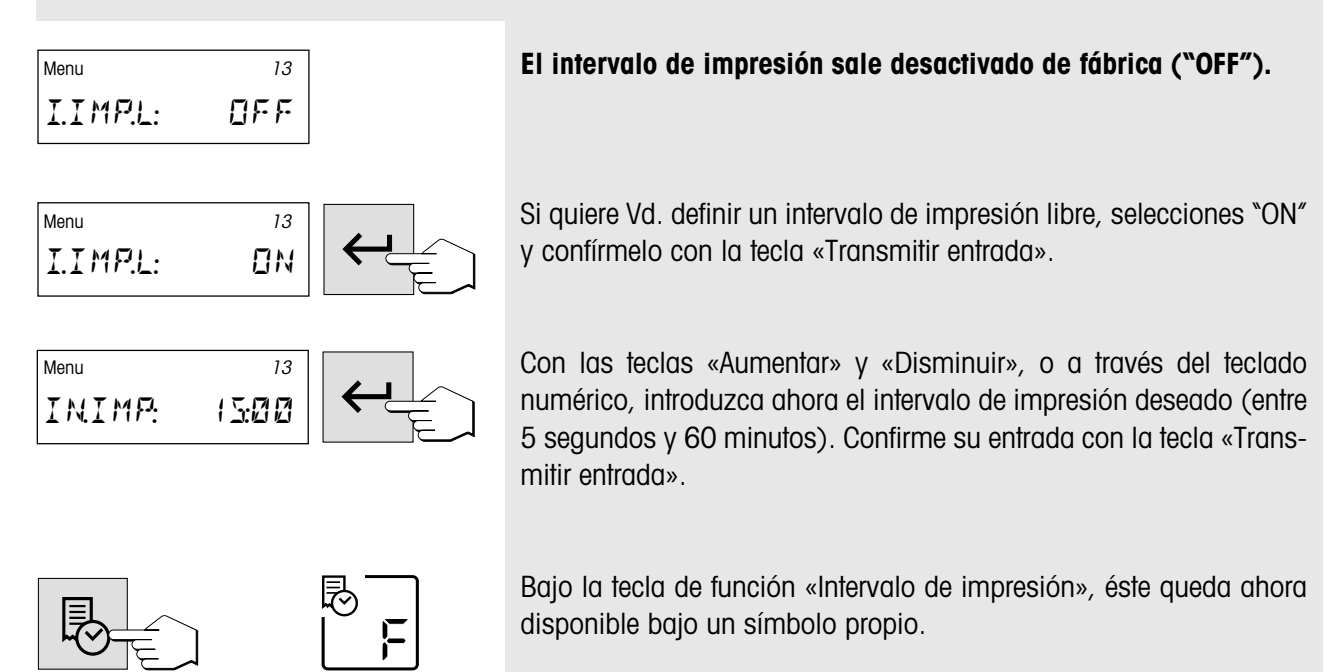

# **6.19 Activación/desactivación de la opción Métodos**

Si no desea trabajar con la opción Métodos (vea capítulo 5) puede Vd. desactivarla en esta posición de menú. Ello simplifica el manejo del instrumento si sólo trabaja Vd. con un tipo de muestras y no necesita las posibilidades de los Métodos.

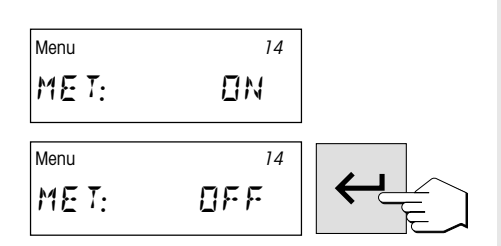

### **La opción Métodos sale de fábrica activada ("MÉT: ON").**

Para desactivar esta opción seleccione "MÉT: OFF" y confírmelo con la tecla «Transmitir entrada». Entonces ya no tendrá disponibles las posibilidades de los Métodos.

## **6.20 Elección del idioma de diálogo**

En esta posición de menú define Vd. el idioma del diálogo.

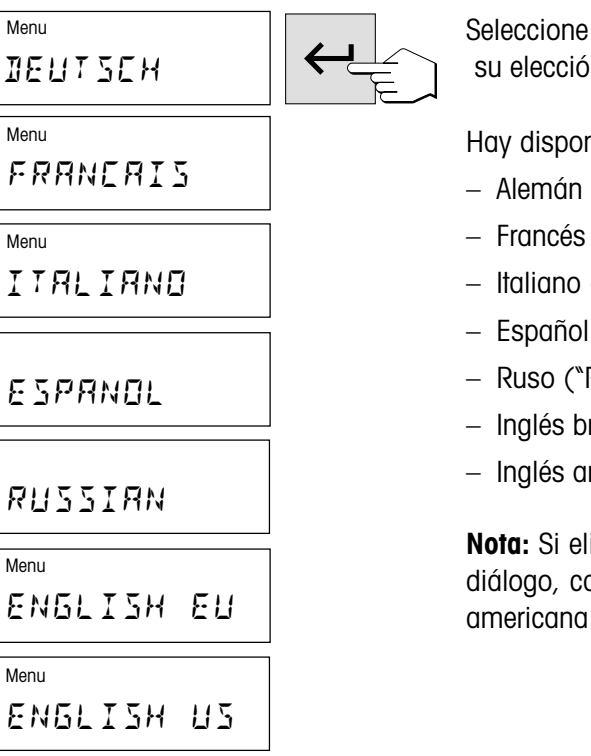

Seleccione el idioma del diálogo deseado y confirme a continuación su elección con la tecla «Transmitir entrada».

Hay disponibles los idiomas siguientes:

– Francés ("Français")

– Italiano ("Italiano")

– Español ("Español")

– Ruso ("Russian")

– Inglés británico ("English EU")

– Inglés americano ("English US")

**Nota:** Si elige Vd. el inglés americano ("English US") como idioma de diálogo, cambia también el formato de la fecha y aparece la notación americana (mes/día/año) en todos los informes.

# **6.21 Menú general HR73**

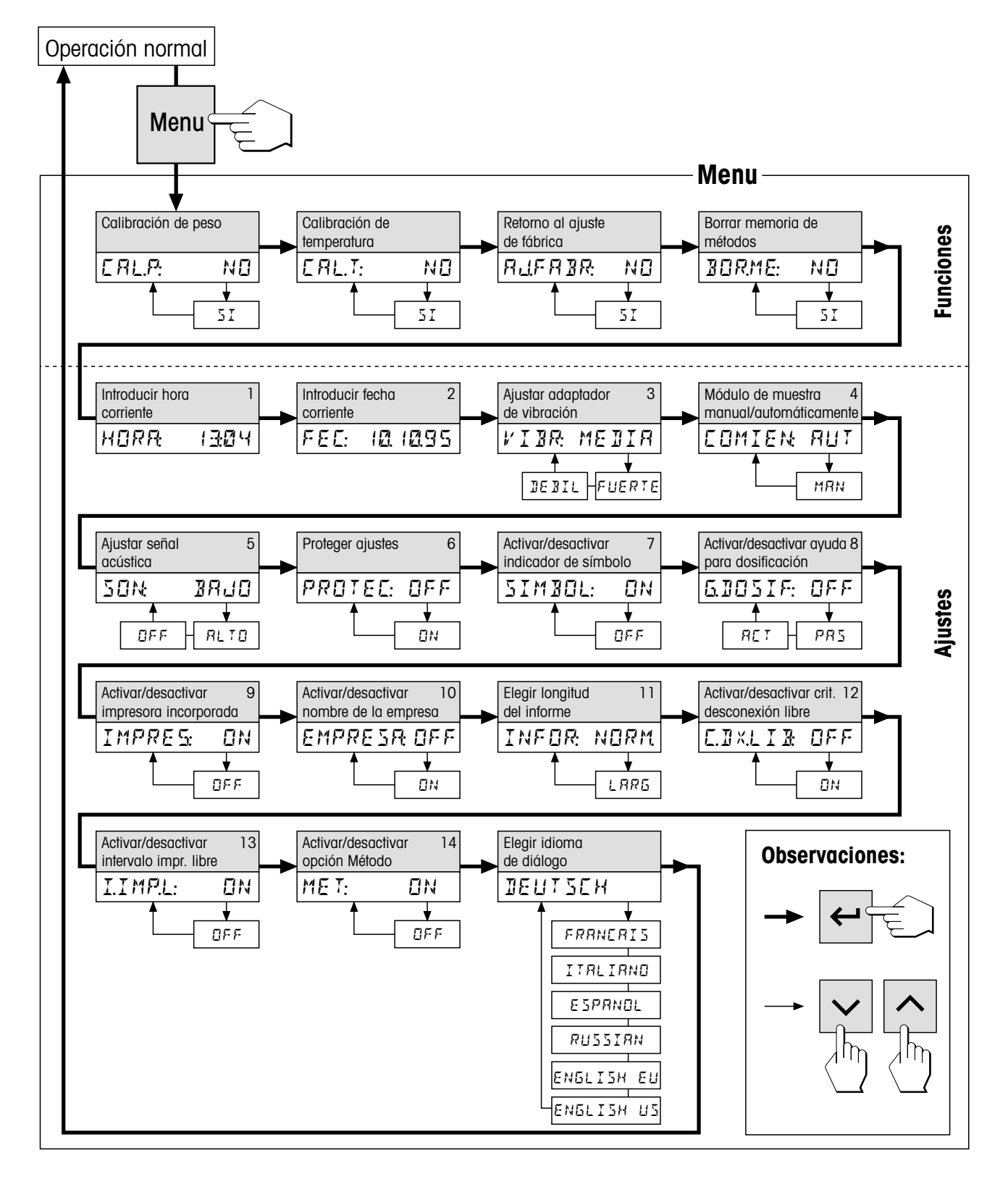

**77**

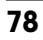

# **6.22 Menú general HG53**

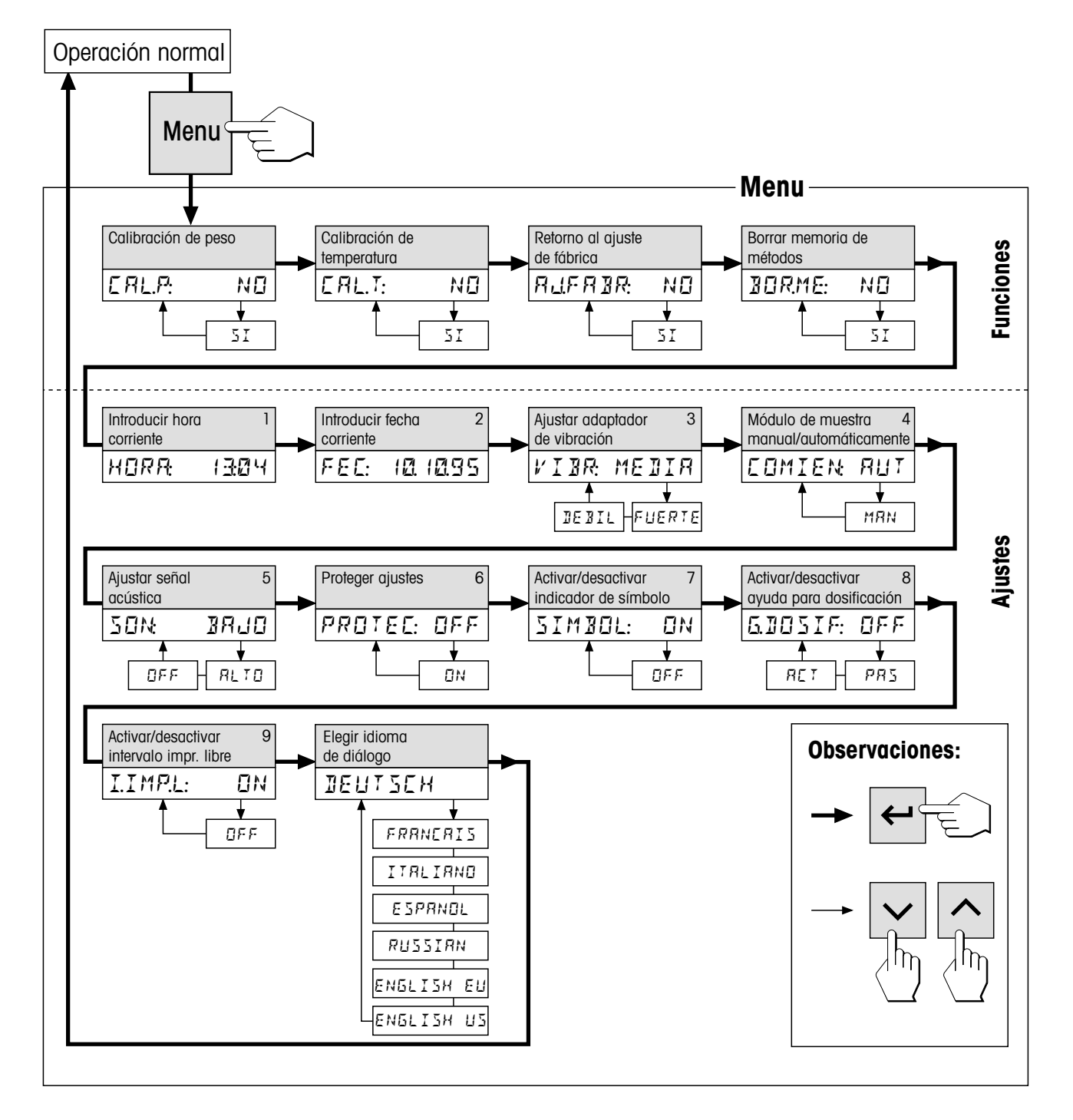

# **7. Mantenimiento y sustitución de repuestos**

Este capítulo indica la forma de mantener su analizador de humedad en buen estado y de sustituir las piezas gastadas. También contiene instrucciones para revisar la impresora y sustituir el papel y la cinta.

## **7.1 Limpieza**

Para obtener resultados de medida precisos le recomendamos limpiar periódicamente la sonda termométrica y el cristal protector del sistema de calentamiento. En la limpieza de su instrumento rogamos tenga en cuenta las advertencias siguientes:

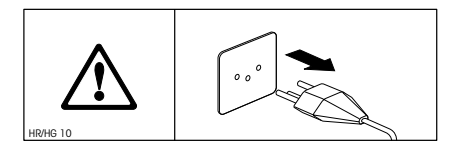

Separe el instrumento de la red antes de la limpieza.

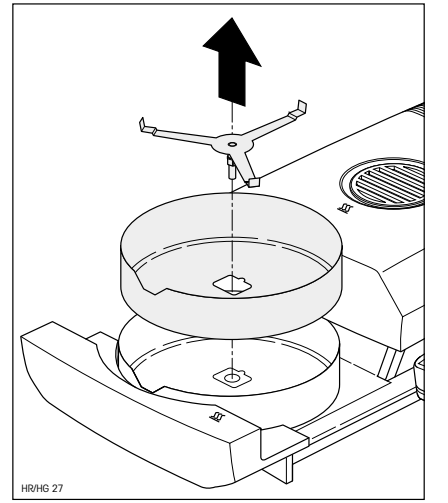

Abra el módulo de la muestra tirando hacia fuera.

Para la limpieza se puede desmontar el corta-aires anular y el soporte del portamuestras.

Utilice para la limpieza un paño sin pelo.

Limpie el exterior del instrumento y la cámara de desecación con un detergente suave. ¡Aunque la carcasa es muy robusta y resiste a los disolventes, no deben utilizarse agentes o disolventes a base de frotamiento!

Tenga cuidado de que no pase líquido al interior del instrumento.

Para limpiar la sonda termométrica y el cristal protector del sistema de calentamiento debe abrir antes la unidad desecadora, tal como se explica en el Capítulo 7.6.

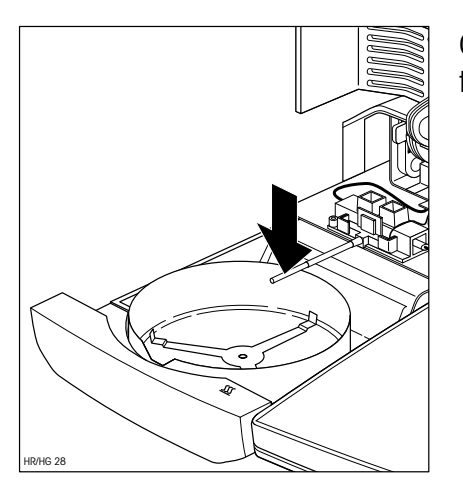

Quite con cuidado los restos que pueda haber depositados en la sonda termométrica negra.

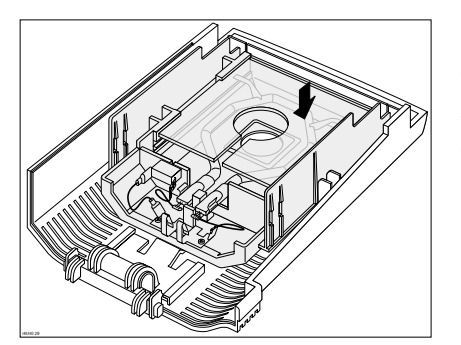

Para limpiar el cristal protector del sistema de calentamiento, después del desmontaje (vea Capítulo 7.6) ponga la unidad desecadora desmontada sobre una superficie de trabajo plana y limpie el cristal protector con un detergente de cristal comercial.

Debe quitarse de vez en cuando el polvo depositado en la entrada de aire del ventilador, en la parte trasera del instrumento.

Después de limpiar la sonda termométrica y/o el cristal protector recomendamos un ajuste de la unidad desecadora (capítulo 6.3).

# **7.2 Sustitución del papel y cinta de la impresora**

Salvo la sustitución esporádica del papel y de la cinta, la impresora incorporada no requiere mantenimiento alguno.

### **Sustitución del papel de la impresora**

Sustituya el papel de la impresora de la forma siguiente:

Abra la tapa de la impresora incorporada.

Si queda papel, sáquelo de la impresora por arriba.

Inserte el rollo de papel nuevo en su compartimiento y haga pasar el papel por la ranura de la parte posterior de la impresora.

Pulse la tecla «Avanzar papel» hasta que el principio del papel asome por la parte superior de la impresora.

Cierre la tapa de la impresora incorporada y pase el papel por la ranura de la tapa.

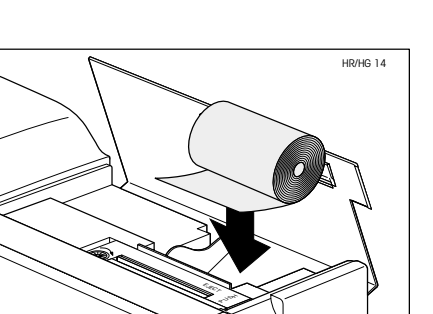

EJECT PUSH

 $\overrightarrow{O}$ 

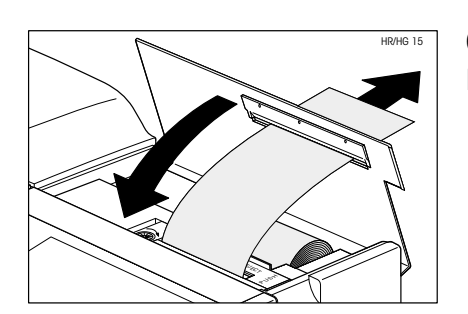

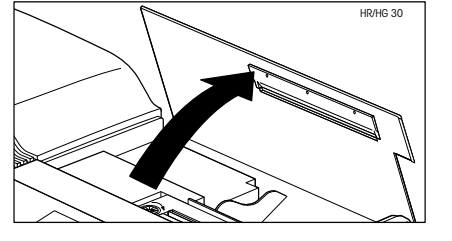

### **Sustitución de la cinta**

Cuando la calidad de impresión disminuya, cambie la cinta de esta forma:

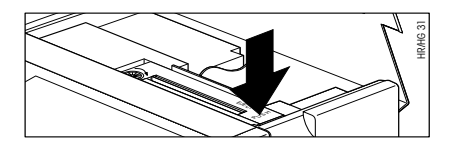

Abra la tapa de la impresora incorporada y haga presión en el resalte marcado con "PUSH" a la derecha del cartucho de la cinta.

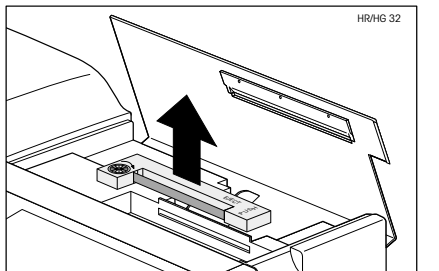

Saque el cartucho de la cinta del instrumento hacia arriba e introduzca el cartucho nuevo. Haga pasar el papel entre la cinta y el cartucho. Oprima el cartucho totalmente hacia abajo hasta que se oiga encajar.

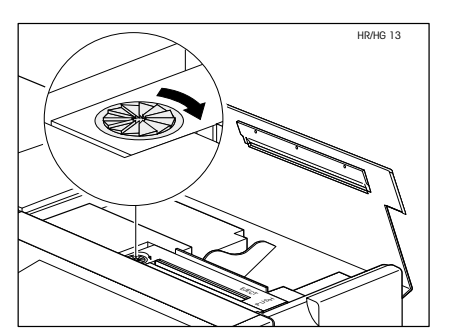

Tense la cinta girando la ruedecita de la izquierda del cartucho en el sentido de la flecha. Una vez tensada la cinta, cierre la tapa de la impresora.

# **7.3 Sustitución de los fusibles de red**

Si el indicador de su instrumento permanece "apagado" después de la activación, es muy probable que fallen los fusibles de red del instrumento.

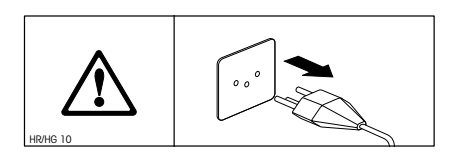

Para sustituir los fusibles proceda de la forma siguiente: Separe el instrumento de la red.

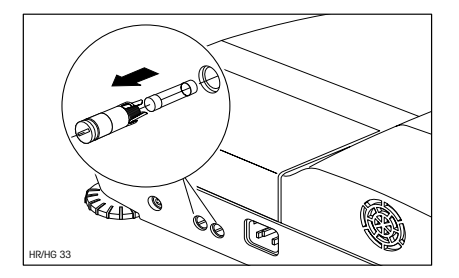

Los dos fusibles de red (para conductor neutro y fase) se encuentran en la trasera del aparato. Gire los dos portafusibles con un destornillador hacia la izquierda y saque el portafusibles del aparato.

Compruebe el estado de **ambos** fusibles. Sustituya el fusible defectuoso por otro del mismo tipo con el mismo valor nominal (5 x 20 mm, T6, 3H 250 V).

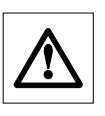

**¡No está permitido utilizar fusibles de otro tipo o de valores distintos, ni puentearlos; ello puede poner en peligro su seguridad y producir daños al instrumento!**

# **7.4 Prueba de la impresora**

Su instrumento dispone de una función para comprobar la funcionabilidad de la impresora incorporada.

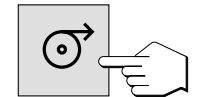

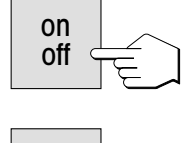

on off Cerciórese de que el instrumento está desactivado.

Pulse la tecla «Avanzar papel» y téngala pulsada al mismo tiempo que activa el instrumento con la tecla «on/off». La impresora imprime su juego de caracteres completo.

Para interrumpir la prueba, desactive el instrumento con la tecla «on/off».

# **7.5 Montaje de la impresora incorporada**

Si su instrumento no está provisto de una impresora incorporada, puede pedirla posteriormente como opción y montarla Vd. mismo. Si fuera necesario, también Vd. mismo puede sustituirla fácilmente mediante el procedimiento explicado en las **instrucciones de montaje** suministradas con la impresora.

# **7.6 Desmontaje y sustitución de la unidad desecadora**

En caso de deterioro se puede sustituir la unidad desecadora completa. También le recomendamos abrirla o desmontarla para limpiar el cristal protector del sistema calentador (vea Capítulo 7.1).

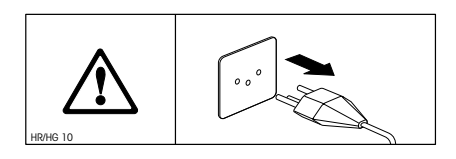

¡Separe el instrumento de la red y deje enfriar el sistema calentador durante 10 minutos, antes de iniciar el trabajo!

Sacando el módulo de la muestra unos 2 a 3 cm, la unidad desecadora se desbloquea.

Abra la unidad desecadora hacia arriba.

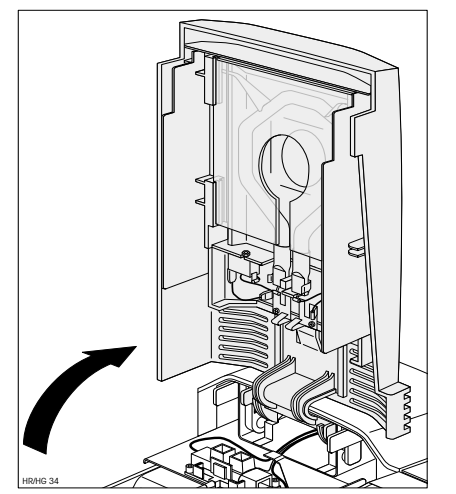

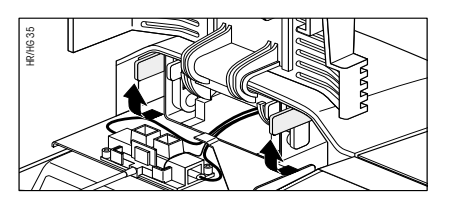

Desbloquee la bisagra de la unidad desecadora girando las dos palancas amarillas 90° hacia adelante.

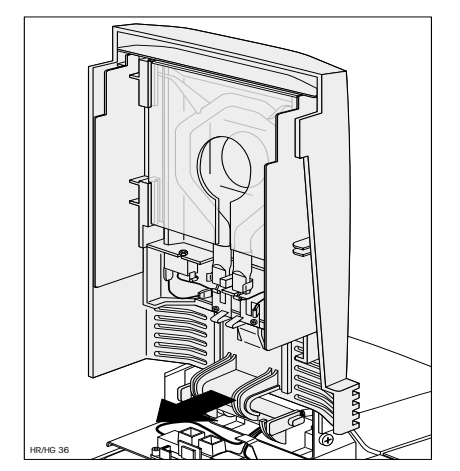

Retire la unidad desecadora (tirar hacia adelante).

Vuelva a colocar la unidad desecadora (nueva o limpiada) en el instrumento y bloquee la bisagra con las dos palancas amarillas.

Después de limpiar o sustituir un elemento de caldeo recomendamos un ajuste de la unidad desecadora de su analizador halógeno de humedad (capítulo 6.3).

**84**

# **8. Si surge algún problema**

Este capítulo trata de las anomalías o fallos que pueden surgir trabajando con su analizador de humedad y la forma de subsanarlos.

## **8.1 Advertencias sobre los mensajes de error**

Su instrumento distingue tres tipos diferentes de fallos que se explican a continuación.

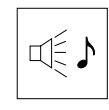

**Los errores de entrada** (tecla no activa o pulsación no admisible en el estado operativo actual) los avisa su instrumento con una breve señal acústica (siempre que está activada en el menú), sin mensaje de error en el indicador.

$$
\begin{vmatrix} \mathbb{I} & \mathbb{I} & \mathbb{I} \\ \mathbb{I} & \mathbb{I} & \mathbb{I} \end{vmatrix}
$$

ERROÈ 3

Un **error de aplicación** aparece cuando el instrumento no puede ejecutar un proceso o se precisa una acción correctora, porque se ha sobrepasado, o no se alcanza un intervalo de valores, o porque existe un error de manejo general. Los errores de aplicación los avisa su instrumento con una señal acústica. Además aparece en el indicador el mensaje "ERROR", seguido por el número de error. En el capítulo siguiente se da una lista de todos los errores de aplicación.

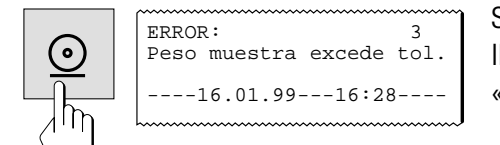

Si su instrumento está provisto de la impresora incorporada, puede Vd. llevar al papel el mensaje de error **en texto claro** de error con la tecla «Imprimir».

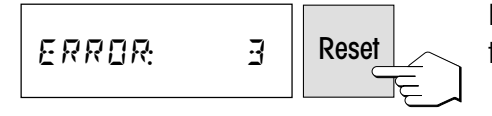

5

SYSTEM-ER®

HR/HG 10

Para poder seguir trabajando tiene que borrar el mensaje de error con la tecla «Reset».

**Los errores de sistema** indican que hay un error de programa o de hardware. En el indicador aparece el mensaje "ERR.SISTEMA" y en la parte superior derecha del indicador se visualiza el número de error. En tal caso separe el instrumento de la red eléctrica. Si vuelve a aparecer el error después de una nueva conexión a la alimentación eléctrica, póngase en contacto con su delegación o representación METTLER TOLEDO para concertar una fecha para el diagnóstico y reparación. Anote el número del error para facilitar el trabajo al técnico de mantenimiento.

# **8.2 Significado de los mensajes de error**

En este capítulo se encuentran todos los mensajes de error, incluido el número de error mostrado en el indicador, el texto del informe de error en la impresora, el motivo del mensaje de error e indicaciones para remediarlo.

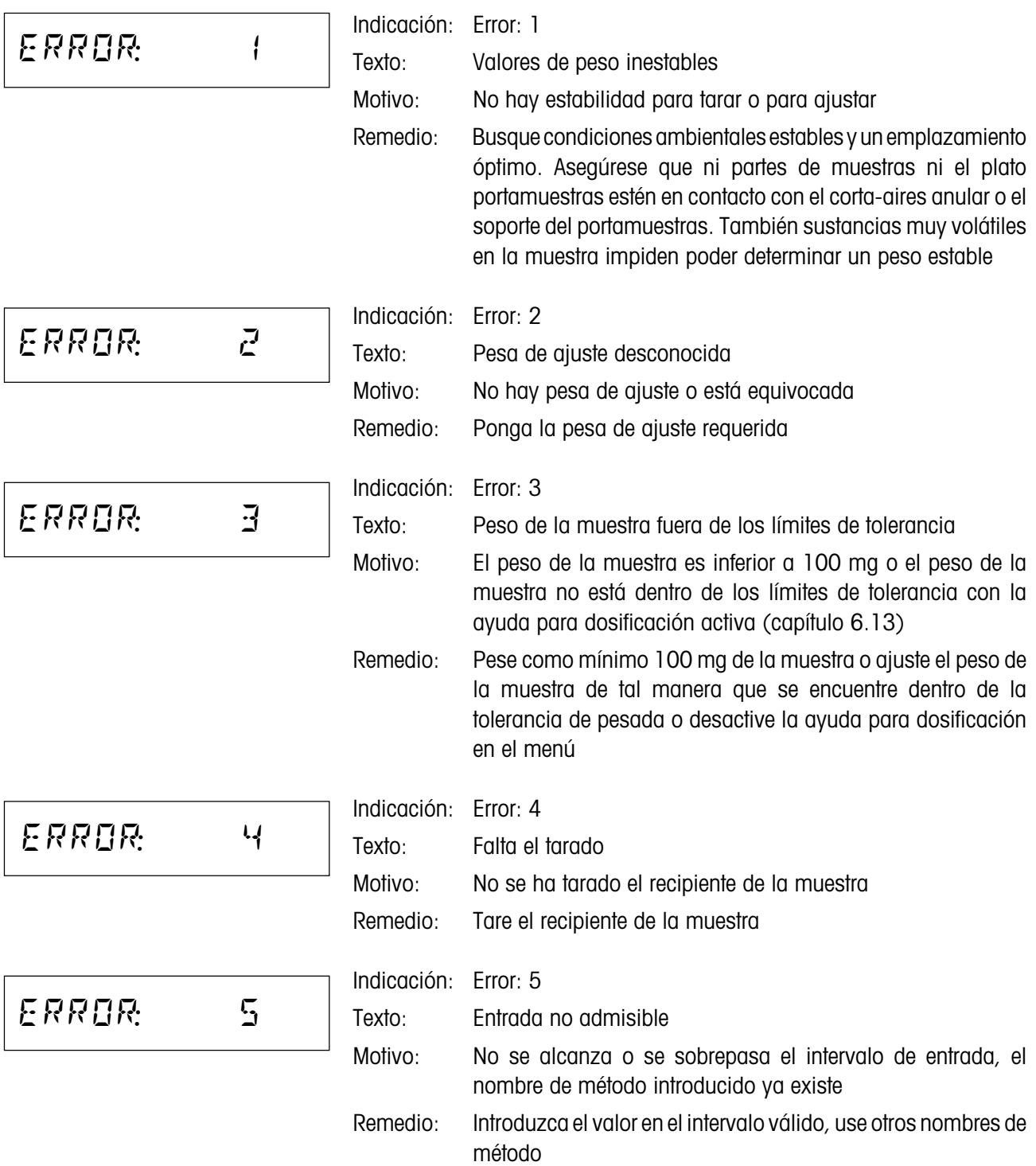

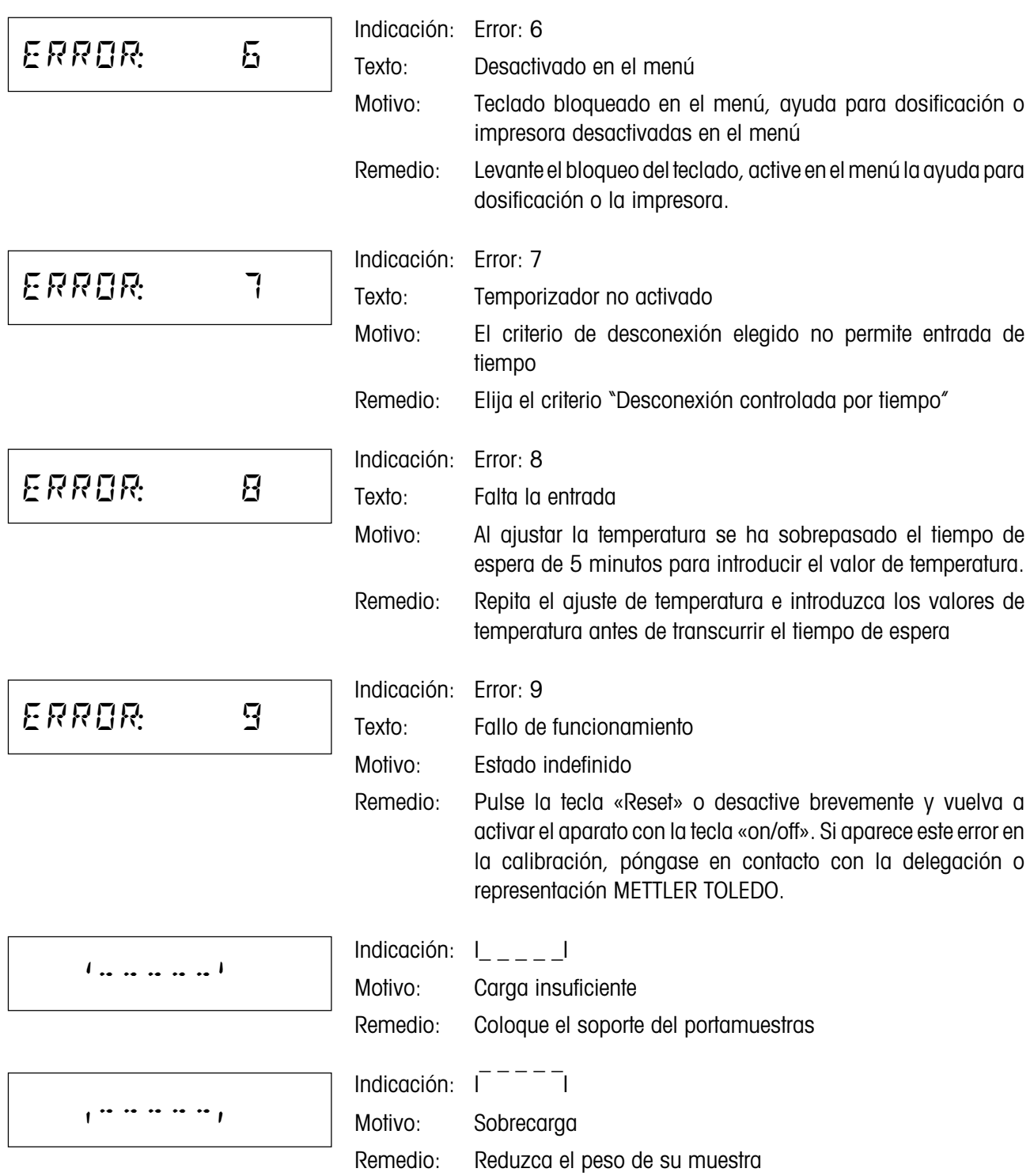

# RAM LOST

Indicación: RAM LOST

Motivo: El acumulador incorporado está descargado (el aparato ha estado separado de la red durante mucho tiempo) o el instrumento presenta alguna anomalía.

Remedio: Cargue el acumulador (conectar el aparato a la red 5 horas como mínimo) y a continuación introduzca de nuevo todos los ajustes. Si vuelve a aparecer el error, póngase en contacto con METTLER TOLEDO.

# **8.3 Fallos y motivos**

#### **El indicador sigue "apagado" después de la activación**

- no hay tensión en la red
- cable de red sin enchufar
- fusibles de red defectuosos
- instrumento defectuoso

Asegúrese de que su instrumento está conectado a la red y de que ésta tiene tensión. Compruebe los fusibles de red del instrumento y sustitúyalos si hace falta (vea Capítulo 7.3). Si después de eso el instrumento sigue sin funcionar, póngase en contacto con su delegación o representación METTLER TOLEDO.

#### **Después de la activación parpadea "0.000" en el indicador**

El soporte del portamuestras no está montado. Móntelo.

#### **Al cabo de cierto tiempo desaparece el símbolo de función del indicador**

Vd. ha desactivado los símbolos en el menú (vea Capítulo 6.12).

#### **El símbolo del detector de estabilidad luce de modo continuo inmediatamente después del comienzo**

Tan pronto se apaga el símbolo del detector de estabilidad el resultado de pesada se considera estable y se transmite como "peso en húmedo". Si el símbolo no se apaga, su instrumento se halla probablemente en un emplazamiento poco adecuado (vibraciones, sacudidas, corrientes de aire fuertes, etc.). Busque un emplazamiento más apropiado.

En el caso de muestras con sustancias volátiles puede suceder incluso que no se alcance nunca el equilibrio debido a la evaporación continua. En ese caso tiene que elegir Vd. el modo operativo manual para el módulo de la muestra (vea Capítulo 6.9).

**88**

#### **La impresora incorporada no imprime**

Cerciórese de que la impresora está activada en el menú (vea Capítulo 6.14) y que la cinta y el papel están correctamente colocados. Si a pesar de todo no hay impresión, efectúe una prueba de impresora (vea Capítulo 7.4). Si el ensayo no tiene éxito, póngase en contacto con su delegación o representación METTLER TOLEDO.

#### **No se puede introducir tiempo de desecación**

Sólo es posible la entrada del tiempo de desecación, si ha seleccionado Vd. el criterio "Desconexión controlada por el tiempo". Con todos los demás criterios de desconexión no existe esta posibilidad de entrada (vea Capítulo 4.4). Si Vd. intenta introducir un tiempo de desecación, el instrumento avisa con "Error: 7" (vea Capítulo 8.2).

#### **Ciertas teclas son inactivas**

Vd. ha protegido en el menú los parámetros (criterio de desconexión, intervalo de impresión, etc.) contra los cambios (vea Capítulo 6.11). Si intenta modificar algún parámetro el instrumento avisa con "Error: 6" (vea Capítulo 8.2).

#### **El proceso de medida dura demasiado**

Ha elegido Vd. un criterio de desconexión inadecuado. Se puede averiguar fácilmente el criterio apropiado haciendo una medición de ensayo. En el Capítulo 4.4 se describen los criterios de desconexión y la realización de una medición de ensayo.

También una cantidad de muestra excesiva puede ser motivo de desecación lenta, así como unas muestras con tendencia a formar película y, por tanto, a impedir la evaporación.

Realizar el ensayo a temperatura más alta.

#### **No se visualiza la ayuda para dosificación**

La ayuda para dosificación sólo está disponible si la activado Vd. en el menú (vea Capítulo 6.13).

#### **El módulo automático de la muestra no entra después de pulsar «comienzo»**

Tiene Vd. elegido en el menú el modo operativo manual (vea Capítulo 6.9).

#### **No hay disponible ningún método**

Vd. ha desactivado en el menú la opción Métodos (vea Capítulo 6.19).

#### **El instrumento no calienta después del comienzo**

La unidad desecadora está sobrecalentada y ha respondido a la protección contra sobrecarga térmica. Para una operación segura el instrumento va provisto de una protección contra sobrecarga térmica (sonda de bimetal) que en caso de calentamiento excesivo desconecta el tubo calentador. Después de producirse tal situación debe conectarse de nuevo este interruptor. Para ello proceda de la siguiente manera:

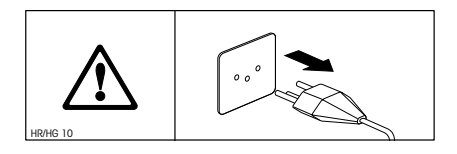

Separe el instrumento de la red y deje enfriar el sistema calentador durante 10 minutos antes de iniciar el trabajo.

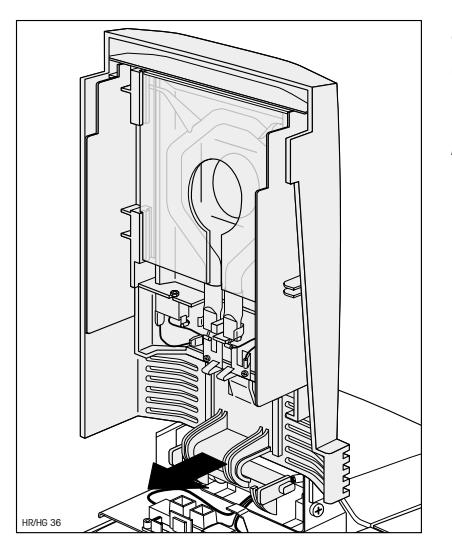

Sacando el módulo de la muestra unos 2 a 3 cm, la unidad desecadora se desbloquea.

Abra la unidad desecadora hacia arriba.

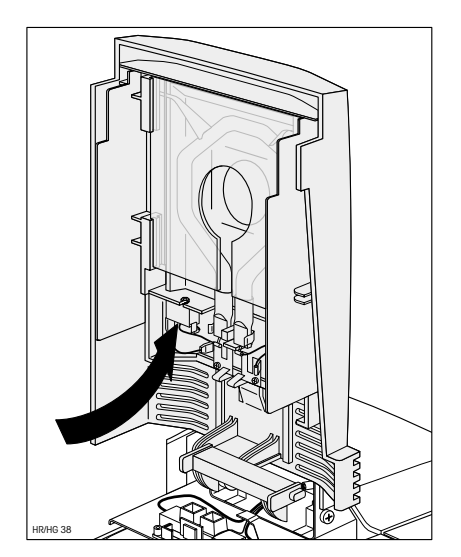

Al presionar con un dedo sobre la parte posterior de la sonda de sobrecalentamiento blanca se reinicia la protección contra sobrecarga.

Después de cerrar la tapa y conectar el instrumento a la red se puede iniciar el instrumento de nuevo.

Si ello no es posible, puede haber un fallo (p. ej. elemento halógeno de caldeo defectuoso). En ese caso póngase en contacto con su delegación o representación METTLER TOLEDO.

Después de reiniciar la sonda de sobrecalentamiento o después de sustituir un elemento de caldeo (capítulo 7.6) recomendamos un ajuste de la unidad desecadora de su analizador halógeno de humedad (capítulo 6.3).

#### **Los resultados de medida no son reproducibles**

- Las muestras no son homogéneas, es decir, presentan composición variable. Cuanto menos homogénea es la muestra, mayor cantidad de ella se necesita para obtener un resultado repetible.
- Ha elegido Vd. un tiempo de desecación demasiado corto. Alárguelo o seleccione un criterio de desconexión "Pérdida de peso por unidad de tiempo" apropiado.
- La muestra no se seca por completo (p. ej. debido a formación de película). Deséquela con filtros de fibra de vidrio (capítulo 3.3).
- Ha elegido Vd. una temperatura demasiado alta y la muestra se oxida. Reduzca la temperatura de desecación.
- La muestra hierve y las salpicaduras cambian continuamente el peso. Reduzca la temperatura de desecación.
- Potencia calorífica insuficiente porque el cristal protector está sucio. Límpielo (capítulo 7.1).
- La sonda de temperatura está sucia o falla. Límpiela (vea Capítulo 7.1) o encargue su sustitución por un técnico de mantenimiento.
- La base sobre la que descansa el instrumento no tiene suficiente estabilidad. Utilice una base estable.
- El aparato no tiene apoyo estable sobre las 4 patas.
- El entorno es muy inestable (vibraciones etc.).

# **9. Otras informaciones útiles**

## **9.1 Observaciones sobre la interpretación de los resultados y elpeso ideal de la muestra**

La exactitud de los resultados medidos depende del peso en húmedo y de la humedad original de la muestra. A medida que aumenta el peso en húmedo, la exactitud relativa del resultado es mayor. La humedad de la muestra viene ya dada, mientras que su peso muchas veces puede fijarlo el usuario. Pero cuanto mayor es el peso, más se prolonga el proceso de desecación. **Por ello le recomendamos elegir un peso con el que consiga la repetibilidad requerida**. Tomando por base la tabla siguiente puede Vd. averiguar el peso ideal para sus muestras. La tabla no incluye la dispersión que tiene su origen en la muestra y en su preparación.

Un ejemplo: Se espera un resultado con una repetibilidad de ±0,1%. De la tabla siguiente se deduce que su muestra debe presentar un peso mínimo de 2 gramos

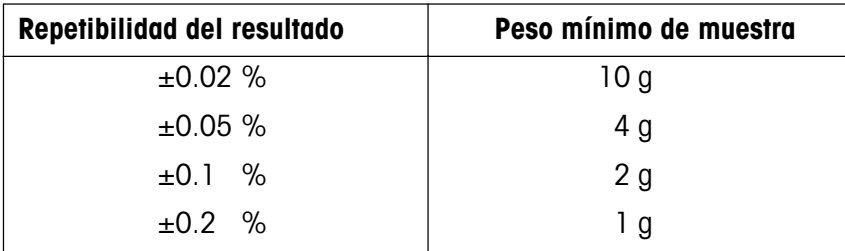

# **9.2 Interface universal LocalCAN**

Su analizador de humedad está provisto de un moderno interface universal LocalCAN. A través de este interface universal su instrumento puede intercambiar datos con un ordenador o con un sistema de mando. Las impresoras LC-P43 y LC-P45 de METTLER TOLEDO también trabajan a través de este interface. Las impresiones corresponden en contenido y formato a las impresiones realizadas con la impresora incorporada HA-P43 opcional.

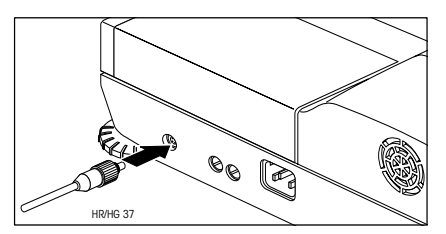

Los aparatos (p.ej., ordenadores) con un interface RS232 serie (provistos de conectores DB9 ó DB25, habituales en los PC y en los Laptops/ Notebooks) se pueden conectar con los cables de interface opcionales (LC-RS9 ó LC-RS25, vea capítulo 9.7).

Encontrará las instrucciones de mando a través del interface en el Manual de Referencia MT-SICS "Reference Manual METTLER TOLEDO Standard Interface Command Set" 11780131 suministrado junto con su instrumento.

#### **Datos del interface universal LocalCAN**

– Longitud de cable entre dos aparatos 10 m máx.

– Total de las longitudes de cable de todos los aparatos conectados 15 m máx.

#### **Disposición del conector**

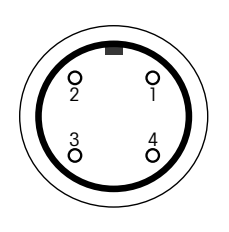

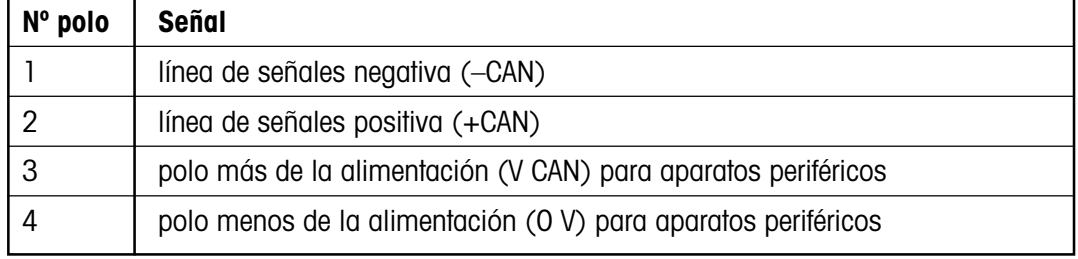

### **9.3 Folleto de aplicación**

El folleto de aplicación para la determinación de humedad de METTLER TOLEDO (nº de pedido: 11795013) contiene abundante información útil para la óptima utilización de su analizador de humedad. Póngase en contacto con su distribuidor METTLER TOLEDO para pedir su ejemplar personal.

## **9.4 Criterio de desconexión "Pérdida de peso por unidad de tiempo"**

Con el criterio de desconexión "Pérdida de peso por unidad de tiempo" la desecación concluye automáticamente en cuanto la pérdida de peso **media** (∆ g en mg) por unidad de tiempo (∆ t en segundos) es inferior a un valor preseleccionado. Hay disponibles 5 niveles con esta pérdida invariable preajustada en fábrica.

Además un "Criterio de desconexión libre" permite que Vd. mismo defina la pérdida de peso por unidad de tiempo.

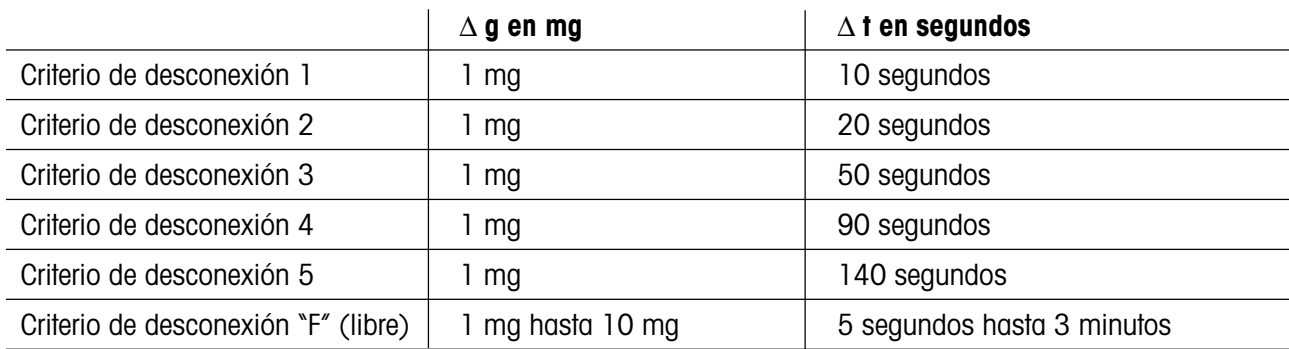

Para los distintos niveles seleccionables se tiene:

**92**

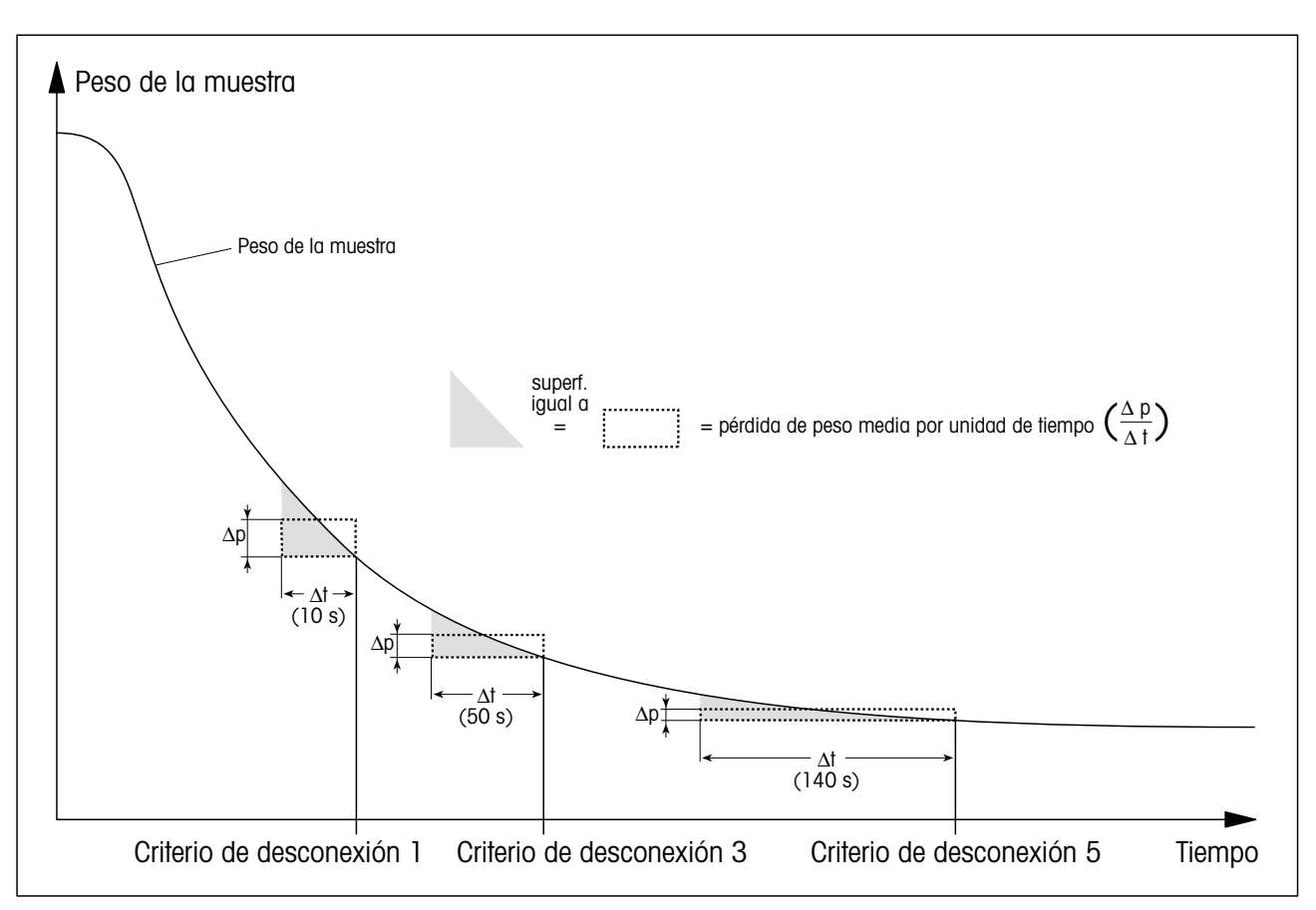

La gráfica siguiente ilustra un ejemplo del funcionamiento de la desconexión (no representado a escala).

#### **Legenda**:

Criterio de desconexión 1 (disponibilidad rápida del resultado, apropiado para determinaciones de tendencia)

Criterio de desconexión 3

Criterio de desconexión 5 (apropiado para mediciones de precisión)

### **9.5 Observación sobre la versión verificada**

La balanza incorporada está aprobada según EN45501 (OIML R76). Con el elemento calentador desconectado, la balanza cumple los requisitos vigentes para la clase de exactitud 1. Los datos metrológicos están indicados en la placa de la parte posterior del aparato.

#### **Ajuste de la balanza incorporada**

Antes de ajustar la balanza, un tiempo de espera de 15 min (una vez terminado el último ciclo de calentamiento) garantiza el cumplimiento del error máximo permisible en verificación según EN45501 (OIML R76).

# **9.6 Características técnicas**

Tenga presente que el analizador de humedad está sometido a continuas mejoras en beneficio del usuario. Por ello METTLER TOLEDO se reserva el derecho de modificar las características técnicas en cualquier momento y sin previo aviso. Las características técnicas son válidas para ambos modelos (HG53 y HR73). Los datos que sólo se refieren al HR73 están especialmente destacados mediante fondo gris.

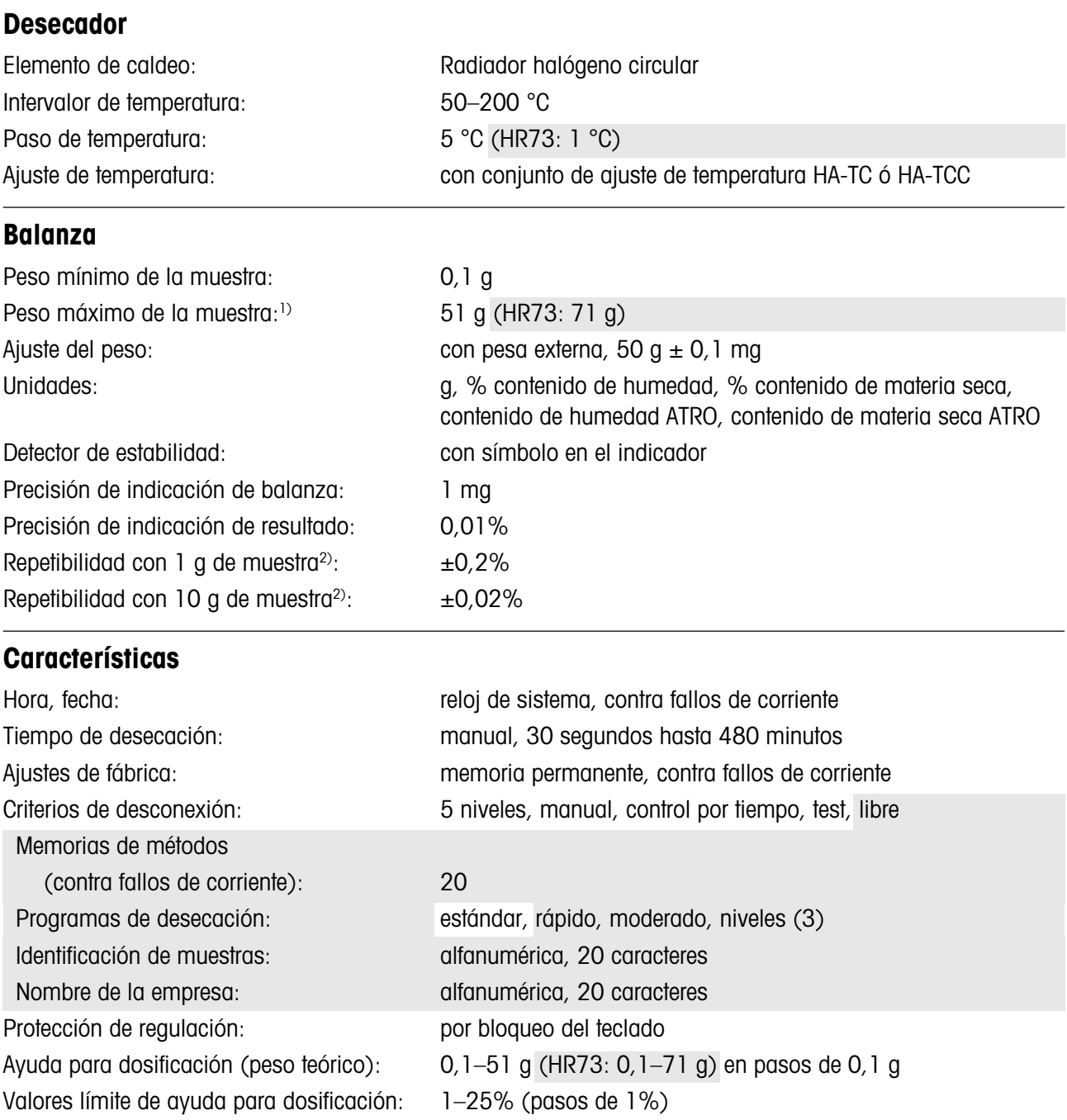

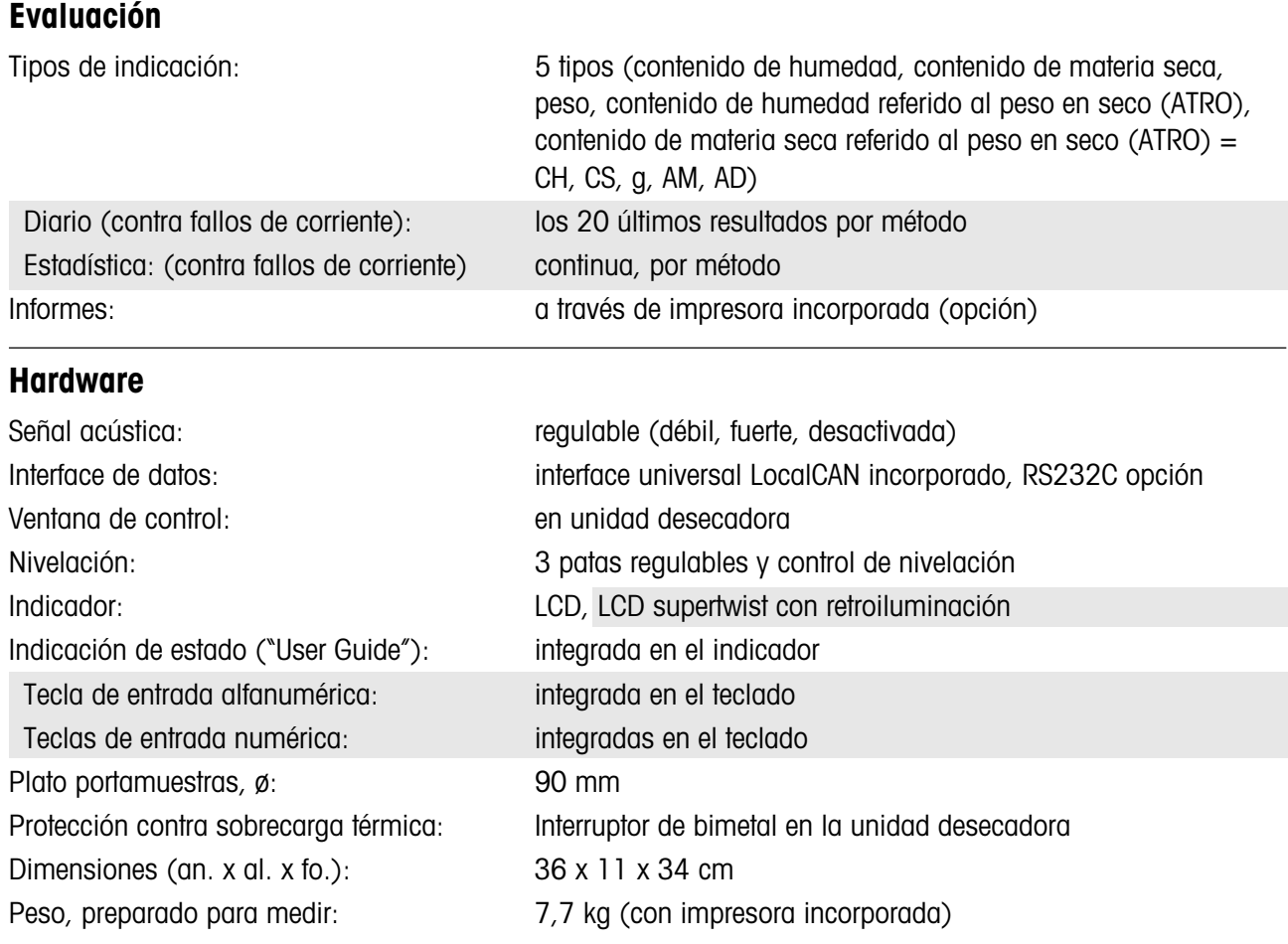

### **Condiciones ambientales**

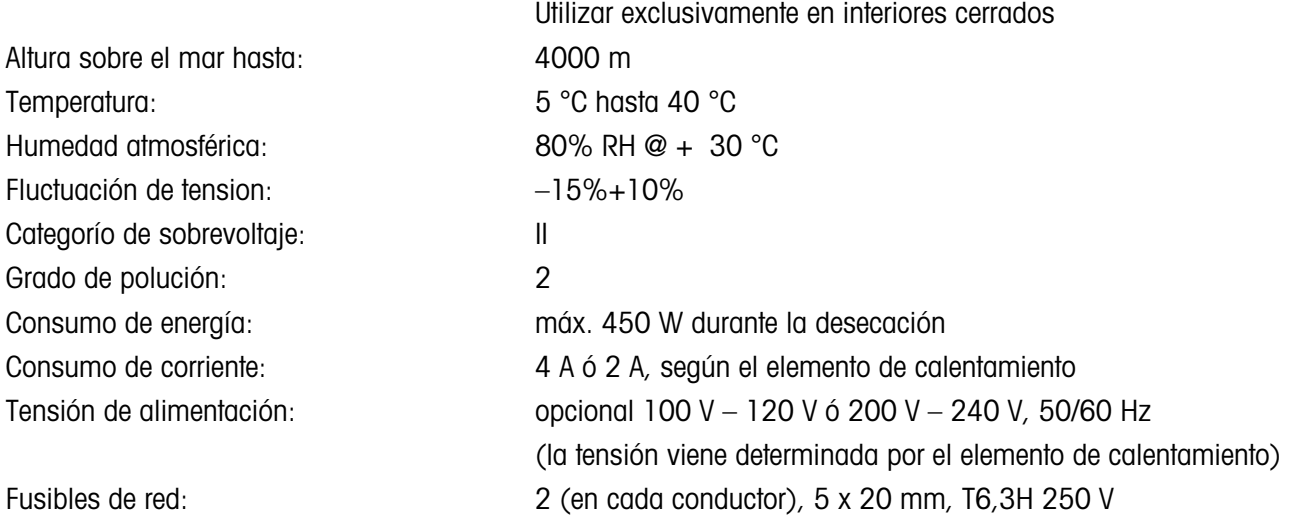

1) Datos para plato portamuestras estándar (diámetro 90 mm. Con el portamuestras reutilizable el peso máximo de la muestra es 30 g (HR73: 50 g).

2) Instrumento aclimatado en la habitación y conectado a la red 30 minutos antes, temperatura de desecación 160 °C.

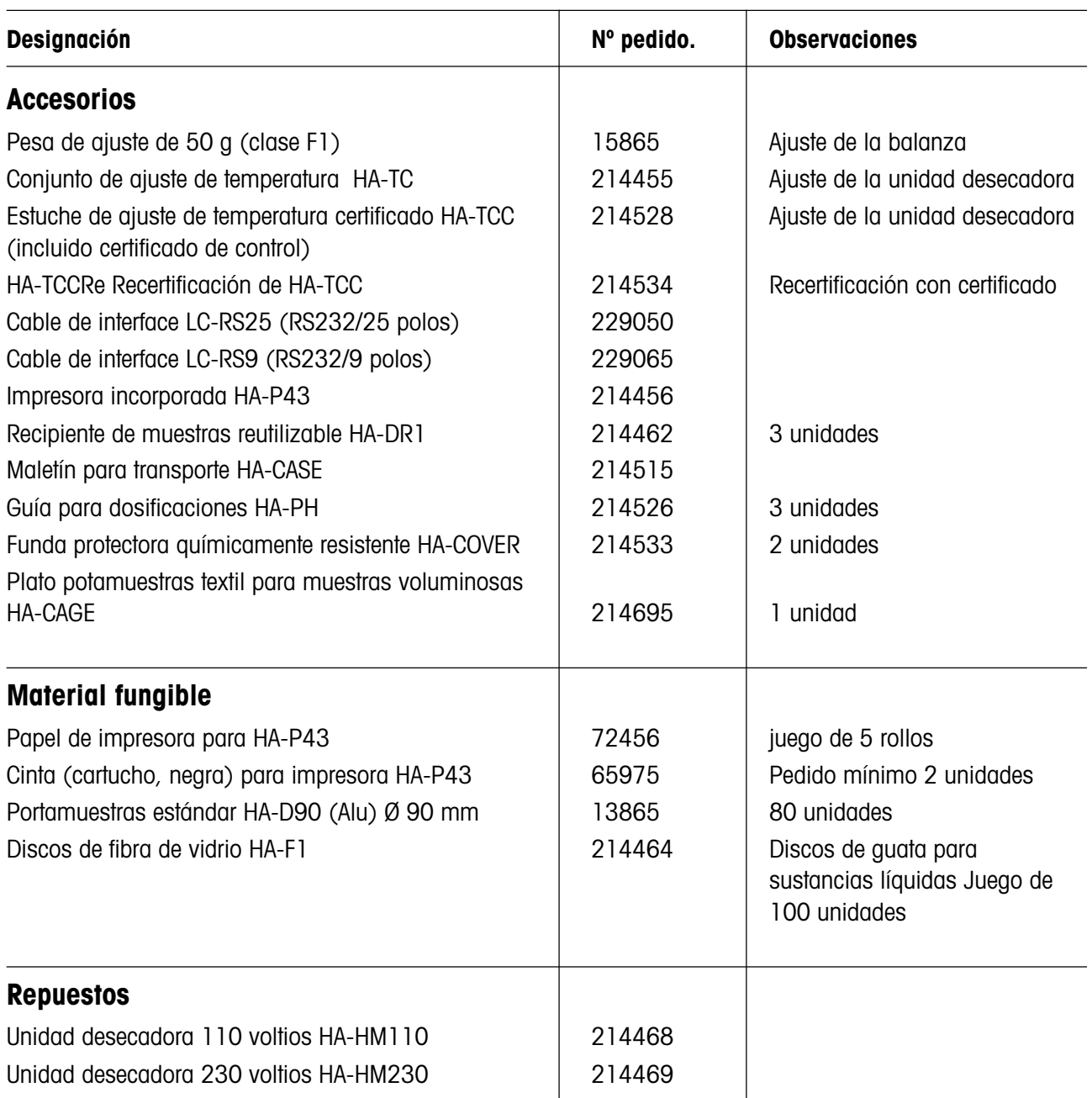

# **9.7 Accesorios, material fungible y repuestos**

Si necesita otros repuestos para su analizador de humedad, póngase en contacto con su delegación o representación METTLER TOLEDO.

# **10. Indice**

### **A**

A 7 49 Accesorios 97 adaptador de vibración 67 ajuste 27 ajuste de balanza 61 ajuste de fábrica 65 ajuste de la unidad desecadora 63 ajuste de peso 61 ajuste de temperatura 63 analizador de humedad 9 analizador halógeno de humedad 8 ayuda para dosificación 42, 89

### **B**

bloqueo de transporte 16

### **C**

cable de prolongación 15 cable de red 15 carácter especial 49, 53, 71 características técnicas 94, 95 célula de pesada 9 cinta 97 código 49 comentarios al infor 49 comienzo 24 Computer 91 concepto de manejo 29 contenido de humedad 8, 39, 40

Contenido de humedad/materia seca ATRO 40 Contenido de humedad/materia seca referido al peso en seco 40 contenido de material seca 39, 40 Control 91 control de nivelación 14 corta-aires anular 17, 79 cristal protector 80 criterio de desconexión 36, 74, 87, 89 criterio de desconexión libre 37, 92

### **D**

desconexión controlada por tiempo 37 desecación escalonada 31, 34 desecación estándar 31, 32 desecación moderada 31, 33 desecación rápida 31, 32 desviación típica 58 detector de estabilidad 88 diario de medidas 56 disco de ajuste 63 Discos de fibra de vidrio 28 dosificación 42

### **E**

elección del idioma de diálogo 76 elección del tipo de informe 72 embalaje 13 emplazamiento 14, 86, 88

empresa 71 error de aplicación 85 error de entrada 85 error de sistema 85 estadística 58 Estadística de medidas 58 Estadística de valores medidos 58 Estuche de ajuste de temperatura 97 exactitud 91

### **F**

fecha 20 fusibles de red 83, 88

### **G**

GLP 9, 27 GMP 9, 27

### **H**

hora 20

### **I**

ID 52 idioma 77 idioma del diálogo 76 idioma del diálogo deseado 76 impresión en intervalos 41 impresora 89, 97 impresora incorporada 71, 83, 89, 97 indicador de estado 9, 22 informe 38, 49, 62, 64 informe de ajuste 64

informe de medida 47, 50 interface 91 Interface universal Local-CAN 9, 91 intervalo de impresión libre 41, 75 ISO 9001 27

### **L**

limitación de la temperatura 35 limitación de tiempo 35 límite de dosificación 70 limpieza 79

#### **M**

manipulador del portamuestras 23, 97 mantenimiento y sustitución de repuestos 79 material fungible 97 material suministrado 13 material suministrado estándar 13 media 58 medición 22 medición de ensayo 38, 89 memoria de métodos 66 mensaje de error 85 menú 77, 78 método 30, 51, 89 modo operativo 68 módulo de la muestra 9, 48, 68 muestra patrón 22

### **N**

nivel 14 número de serie 73

### **O**

on/off 16 ordenador 91

### **P**

papel de impresora 19, 97 parada 48 patas regulables 14 pérdida de peso 74 pérdida de peso por unidad de tiempo 36, 92 pesa de ajuste 61, 97 peso 39 peso de la muestra 91 Peso en gramos 40 portamuestras 28 programa de desecación 30 protección de los ajustes contra los cambios 69 prueba de impresora 83, 89

### **R**

rampa 31, 33 realización de la medición 44 red 15 reinicio (Reset) 47 repetibilidad 91 repuestos 97 Reset 21, 25, 47, 55, 59 Reset (reinicio) 60

### **S**

Sacar/meter el módulo de la muestra 16 seguridad ante todo 10 seguridad instrumental 10 señal acústica 68 símbolo de despertador 68 símbolo de función 69, 88 sistema de garantía de calidad 27 sobrecalentamiento 10, 89 sonda termométrica 80 soporte del portamuestras 79, 88 Start 45, 63 Stop 37, 38, 46

### **T**

tecla de borrado 50 temperatura de desecación 32 temperatura teórica 32 tensión de red 16 termómetro 64 tiempo de desecación 89 tipo de indicación 39 tolerancia de dosificación 70

### **U**

unidad desecadora 16, 26, 63, 79, 84, 97 unidad desecadora halógena 8 User Guide 22

### **V**

ventana de control 64 visualización o atenuación de los iconos de funció 69

**Para un mejor futuro de sus productos METTLER TOLEDO: El servicio postventa de METTLER TOLEDO garantiza durante años su calidad, su precisión metrológica y la conservación de su valor.**

**Pida nuestra documentación sobre las excelentes prestaciones que le ofrece el servicio postventa de METTLER TOLEDO. Muchas gracias.**

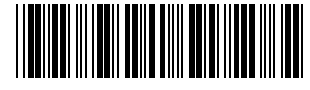

\*P706013\*

Reservadas las modificaciones técnicas y la disponibilidad de los accesorios.

© Mettler-Toledo GmbH 2001 706013C Printed in Switzerland 0101/2.14

**Mettler-Toledo GmbH, Laboratory & Weighing Technologies,** CH-8606 Greifensee, Switzerland Phone +41-1-944 22 11, Fax +41-1-944 30 60, Internet: http://www.mt.com